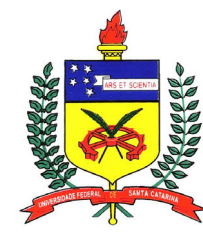

**UNIVERSIDADE FEDERAL DE SANTA CATARINA CENTRO TECNOLÓGICO DEPARTAMENTO DE ENGENHARIA CIVIL Campus Universitário – Trindade Florianópolis – SC – CEP 88040-900 Caixa Postal 476**

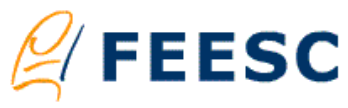

**Fundação de Ensino e Engenharia em Santa Catarina**  http://www.feesc.org.br Telefone: (48) 331-9553

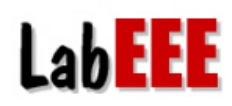

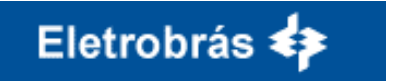

**Laboratório de Eficiência Energética em Edificações** http://www.labeee.ufsc.br | e-mail: energia@labeee.ufsc.br Telefones: (48) 331-5184 / 331-5185

**Centrais Elétricas Brasileiras S.A.**  http://www.eletrobras.gov.br

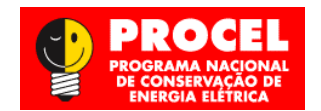

**Programa Nacional de Conservação de Energia Elétrica**  http://www.eletrobras.gov.br/procel

# **Convênio ECV-007/2004 Eletrobrás/UFSC**

# **AET N**° **02/04 - ELABORAÇÃO DE REGULAMENTAÇÃO E CLASSIFICAÇÃO DE EDIFICAÇÕES EFICIENTES**

## **RELATÓRIO TÉCNICO: SIMULAÇÃO TÉRMICA E ENERGÉTICA DE EDIFICAÇÕES (1**° **RELATÓRIO PARCIAL)**

Elaborado por (equipe):

*Coordenação*: *Programador:*  Pesquisador Júnior A: **Acadêmicos:** Michele Matos, Eng. civil

 Prof. Roberto Lamberts, PhD. Edson Toshiaki Ono, Acad. ciências da computação Fernando Simon Westphal, M. Eng. Marcelo Richard Valverde, Acad. eng. controle e autom. *Pesquisador Júnior B:* Samuel Ribeiro Gosch, Acad. eng. civil

Para: ELETROBRÁS/PROCEL

Florianópolis, 28 de fevereiro de 2005**.** 

[Relatório LabEEE - 200506]

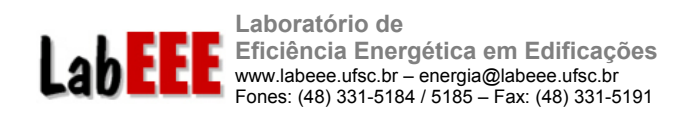

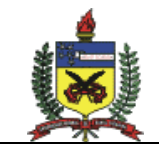

#### **RESUMO**

Este relatório técnico descreve as atividades de pesquisa desenvolvidas nos 6 meses iniciais do Convênio ECV 007/2004 – Eletrobrás/UFSC: "Elaboração de regulamentação e classificação de edificações eficientes". Nesse período houve a preparação para início da 3<sup>ª</sup> etapa da AET n. 2, que trata da simulação térmica e energética dos protótipos de edificações e das Medidas de Conservação de Energia.

O programa de simulação energética utilizado no projeto é o EnergyPlus. Como a simulação térmica e energética de edificações é um processo multidisciplinar e que exige muita dedicação por parte do usuário para aprendizado do programa escolhido, foi necessário desenvolver um treinamento inicial com os pesquisadores envolvidos no projeto. Esse treinamento foi feito através da simulação de modelos disponíveis na ASHRAE Standard 140, uma norma norte-americana usada para validação de programas de simulação. Após duas semanas de treinamento, sob supervisão de usuários mais experientes, os pesquisadores montaram dois modelos da norma. Os modelos resultaram em valores de carga térmica e temperatura interna dentro da faixa de valores listados na nomra, indicando que foram bem representados na ferramenta de simulação e que o treinamento foi bem sucedido.

Durante o treinamento no EnergyPlus foram efetuados testes para definir a metodologia de simulação a ser adotada durante o projeto de pesquisa. Testou-se a possibilidade de análise energética através da simulação de células e o impacto da simplificação dos modelos de simulação. Estudos iniciais mostraram que o uso de células pode resultar em diferenças significativas de consumo quando comparado com o consumo total de uma edificação completa, por isso as simulações a serem realizadas na próxima etapa deverão considerar a edificação como um todo durante a análise dos indicadores de consumo e medidas de conservação de energia. A simplificação no modelo geométrico de edificações deve levar em consideração as cargas principais do edifício real.

Além desses testes foram realizadas simulações com um modelo de edificação com duas zonas para avaliar a simulação realizada pelo módulo COMIS, integrado ao EnergyPlus, para desenvolver o cálculo de ventilação natural e infiltração de ar em cada zona. Os valores estimados por simulação foram muito diferentes daqueles calculados manualmente, através de uma metodologia específica. Infelizmente, há pouca informação sobre taxas de trocas de ar por ventilação e infiltração na literatura brasileira. Mais testes deverão ser desenvolvidos para estudar com mais detalhes o funcionamento do algoritmo COMIS e sua integração com o cálculo de carga térmica realizado pelo EnergyPlus. Simulações paramétricas deverão ser realizadas para identificar as variáveis mais influentes no procecimento de cálculo e o impacto da incerteza sobre essas variáveis na simulação do desempenho de edificações.

Algumas ferramentas computacionais foram desenvolvidas para auxiliar nas etapas iniciais do projeto e no processo de simulação. Entre as ferramentas, cita-se o programa E2- ArCondicionado (E2AC): a primeira interface brasileira para o EnergyPlus. O programa continua em desenvolvimento para auxiliar na etapa de simulação dos protótipos e medidas de conservação de energia.

Uma metodologia para calibração de modelos está sendo desenvolvida com base em análise de sensibilidade e deverá sofrer os ajustes necessários durante a simulação das

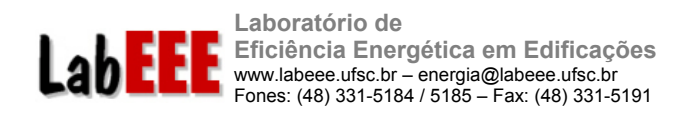

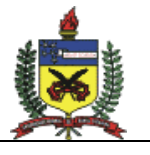

primeiras edificações. Essa metodologia promoverá subsídios para aprimorar a interface do programa EnergyPlus.

Terminada a etapa de treinamento dos pesquisadores no programa EnergyPlus, testes com modelos simplificados e elaboração de uma metodologia para calibração de modelos, as simulações já podem ser iniciadas.

Um edifício de escritórios já está sendo modelado e o processo de calibração seguirá a metodologia apresentada neste relatório. Durante essa primeira simulação serão efetuados ajustes na metodologia e a interface gráfica para o EnergyPlus será aprimorada visando a modelagem dos demais edifícios. Após a simulação do primeiro prédio, e ajuste da metodologia, os próximos modelos serão elaborados e calibrados. A partir desses modelos será feita a simulação dos protótipos para análise posterior das Medidas de Conservação de Energia.

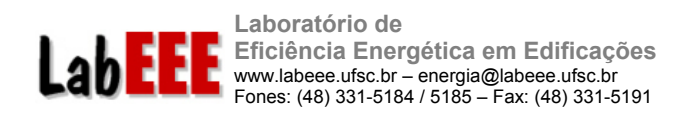

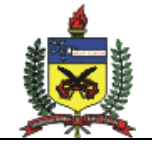

## **LISTA DE FIGURAS**

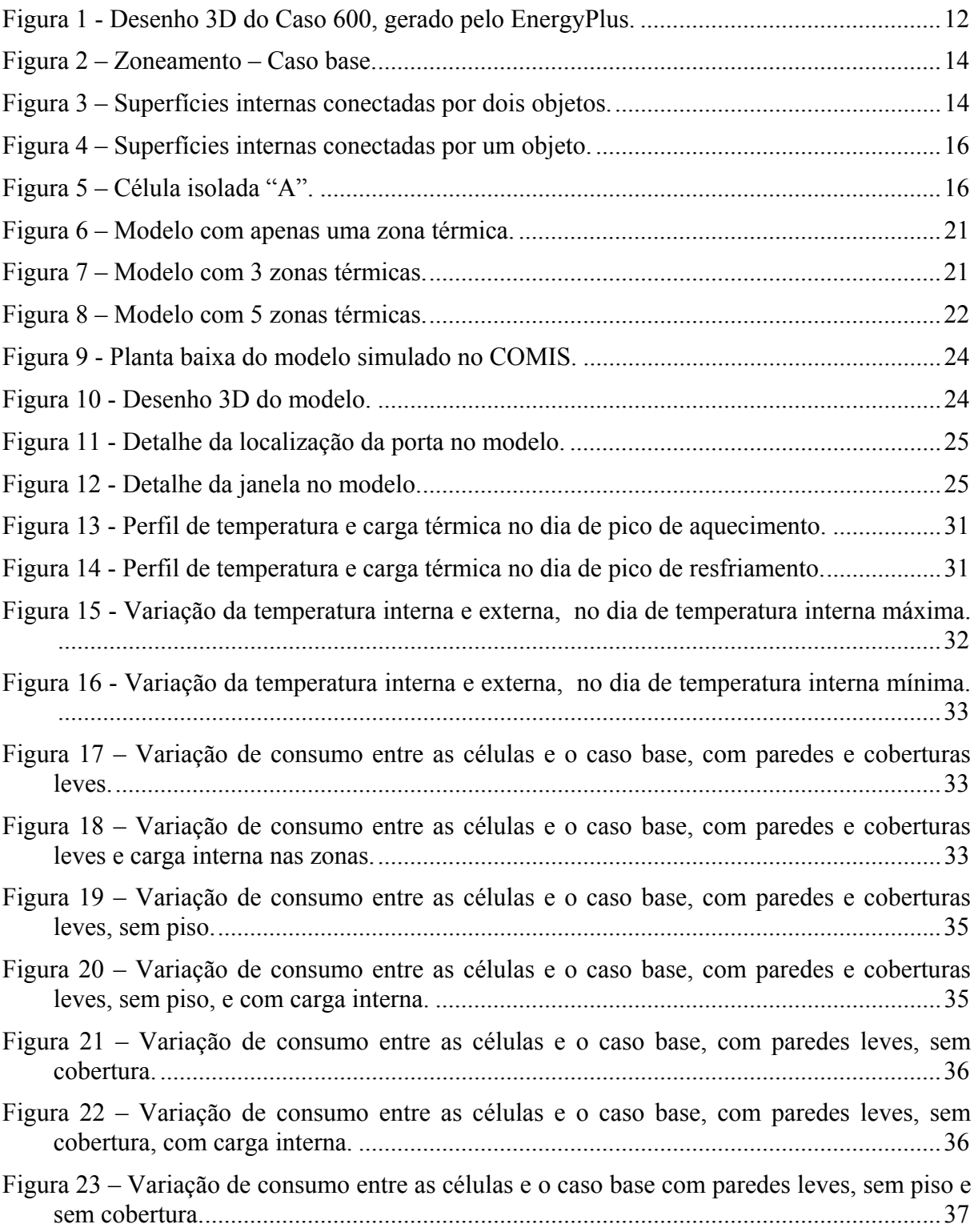

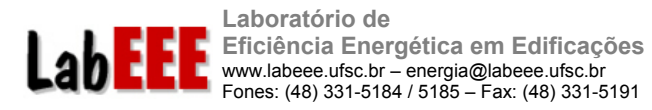

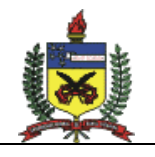

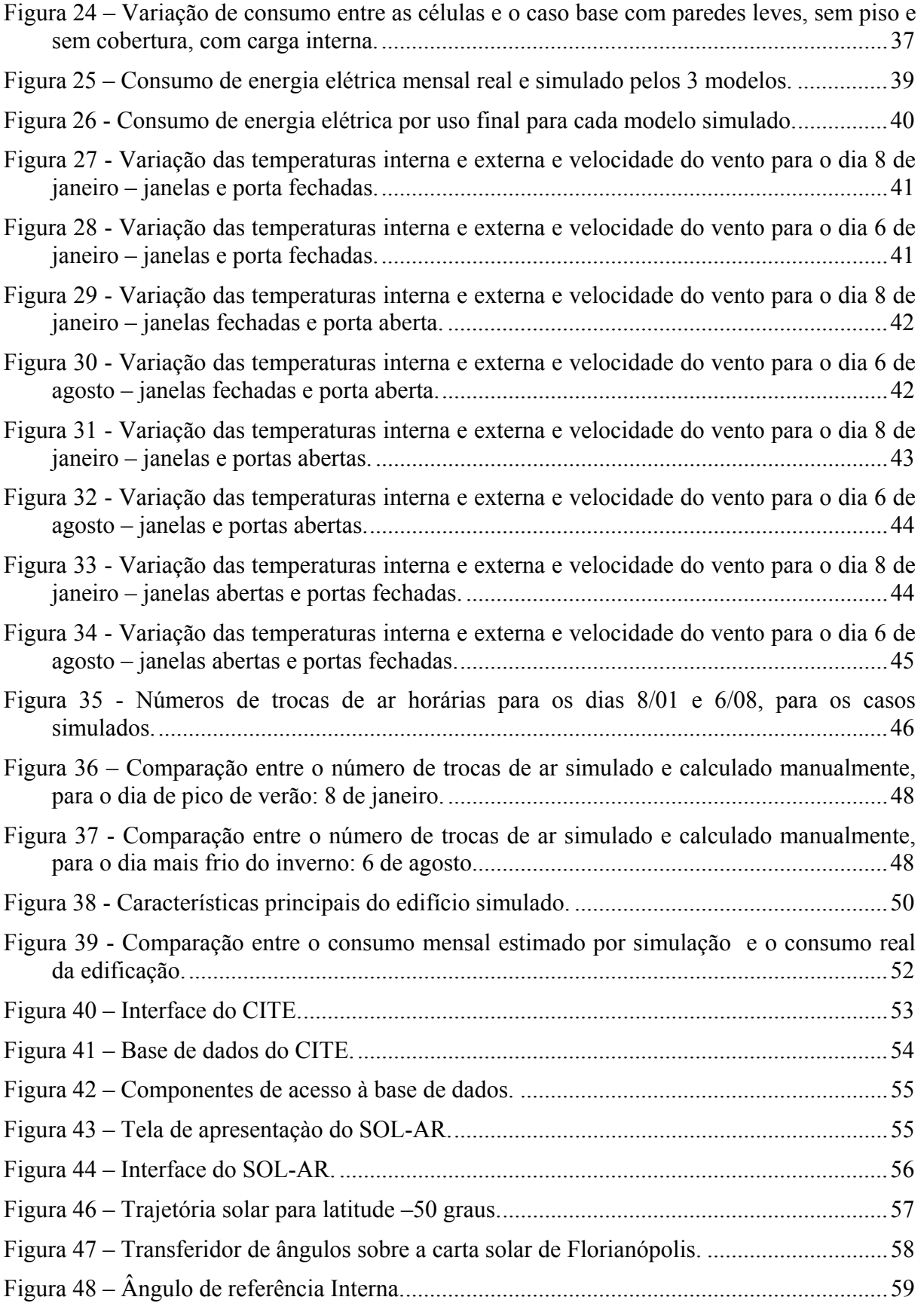

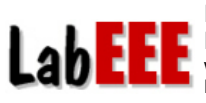

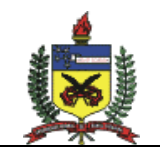

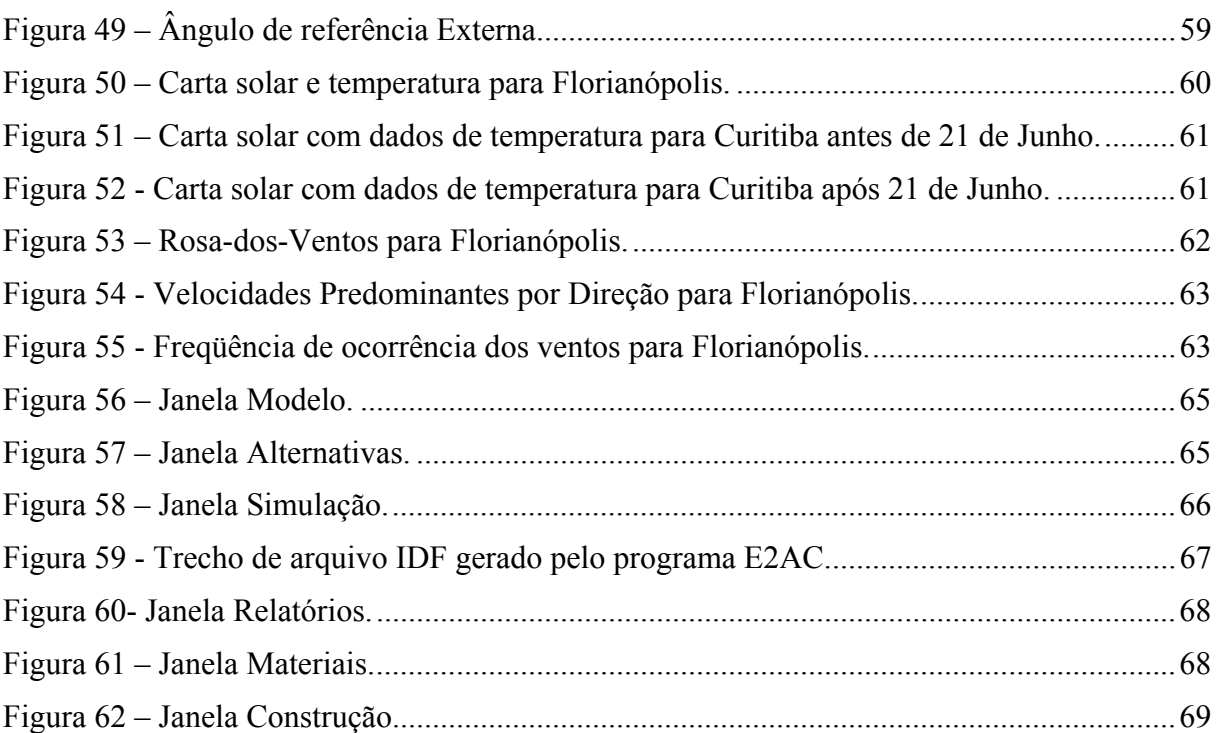

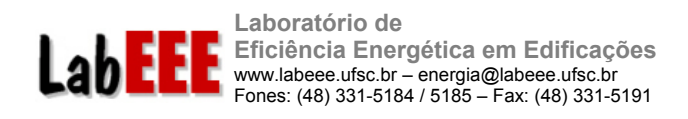

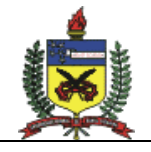

# **LISTA DE TABELAS**

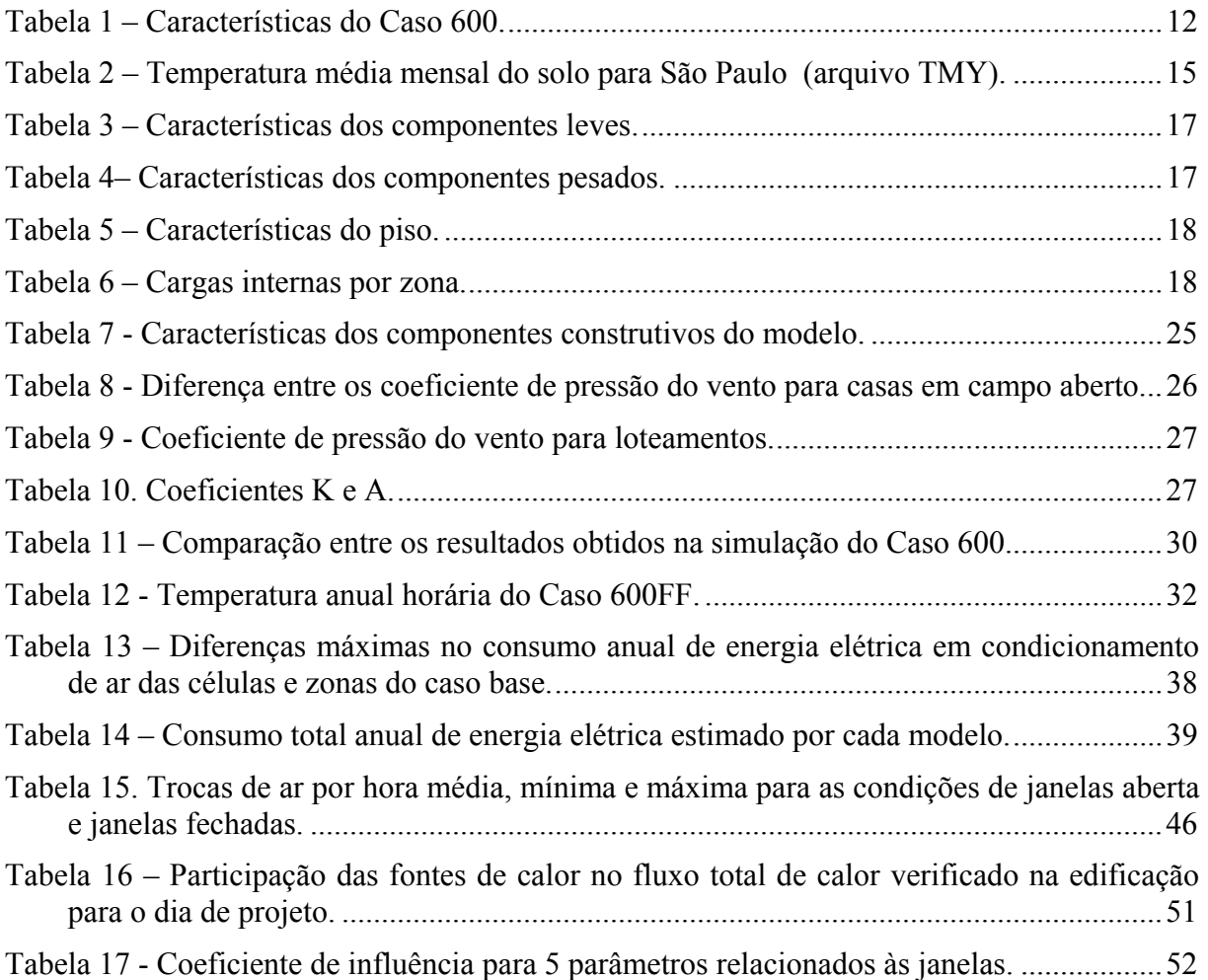

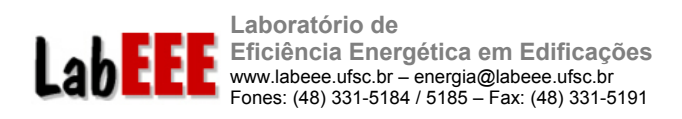

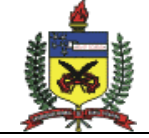

**SUMÁRIO** 

8

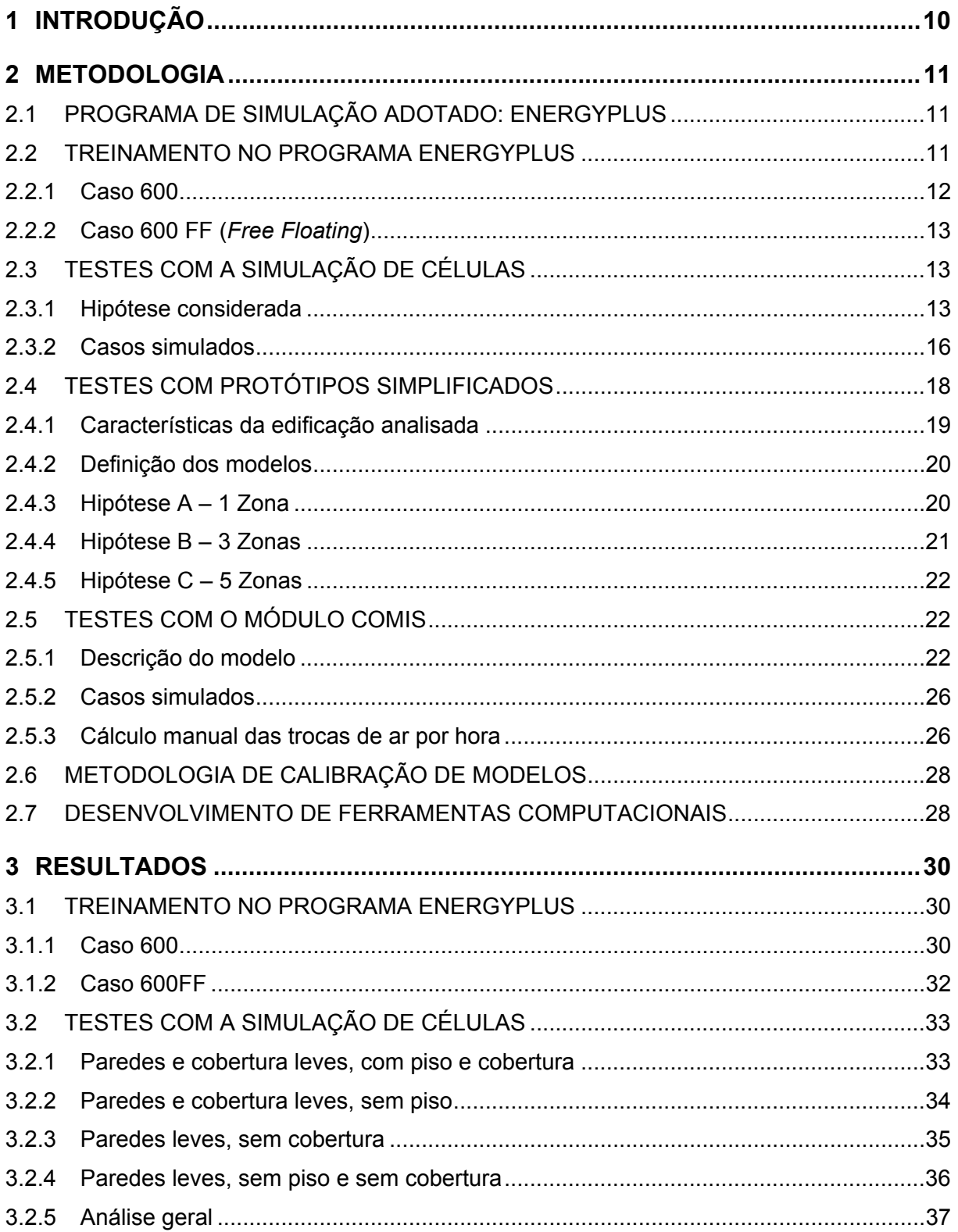

Universidade Federal de Santa Catarina - CTC/ECV/LabEEE - Campus Universitário, Trindade<br>Cx. Postal 476 - CEP 88040-900 - Florianópolis - SC

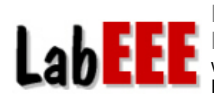

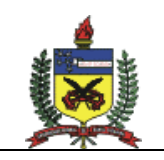

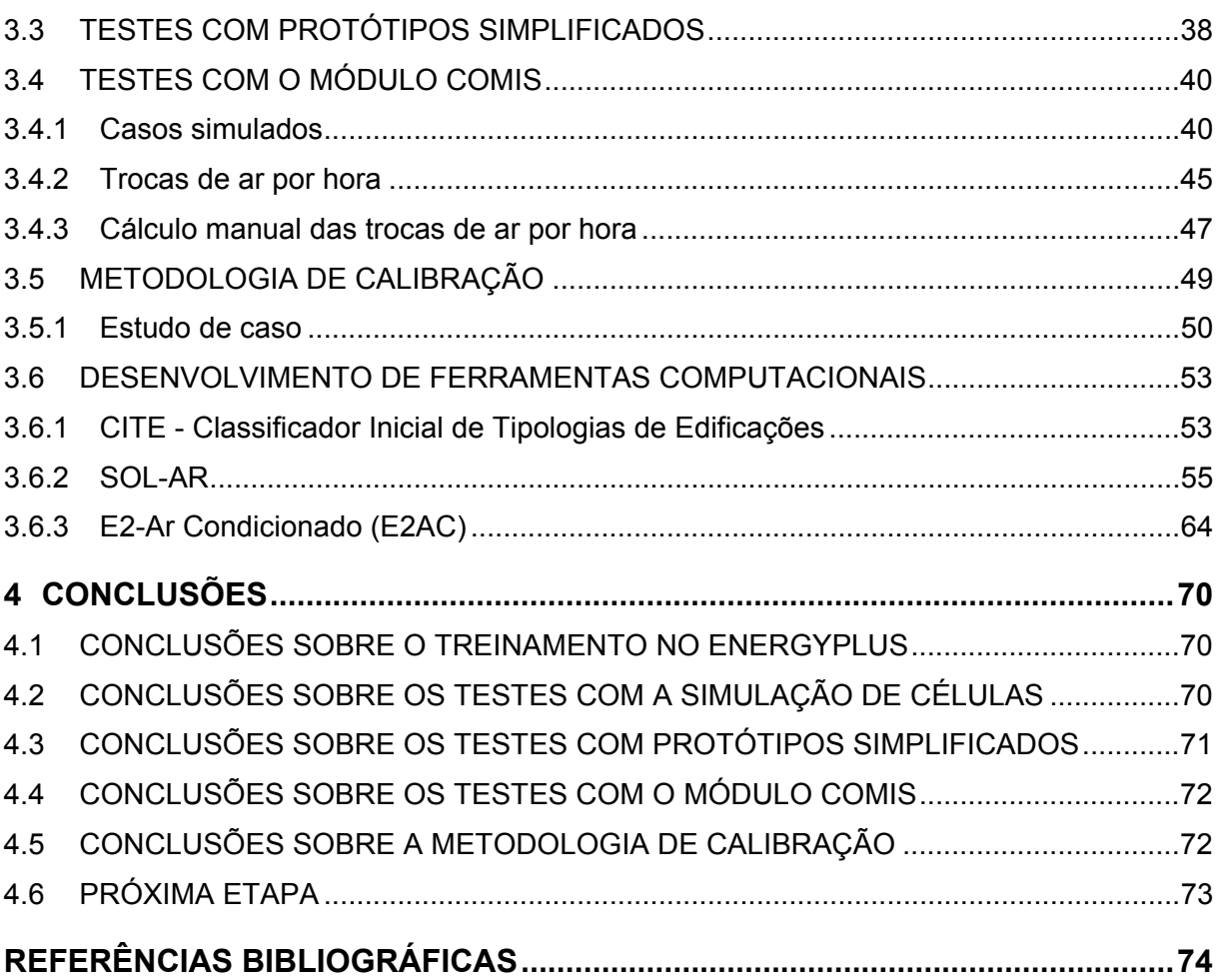

**Laboratório de Eficiência Energética em Edificações**  www.labeee.ufsc.br – energia@labeee.ufsc.br Fones: (48) 331-5184 / 5185 – Fax: (48) 331-5191

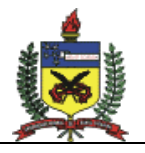

## **1 INTRODUÇÃO**

LabE

Este relatório técnico apresenta as atividades desenvolvidas que antecedem a terceira etapa da AET n. 2 do Convênio ECV 007/2004 – Eletrobrás/UFSC: "Elaboração de regulamentação e classificação de edificações eficientes". Essa etapa trata da simulação de protótipos de edificações visando-se estabelecer seus níveis de consumo de acordo com cada Medida de Conservação de Energia. As atividades descritas correspondem aos 6 primeiros meses do projeto.

No item 2 descreve-se a metodologia adotada no desenvolvimento das atividades dentro desta etapa da AET. Inicialmente, foi feito o treinamento de usuários da ferramenta de simulação adotada no projeto: o programa EnergyPlus. Em seguida, foram efetuados alguns testes para a determinar se as edificações seriam simuladas na forma de células isoladas (zonas térmicas) ou protótipos completos. O efeito da simplificação de protótipos também foi avaliada através de testes sobre o modelo de uma edificação real no EnergyPlus. A utilização do algoritmo COMIS, integrado ao EnergyPlus para a simulação da ventilação natural e infiltração de ar em edificações também foi testado através de um modelo com 2 zonas térmicas. Iniciou-se o desenvolvimento de uma metodologia para calibração de modelos de edificações utilizando-se a análise de sensibilidade e incertezas na simulação. Algumas ferramentas computacionais foram desenvolvidas no período para auxiliar nas atividades de simulação e levantamento de dados dentro do escopo da AET n. 2. Entre os programas desenvolvidos, inclui-se uma interface gráfica simplificada para o EnergyPlus, sendo a primeira interface brasileira para o programa.

O item 3 deste apresenta os resultados obtidos até o momento. São discutidos os testes relizados sobre o EnergyPlus e é feita uma descrição geral das ferramentas computacionais desenvolvidas para auxílio nas atividades de pesquisa relacionadas ao Convênio ECV 007/2004 – Eletrobrás/UFSC.

Por fim, no capítulo 4 discute-se as conclusões obtidas com as atividades realizadas até o momento e faz uma breve apresentação sobre as próximas etapas.

**Laboratório de Eficiência Energética em Edificações**  www.labeee.ufsc.br – energia@labeee.ufsc.br Fones: (48) 331-5184 / 5185 – Fax: (48) 331-5191

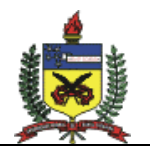

### **2 METODOLOGIA**

LabEE

### 2.1 PROGRAMA DE SIMULAÇÃO ADOTADO: ENERGYPLUS

O programa EnergyPlus, para simulação horária do desempenho térmico e energético de edificações foi adotado para utilização em todo o projeto de pesquisa. O programa, atualmente na versão 1.2.1.022, foi desenvolvido sob coordenação do Departamento de Energia dos Estados Unidos (CRAWLEY et al., 2000; CRAWLEY et. al., 2001). O EnergyPlus foi elaborado a partir da união dos códigos dos programas de simulação já consagrados: BLAST e DOE-2; porém seu código integra, ou permite a integração, de vários outros algoritmos, como WINDOW 5.0, COMIS, TRNSYS e SPARK. Desde a década de 70 os programas BLAST e DOE-2 têm sido utilizados no mundo inteiro, inclusive no Brasil, para promover o desenvolvimento de projetos de edificações e seus sistemas com menor consumo de energia. O uso de ferramentas desse tipo permite que alternativas de projetos de edificações novas ou de reformas possam ser avaliadas antes de sua execução, possibilitando análise de custos, consumo de energia, conforto térmico e até impacto ambiental.

A partir da caracterização geométrica da edificação, seus componentes construtivos, cargas elétricas instaladas, sistemas de condicionamento de ar e padrões de uso, o EnergyPlus estima o consumo de energia considerando as trocas térmicas da edificação com o exterior. Para isso, deve-se utilizar um arquivo climático da região, com dados horários de temperatura, umidade relativa, ventos e radiação solar.

O EnergyPlus permite que o usuário solicite diversos relatórios, com dados estimados durante o processo de simulação, incluindo temperatura interna de cada zona térmica, consumo de energia por uso final e carga térmica retirada ou adicionada pelo sistema de condicionamento de ar.

### 2.2 TREINAMENTO NO PROGRAMA ENERGYPLUS

Por ser um programa de caráter multidisciplinar – envolve conhecimentos de engenharia civil, elétrica, mecânica e arquitetura – o EnergyPlus exige dedicação do usuário para estudo de seus manuais e material correlato.

O treinamento dos pesquisadores envolvidos no projeto para utilização do programa ocorreu através da modelagem de dois casos da ASHRAE Standard 140 (ASHRAE, 2001), paralelamente ao estudo do manual do programa EnergyPlus.

A ASHRAE Standard 140 adota o método BESTEST para executar a validação comparativa de programas de simulação do desempenho térmico de edificações. O método descreve mais de 40 casos variando determinadas características de um modelo para outro. Os casos testam a capacidade dos programas na simulação do comportamento térmico da edificação frente à radiação solar, fluxo de calor pelo piso, infiltração de ar, temperatura de controle do sistema de condicionamento de ar, etc.

Os resultados obtidos com as simulações durante o treinamento foram comparados aos valores listados na ASHRAE Standard 140. Foram simulados o caso 600 e o caso 600FF. A descrição deles é apresentada a seguir.

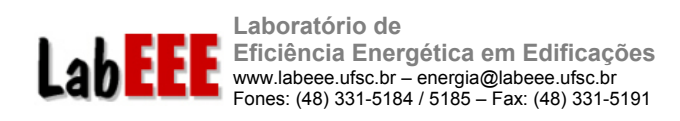

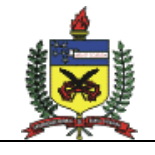

### 2.2.1 Caso 600

O modelo geométrico do Caso 600 é uma zona térmica em formato retangular, de 8m de largura, 6m de comprimento e pé direito de 2,7m. Possui área de 12m² de janela na fachada sul, divida em duas janelas de iguais dimensões. Algumas características dos componentes construtivos do modelo estão apresentadas na Tabela 1.

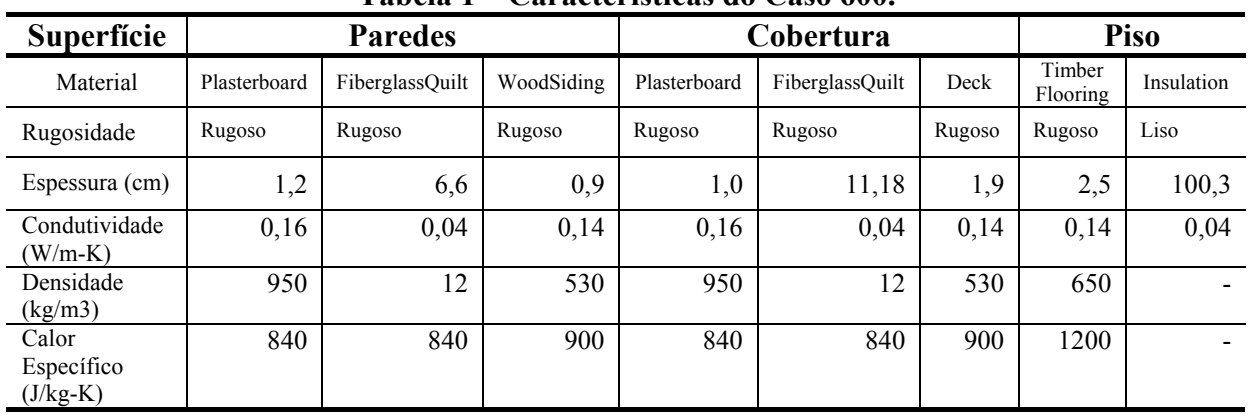

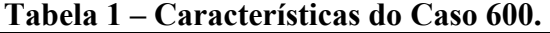

A Figura 1 apresenta o modelo tridimensional do caso 600. O clima utilizado nas simulações é o da cidade de Denver, Colorado. O arquivo climático correspondente, em formato TMY, é fornecido em anexo à norma ASHRAE Standard 140. O caso 600 possui uma taxa constante de infiltração de 0,5 trocas de ar por hora e carga interna de 200W. O sistema de condicionamento de ar é modelado como um sistema ideal, com 100% de eficiência, e temperaturas de controle de 20ºC para acionamento do sistema de aquecimento e 27ºC para o sistema de resfriamento. A descrição detalhada do modelo é apresentada em ASHRAE (2001).

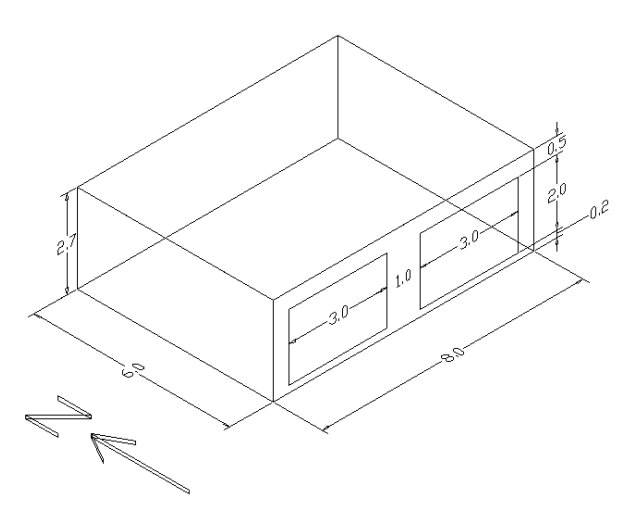

**Figura 1 - Desenho 3D do Caso 600, gerado pelo EnergyPlus.** 

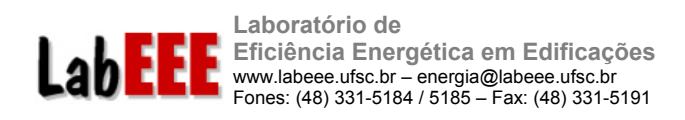

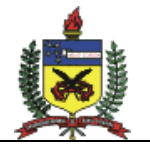

## 2.2.2 Caso 600 FF (*Free Floating*)

O Caso 600 Free Floating possui as mesmas características do Caso 600, porém não possui um sistema de condicionamento de ar. Nesse caso, a temperatura interna do modelo varia livremente de acordo com os fluxos de calor.

## 2.3 TESTES COM A SIMULAÇÃO DE CÉLULAS

Visando reduzir a complexidade do processo de simulação de uma edificação, avaliou-se a possibilidade de desenvolver a análise energética de edificações através da simulação de células. Para isso, comparou-se o consumo de energia elétrica estimado para uma edificação com 9 zonas e o consumo estimado pela simulação de cada uma de suas zonas isoladamente (células).

O objetivo principal desta etapa do trabalho é comparar o consumo de condicionamento de ar estimado através de simulação de protótipos de edificações completas e de células isoladas, testando-se a possibilidade de simplificar a análise térmica e energética de edificações, diminuindo a complexidade do modelo e aumentando a velocidade da simulação, sem comprometer a precisão dos resultados.

Os modelos térmicos de edificações poderiam ser compostos a partir de células representativas, onde o consumo seria obtido através da multiplicação dos resultados pela quantidade de células similares na edificação.

#### 2.3.1 Hipótese considerada

A hipótese a ser testada é a possibilidade de representar o comportamento térmico e energético global de uma edificação através da simulação de células isoladas. Um protótipo de edificação foi simulado com arquivo climático da cidade de São Paulo, permitindo a análise do consumo de energia elétrica com resfriamento (verão) e aquecimento (inverno) do ar interno.

O caso base (Figura 2) representa uma edificação de um pavimento, com 9 zonas (células), sendo 8 periféricas e uma interna, central (zona E). Cada zona possui 4 m de largura por 4 m de comprimento, completando uma planta de 12 x 12 metros para a edificação como um todo. A altura do pé-direito foi mantida em 3 m.

Para simulação do caso base considerou-se a troca de calor entre as paredes internas, que são modeladas no EnergyPlus como duas superfícies de mesmas coordenadas, porém em sentidos contrários, garantindo a conectividade dos objetos, de modo que os mesmos representassem apenas um componente na edificação. A Figura 3 apresenta esquematicamente a parede entre as zonas A e B.

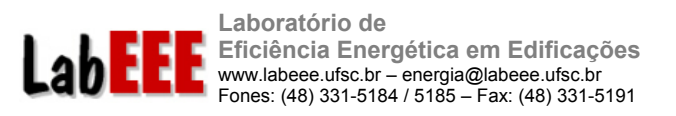

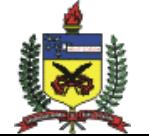

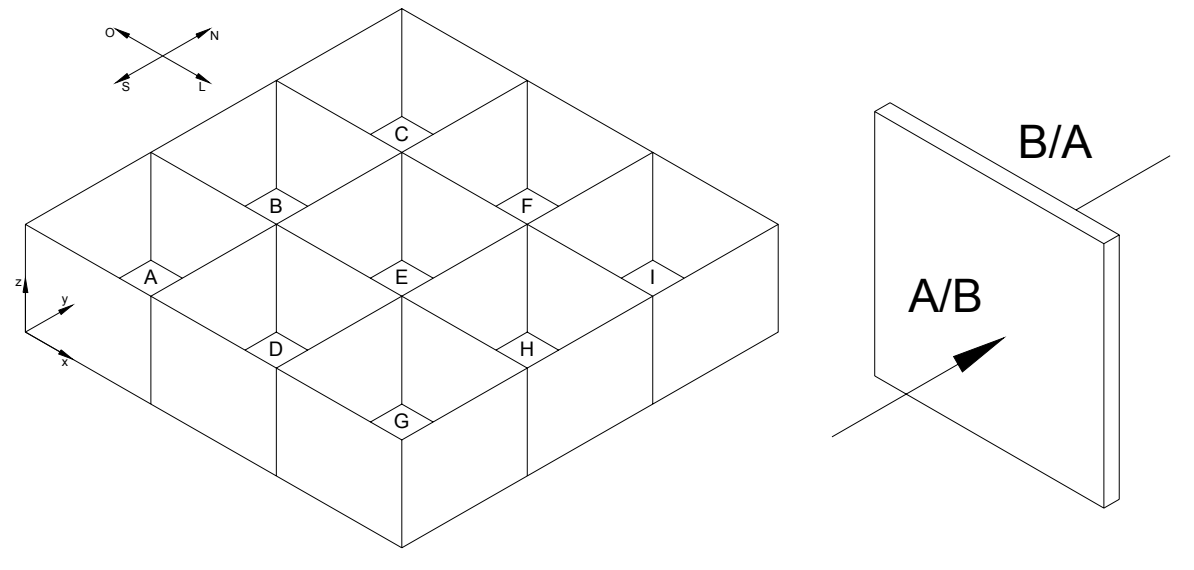

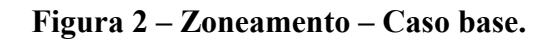

**Figura 3 – Superfícies internas conectadas por dois objetos.** 

Cada zona é atendida individualmente por um sistema de resfriamento de ar de expansão direta e uma resistência elétrica para aquecimento, representando um aparelho de janela ou *split*. A temperatura de controle foi ajustada em 24°C para o resfriamento e 18°C para o aquecimento.

O padrão de uso da edificação, incluindo a operação dos seus sistemas de iluminação e condicionamento de ar, foi definido como o intervalo das 8h às 18h. Considerou-se, apenas para nível de análise, o mesmo padrão de uso em todos os dias do ano, sem diferenciação entre dias úteis, finais de semana e feriados.

Através de simulações prévias, seguindo-se o método BESTEST, adotado pela ASHRAE como norma (ASHRAE Standard 140) para teste e avaliação de programas computacionais para análise energética de edificações (ASHRAE, 2001), pode-se verificar que a temperatura do solo tem grande influência nos cálculos de carga térmica desenvolvidos pelo EnergyPlus. Em virtude dessa influência, no arquivo de entrada do programa há um objeto no qual deve-se inserir a temperatura média mensal do solo. Os dados de temperatura do solo da cidade de São Paulo foram retirados do arquivo climático no formato TMY (Typical Meteorological Year) fornecido na página do EnergyPlus na internet (www.energyplus.gov). A Tabela 2 apresenta os valores de temperatura média mensal do solo a uma profundidade de 0,5 metros, a qual foi considerada em todas as simulações.

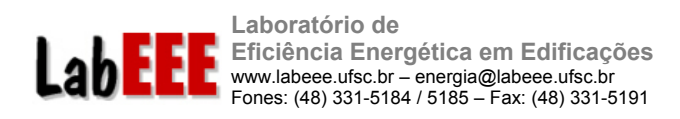

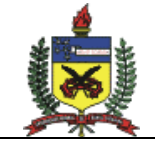

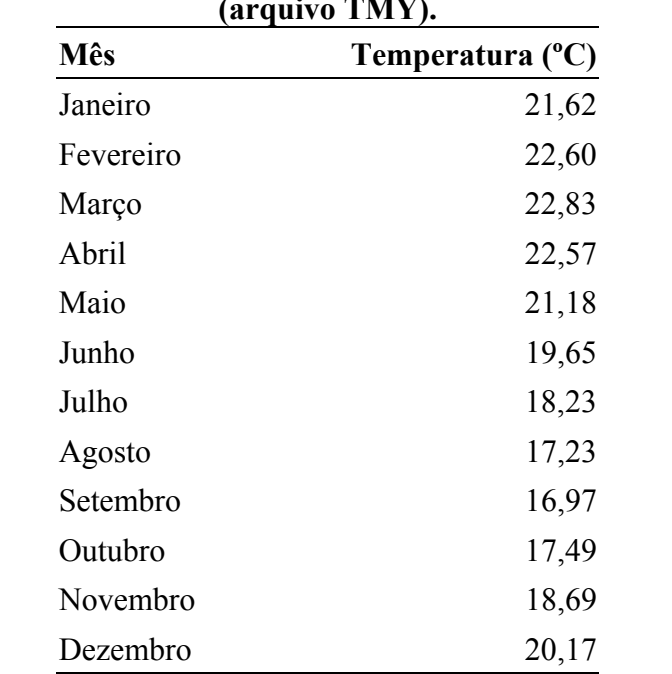

#### **Tabela 2 – Temperatura média mensal do solo para São Paulo (arquivo TMY).**

A alta capacidade térmica do solo tem influência significativa no ganho de calor total da edificação. Esse efeito pode ser visualizado na Figura 4, que mostra a temperatura média mensal do solo e do ar externo obtidas no arquivo climático da cidade de São Paulo. Observase que o solo porporciona um atraso térmico de praticamente um mês na temperatura média mensal. Nos meses de março a junho, por exemplo, a diferença de temperatura entre o solo e o ar interno da edificação deverá ser 1<sup>°</sup>C maior do que a diferença entre a temperatura do ar externo e interno.

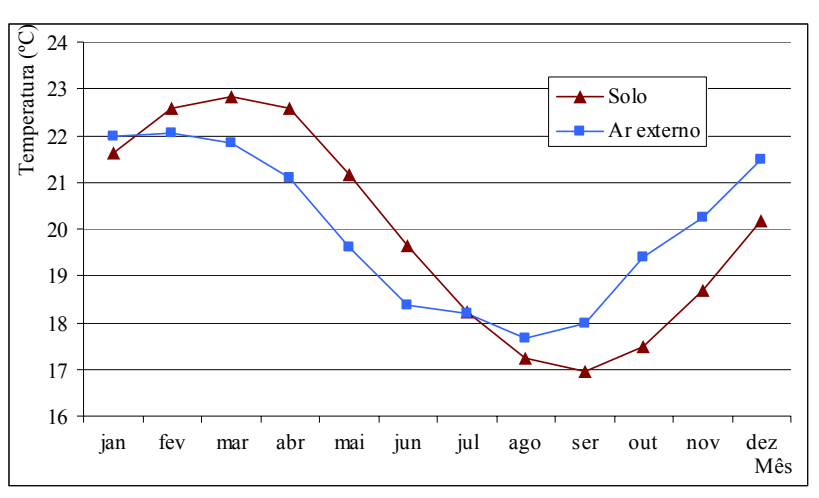

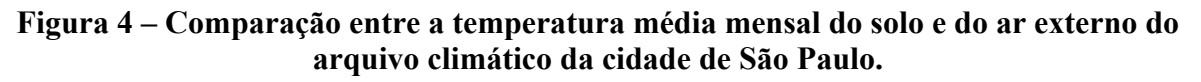

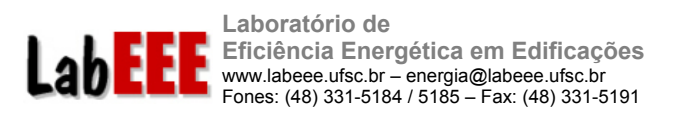

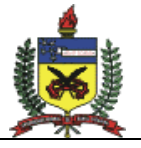

Os modelos (casos) com células isoladas representam um ambiente da edificação de um pavimento, onde a célula possui características semelhantes a uma zona térmica do caso base (dimensões, orientação, materiais, sistema de condicionamento de ar), exceto a possibilidade de trocas de calor entre as paredes internas. No EnergyPlus, essa consideração é feita voltando-se a parede para ela mesma. A Figura 5representa esquematicamente essa condição. Neste caso não há fluxo de calor através da superfície, já que o programa considera o mesmo valor de temperatura superficial em ambas as faces. Porém, o armazenamento de calor no componente continua sendo considerado, através do calor específico, densidade e espessura de cada elemento construtivo.

Como exemplo, a Figura 6 demonstra a célula isolada "A", contendo duas superfícies em contato com células adjacentes (parede A/D e A/B) e quatro superfícies voltadas ao ambiente externo (paredes oeste e sul, piso e cobertura). Os modelos restantes de células isoladas (B, C, D, E, F, G, H e I) seguem as mesmas configurações do modelo A, alterando-se apenas a posição da célula e as superfícies de contato internas.

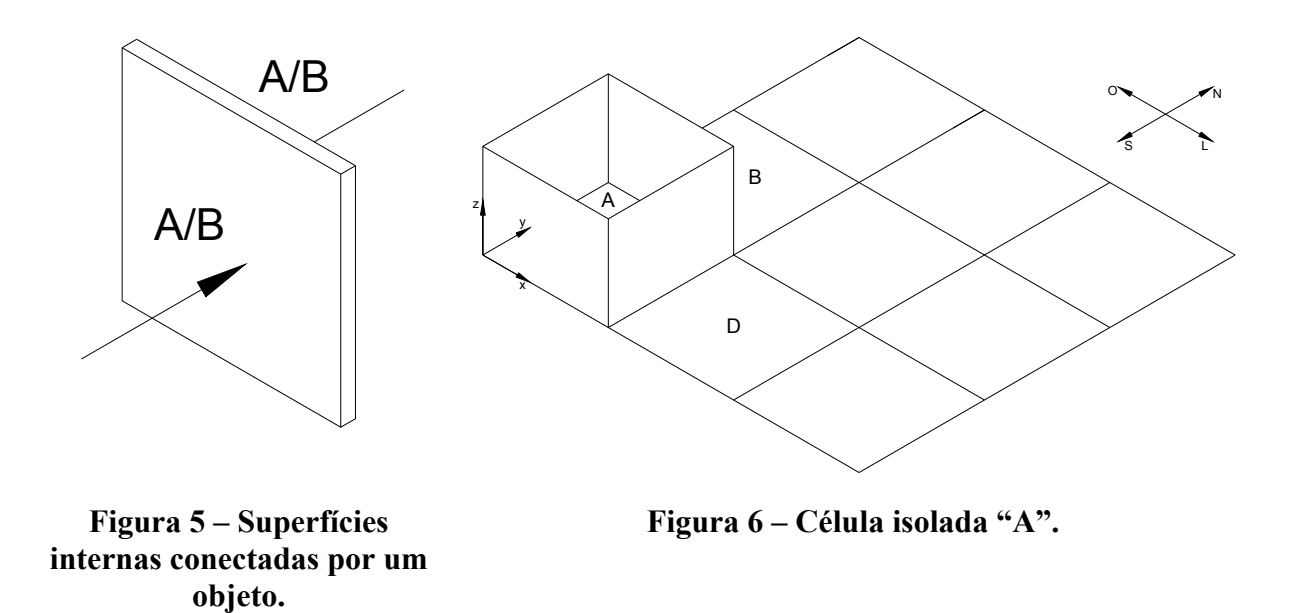

#### 2.3.2 Casos simulados

Foram simulados 576 modelos, considerando-se casos com carga interna e sem carga interna; e casos com paredes leves e paredes pesadas. Outros casos foram simulados sem considerar o fluxo de calor através do piso e da cobertura, procurando-se representar os 3 diferentes tipos de pavimentos de uma edificação com vários andares: térreo, pavimento-tipo e cobertura.

As características das superfícies (paredes, cobertura e piso) foram definidas a partir de edificações comuns brasileiras. Para avaliar a influência da inércia térmica no desempenho térmico da edificação e das células, simulou-se componentes construtivos com diferentes capacidades térmicas, mantendo-se a mesma transmitância térmica entre um modelo e outro (seguindo o modelo de simulação do método BESTEST). As superfícies com baixa

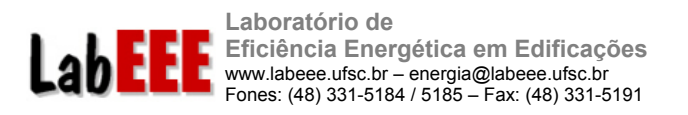

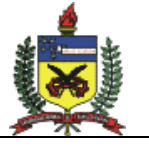

capacidade térmica são apresentadas no texto como sendo "leves" e as superfícies com alta capacidade térmica são tratadas como "pesadas".

Adotou-se paredes leves com transmitância térmica total de 2,28 W/(m<sup>2</sup>.K) e capacidade térmica de 168 kJ/ $(m^2.K)$ . Para representar as paredes pesadas foi selecionado um componente construtivo com transmitância térmica total de 2,25 W/(m².K) e capacidade térmica de 445 kJ/ $(m^2.K)$ .

As coberturas leves selecionadas apresentam transmitância de 1,93 W/(m<sup>2</sup>.K) e capacidade térmica de 106 kJ/ $(m^2.K)$  e as coberturas pesadas apresentam transmitância térmica total de 1,94 W/(m<sup>2</sup>.K) e capacidade térmica de 451 kJ/(m<sup>2</sup>.K).

O mesmo tipo de piso foi adotado para todos os casos, com transmitância térmica de 4,72 W/(m².K) e capacidade térmica de 355 kJ/(m².K).

As Tabelas 3 a 5 apresentam as características dos componentes utilizados na construção das superfícies de cada modelo. Os dados de transmitância térmica total apresentados consideram resistência superficial interna de 0,13 (m².K)/W para paredes e 0,17 (m².K)/W para a cobertura. Como resistência superficial externa considerou-se 0,04 (m².K)/W para todas as superfícies, exceto para o piso, que está em contato direto com o solo. Esses valores foram considerados apenas para a apresentação dos dados nas tabelas, a título de comparação. No EnergyPlus, esses dados são calculados durante a simulação a cada passo de tempo, de acordo com as condições de temperatura da superfície e velocidade do ar incidente.

| Argamassa de Emboço (2,5 cm)                                | Camadas                                                           | Argama             |  |  |
|-------------------------------------------------------------|-------------------------------------------------------------------|--------------------|--|--|
| Cerâmica Tijolo 6 furos<br>circulares (10 cm)               |                                                                   | Tijolo l<br>Argama |  |  |
| Câmara ar fluxo horizontal, alta<br>emissividade (2 a 5 cm) |                                                                   |                    |  |  |
| Cerâmica Tijolo 6 furos<br>circulares (10 cm)               | U [W/(m <sup>2</sup> .K)]                                         | 2,25               |  |  |
| Argamassa de Emboço (2,5 cm)                                | $C_T$ [kJ/(m <sup>2</sup> .K)]                                    | 445                |  |  |
| 2,28                                                        | Cobertura                                                         |                    |  |  |
| 168                                                         | Camadas                                                           | Telha d            |  |  |
|                                                             |                                                                   | Câmara<br>emissiy  |  |  |
|                                                             |                                                                   | Laje de            |  |  |
| emissividade (espessura $>$ 5 cm)                           | U [W/(m <sup>2</sup> .K)]                                         | 1,94               |  |  |
| Laje mista (12 cm)                                          | $C_T$ [kJ/(m <sup>2</sup> .K)]                                    | 451                |  |  |
| 1,93                                                        |                                                                   |                    |  |  |
| 106                                                         |                                                                   |                    |  |  |
|                                                             | Telha de fibro-cimento (0,7 cm)<br>Câmara ar fluxo vertical, alta | Paredes            |  |  |

Tabela 3 – Características dos componentes leves.

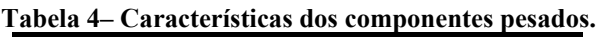

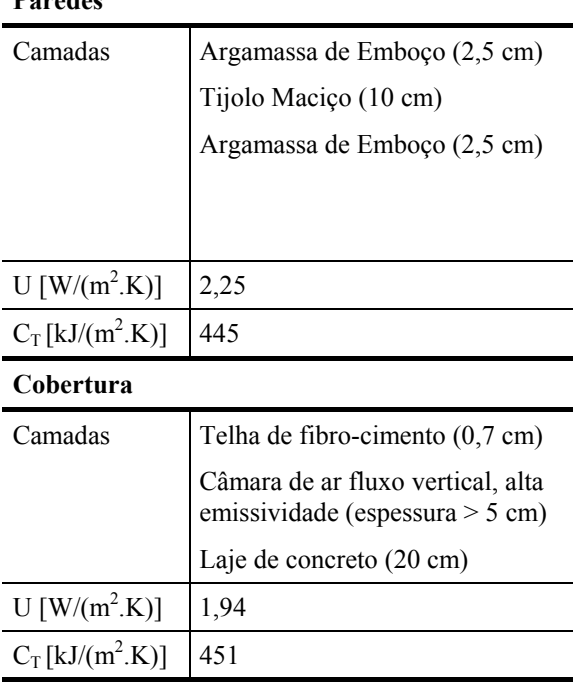

#### **Tabela 5 – Características do piso. Tabela 6 – Cargas internas por zona.**

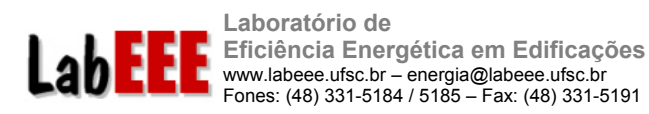

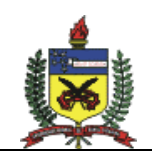

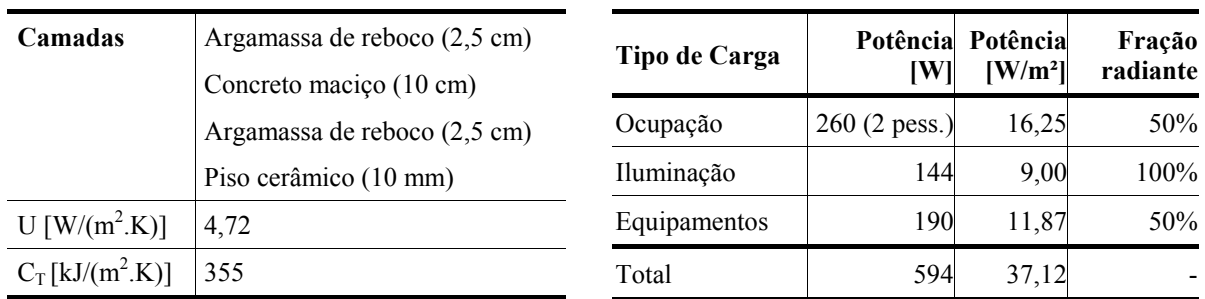

A partir do caso base, foram derivados outros três modelos, representando diferentes tipos de pavimentos em uma edificação:

- **a) sem piso:** desconsiderou-se o fluxo de calor através do piso, procurando-se representar um pavimento de cobertura;
- **b) sem cobertura:** desconsiderou-se o fluxo de calor através da cobertura, procurando-se representar um pavimento térreo;
- **c) sem piso e sem cobertura:** desconsiderou-se o fluxo de calor através do piso e da cobertura, representando um pavimento tipo de uma edificação de 3 ou mais andares.

A hipótese de manter essas superfícies sem fluxo de calor foi adotada tanto para o caso base – com 9 zonas térmicas – quanto para as células isoladas.

Todos os modelos foram simulados sem carga interna e com carga interna (37,12 W/m²), permitindo a análise da influência da ocupação, iluminação e equipamentos elétricos no desempenho térmico da edificação. A Tabela 6 apresenta os valores de potência adotados para as cargas internas e a parcela radiante considerada no ganho de calor provocado por cada tipo de carga.

Para verificar se as células representam bem o comportamento térmico e o consumo de energia para cada zona do caso base, comparou-se o consumo com condicionamento de ar para aquecimento e resfriamento de cada célula em relação à zona térmica correspondente. Na análise, considerou-se apenas o consumo de energia elétrica do compressor (resfriamento) ou da resistência elétrica (aquecimento) do sistema de condicionamento de ar, em kWh. O consumo de energia do ventilador não foi considerado na comparação.

### 2.4 TESTES COM PROTÓTIPOS SIMPLIFICADOS

Além de avaliar a possibilidade de simulação de células isoladas, testou-se condições diferentes de modelagem de uma edificação completa. Um edifício de escritórios com consumo de energia elétrica mensal conhecido foi simulado adotando-se 3 configurações de divisão de suas zonas térmicas internas.

A utilização de modelos simplificados, que possibilitem representar edificações complexas sem grandes prejuízos à precisão dos resultados, reduz significativamente o tempo dispensado do processo de simulação. Pesquisas indicam que cerca de 80% do tempo gasto na modelagem de uma edificação está direcionado à preparação da geometria compatível com a ferramenta de simulação utilizada (BAZJANAC, 2001).

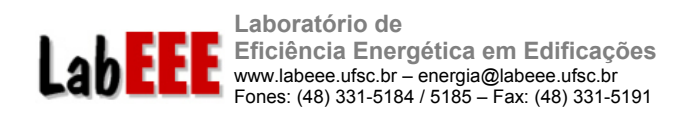

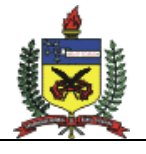

#### 2.4.1 Características da edificação analisada

O edifício utilizado para teste sobre as condições de modelagem com geometria simplificada foi um prédio de escritórios localizado em Florianópolis, Santa Catarina. Construído em 1978, o prédio é composto por 5 pavimentos, sendo 2 pavimentos no sub-solo, com área total de 29.963m<sup>2</sup>, fachadas envidraçadas, com orientação de 118° de sua fachada principal com Norte, cobertura com laje nervurada impermeabilizada e com forro de alumínio.

O prédio tem um formato quadrado de 90 x 90 m, com um vão central de 30 x 30 coberto por domos de acrílico. As fachadas possuem 90% de sua área envidraçada, com sombreamento externo proporcionado por brises horizontais móveis.

A iluminação natural é proporcionada pelos domos no vão central. Já a iluminação artificial é composta por lâmpadas fluorescentes tubulares de 40W, com reatores eletromagnéticos, totalizando aproximandamente 476kW de potência instalada, considerando perdas de 20% para os reatores.

A capacidade total do sistema de condicionamento de ar corresponde a 940TR, sendo que a área condicionada é 20.000m². O sistema de condicionamento de ar é do tipo central de água gelada e é composto por 2 centrífugas de 420TR cada e um *chiller* alternativo de 100TR, atendendo algumas áreas que permanecem 24h em operação (CPDs). Os equipamentos do sistema de condicionamento de ar não apresentam sistema de automação e o acionamento das máquinas é feito manualmente (PEDRINI, 1997).

A ocupação do prédio ocorre no período das 7h até as 18h durante a semana, sendo que poucos equipamentos permanecem ligados durante os finais de semanas e feriados. No prédio, são desenvolvidas apenas atividades de escritório. A figura 1 demonstra um croqui em planta do prédio.

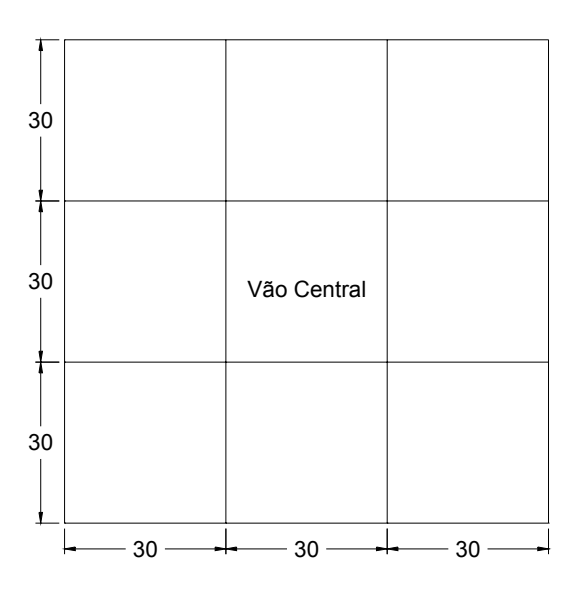

**Figura 1 – Croqui em planta do edifício** 

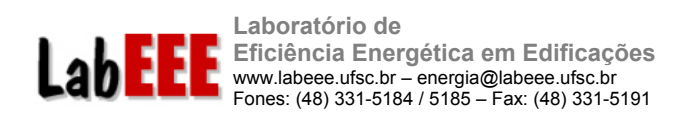

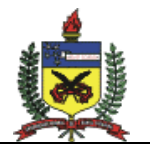

## 2.4.2 Definição dos modelos

Em virtude da complexidade da entrada de dados (geometria, central de água gelada, cargas internas, padrões de uso, etc.) para a simulação de um edifício de grande porte, a opção de gerar modelos iniciais simplificados é um procedimento coerente. Visando testar o impacto do zoneamento interno do modelo no desempenho térmico global da edificação, foram testadas três hipóteses de geometria, iniciando pelo modelo básico (mínimo de variáveis) e posteriormente refinando-o (variáveis detalhadas). As variáveis básicas adotadas nos modelos são as seguintes:

- a) WWR (área de janela na fachada): 90% (vidro comum 3 mm)
- b) Brises: em todas as fachadas, adotou-se uma placa suspensa a 1,00 m da parede, com schedule de transparência de 50% ao longo do ano inteiro.
- c) Paredes: tijolo de 6 furos rebocado.
- d) Cobertura: duas lajes maciças de 10 cm com uma câmara de ar de 20 cm entre elas.
- e) Absortividade: 50% para paredes e coberturas
- f) Carga interna:
	- 1. Iluminação: 30 W/m²
	- 2. Equipamentos: 7 W/m²
	- 3. Pessoas: 300 pessoas por pavimento
- g) Padrão de uso (*schedules*): ocupação, iluminação, pessoas e condicionamento de ar
	- 1. Dias úteis: 100% das 7h às 18h; no restante do dia, adotar 20%.
	- 2. Feriados e finais de semana: adotar 20% ao longo das 24 horas.
- h) Ar Condicionado: foi utilizado um modelo de condicionador de ar através de uma macro (heat pump) do programa EnergyPlus, o qual foi desenvolvida para otimizar a implantação de sistemas de condicionamento de ar em quaisquer ambientes, sendo que para estudos iniciais foram definidos aparelhos de janela com capacidade dimensionada em função de cada zona térmica.

O arquivo climático utilizado nas simulações foi o TRY da cidade de Florianópolis.

A partir dessas informações, foram definidos 3 modelos, com opções de geometrida diferenes. Importante salientar que entre um modelo e outro o volume total de zonas condicionadas foi o mesmo:  $108.000 \text{ m}^3$ , que correspondem a  $7.200 \text{ m}^2 \times 15 \text{ m}$  de pé-direito.

#### 2.4.3 Hipótese A – 1 Zona

A hipótese A compreende um modelo com apenas uma zona térmica totalmente condicionada por pavimento, com formato quadrado de 85 x 85 m , com 3 pavimentos de 5 m de altura cada um. A Figura 7 apresenta um croqui em planta do modelo com 1 zona.

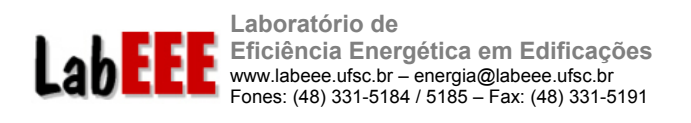

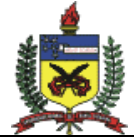

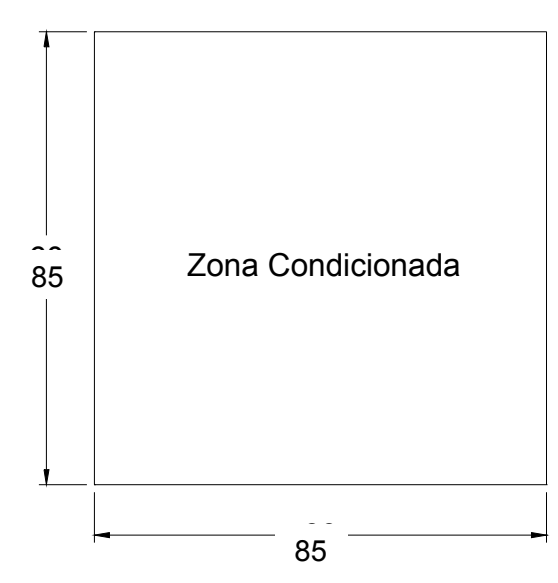

**Figura 7 – Modelo com apenas uma zona térmica.** 

#### 2.4.4 Hipótese B – 3 Zonas

A hipótese B compreende um modelo com 3 zonas térmicas por pavimento, sendo duas delas condicionadas, com dimensões de 40 x 90 m. O corredor central (10 x 90 m) não possui carga interna e condicionamento de ar.

As paredes internas adotadas possuem as mesmas características das externas e as demais características permaneceram iguais a do modelo anterior. A Figura 8 demonstra um croqui em planta do modelo com 3 zonas.

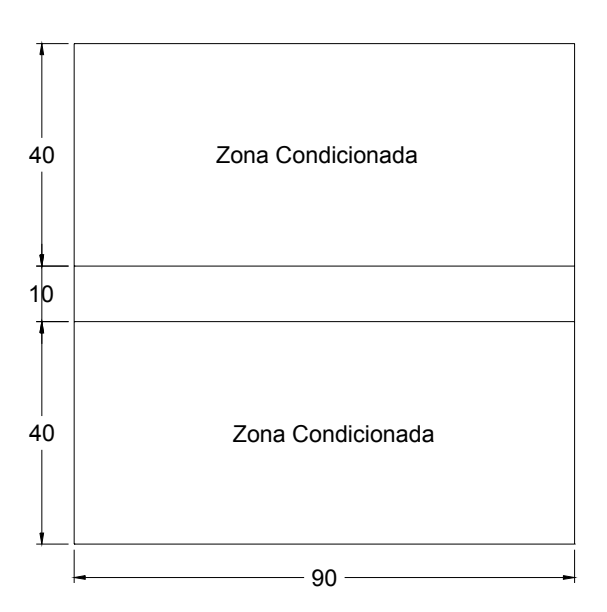

**Figura 8 – Modelo com 3 zonas térmicas.** 

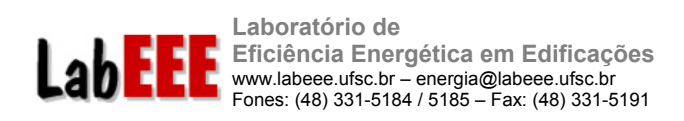

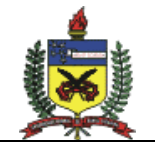

### 2.4.5 Hipótese C – 5 Zonas

A hipótese C compreende um modelo com 5 zonas térmicas por pavimento, sendo que apenas quatro estão condicionadas. Essas zonas possuem formato trapezoidal, com base maior com 90 m de comprimento, base menor com 30 m, e altura de 30 m. A zona central possui 30 x 30 m e não é artificialmente condicionada. As demais características são as mesmas do modelo anterior. A Figura 9 demonstra um croqui em planta do modelo com 5 zonas.

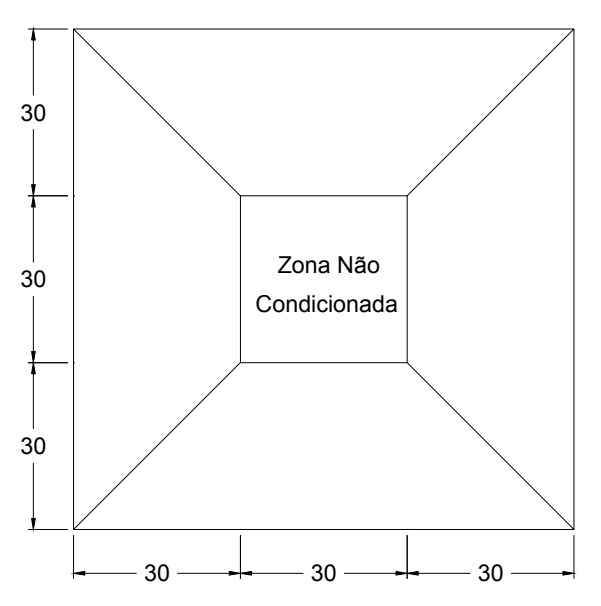

**Figura 9 – Modelo com 5 zonas térmicas.** 

### 2.5 TESTES COM O MÓDULO COMIS

Testes com modelos de edificações com duas zonas térmicas foram realizados como parte do treinamento do módulo COMIS, integrado ao EnergyPlus. Para isso, foi realizado um estudo do grupo *Air Flow* no manual de referência do programa, paralelamente ao estudo do exemplo *3zventAutoCalcOfWindPressureCoeffs*, disponível na base de dados do EnergyPlus. Este exemplo é um modelo de 3 zonas, com o cálculo automático dos coeficientes de pressão do vento nas fachadas.

Após tomar conhecimento das muitas condições de modelagem permitidas, optou-se por adotar a modelagem de um modelo simples, nesta primeira etapa, para a realização das simulações*.* Foram realizadas simulações paramétricas, utilizando o arquivo climático da cidade de Florianópolis, alterando-se as condições de abertura das janelas e porta.

### 2.5.1 Descrição do modelo

Para realizar uma simulação no COMIS/EnergyPlus é necessário inicialmente modelar a geometria e os componentes construtivos do modelo. A modelagem da geometria é realizada através de coordenadas cartesianas. E os componentes construtivos são tratados como *layers*, ou seja, é necessário criar cada camada constituinte. Para uma determinada parede, por exemplo, as camadas constituintes poderiam ser argamassa de emboço da face externa, tijolo cerâmico e argamassa de emboço da face interna.

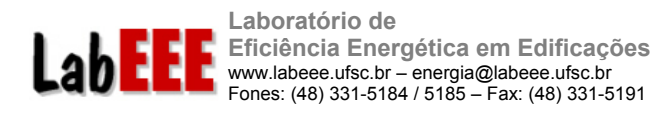

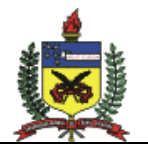

Referente ao módulo COMIS, o modelo do EnergyPlus necessita da definição: dos *links* do fluxo de ar – conexão entre o ar externo e interno e conexão entre zonas; das características do entorno da edificação; das condições de abertura das janelas e portas e das condições de ventilação.

A geometria escolhida para efetuar os primeiros testes foi a mínima necessária para que ocorra um fluxo de ar entre zonas, ou seja, duas zonas conectadas por uma porta, quando esta está aberta, ou através de frestas, quando a porta estiver fechada.

O algoritmo COMIS permite que sejam criadas *schedules* de controle e de disponibilidade de ventilação, entre outras. No modelo em questão não foi necessário criar *schedules*, pois o tipo de controle utilizado foi *Constant*, ou seja, a ventilação é constante 24h por dia. A outra *schedule* necessária seria a de disponibilidade de ventilação – *Vent Schedule*  – que quando não é definida pelo usuário, subentende-se que há disponibilidade de ventilação sempre. Para que o programa calcule automaticamente os CPs (Coeficiente de Pressão do Vento), é necessário que o prédio seja retangular, por isso foi adotado um modelo com essa geometria.

#### 2.5.1.1 Geometria

O modelo possui duas zonas de 6 x 8 x 3 m cada, uma janela na fachada sul e outra na fachada norte. A área envidraçada em cada fachada é de 3,6 m². Porém nas simulações, apenas 50% desta área permite ventilação. A Figura 10 apresenta o modelo visto em planta e o modelo em 3 dimensões é apresentado na Figura 11. A comunicação entre as duas zonas é feita através de uma porta. Ao inserir aberturas no modelo, o COMIS automaticamente cria frestas ao redor das janelas e portas. O detalhe da porta e das janelas pode ser observado na Figura 12 e na Figura 13.

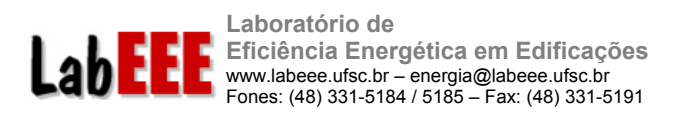

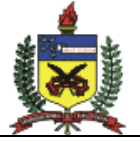

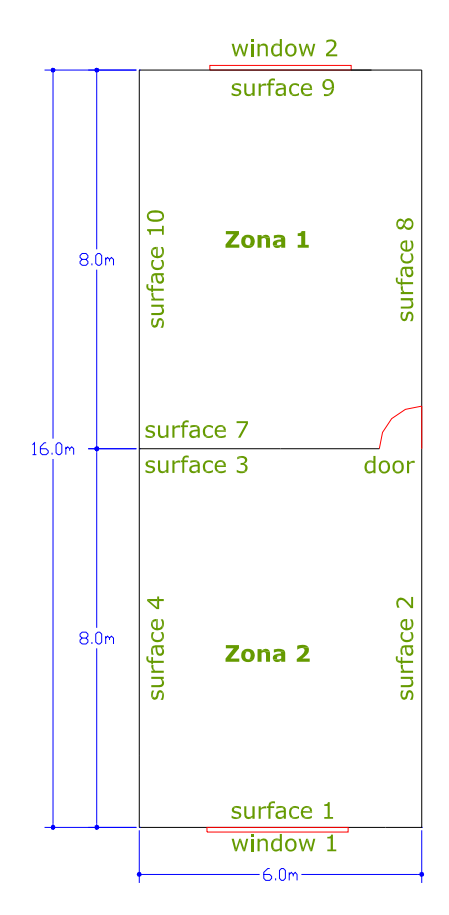

**Figura 10 - Planta baixa do modelo simulado no COMIS.** 

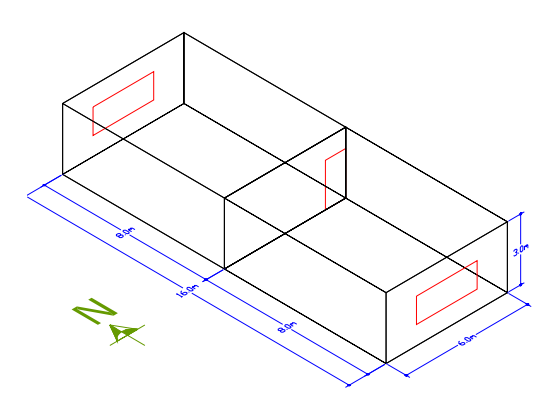

**Figura 11 - Desenho 3D do modelo.** 

**Laboratório de Eficiência Energética em Edificações**  www.labeee.ufsc.br – energia@labeee.ufsc.br Fones: (48) 331-5184 / 5185 – Fax: (48) 331-5191

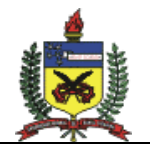

25

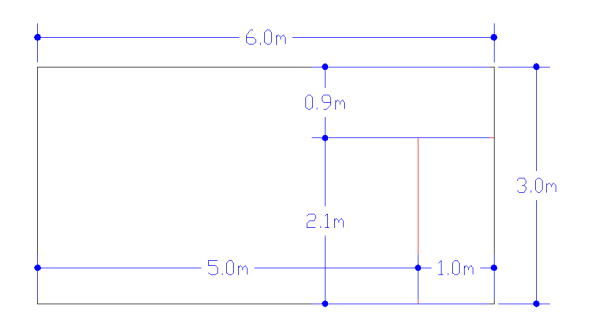

LabE

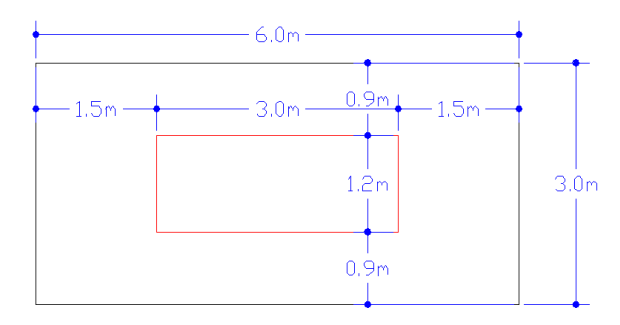

### **Figura 12 - Detalhe da localização da porta no modelo.**

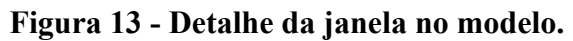

### 2.5.1.2 Características dos componentes

A Tabela 7 apresenta as características dos componentes construtivos utilizados no modelo. As paredes são compostas por duas camadas de reboco e uma camada de tijolo cerâmico de 6 furos entre elas. As características do piso e da porta são as mesmas utilizadas pelos componentes do exemplo de 3 zonas, apresentado no programa. Entre a telha de barro e o forro de madeira existe uma câmara de ar de 2,5cm de espessura, com resistência térmica de 0,16m².K/W.

| <b>Superfície</b>              | <b>Paredes</b> |                       | Cobertura |                   | Piso             | Porta             |         |
|--------------------------------|----------------|-----------------------|-----------|-------------------|------------------|-------------------|---------|
| Material                       | Reboco         | Tijolo 6 furos Reboco |           | Telha de<br>Barro | Forro<br>Madeira | Concreto          | Madeira |
| Rugosidade                     | Liso           | Rugoso                | Liso      | Rugoso            | Rugoso           | Médio Rugoso Liso |         |
| Espessura (cm)                 | 2,5            | 14,0                  | 2,5       | 1,0               | 1,0              | 20,3              | 3,5     |
| Condutividade<br>$(W/m-K)$     | 1,15           | 0,9                   | 1,15      | 1,05              | 0,14             | 1,7               | 0,2     |
| Densidade (kg/m3)              | 2000           | 2290                  | 2000      | 2000              | 600              | 2243              | 615     |
| Calor Específico<br>$(J/kg-K)$ | 1,00           | 0,92                  | 1,00      | 0,92              | 2,3              | 837               | 1630    |
| Emissividade                   | 0,9            | 0,9                   | 0,9       | 0,9               | 0,9              | 0,9               | 0,9     |
| Absortância Solar              | 0,2            | 0,5                   | 0,2       | 0,2               | 0,5              | 0,7               | 0,9     |
| Absortância Visível            | 0,2            | 0,5                   | 0,2       | 0,2               | 0,5              | 0,7               | 0,9     |

**Tabela 7 - Características dos componentes construtivos do modelo.** 

As janelas utilizadas no modelo possuem as mesmas características do exemplo de 3 zonas constante no programa EnergyPlus, *3zventAutoCalcOfWindPressureCoeffs*, com vidro simples e área de abertura de 50%. As esquadrias não foram modeladas. As características do vidro estão listadas abaixo:

a) Nome: win-lay-glass-light

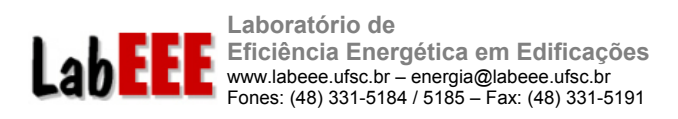

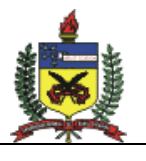

- b) Espessura: 2,5 mm
- c) Transmitância Solar: 0,850
- d) Refletância Solar: 0,075
- e) Transmitância Visível:0,901
- f) Refletância Visível: 0,081
- g) Transmitância IV: 0
- h) Emissividade: 0,84
- i) Condutividade: 0,9 W/m-K

#### 2.5.2 Casos simulados

Além de adquirir experiência com o uso do programa, quatro situações foram escolhidas a fim de avaliar a diferença entre as temperaturas e renovações do ar quando a comunicação entre as zonas ocorre através de grandes aberturas. As simulações foram realizadas com o clima da cidade de Florianópolis. Os casos simulados para o modelo foram:

- 1. Janelas e porta fechadas. Há comunicação com o exterior e entre as zonas apenas pelas frestas;
- 2. Janelas fechadas e porta aberta. Há comunicação com o exterior através das frestas e entre as zonas através da porta;
- 3. Janelas e porta abertas. Há comunicação com o exterior e entre as zonas através das aberturas;
- 4. Janelas abertas e porta fechada. Há comunicação com o exterior através das janelas e entre as zonas apenas através das frestas.

#### 2.5.3 Cálculo manual das trocas de ar por hora

Os valores de trocas de ar estimados pelo COMIS/EnergyPlus foram comparados com os resultados obtidos por um processo de cálculo manual, descrito abaixo (LAMBERTS et al., 2005).

O Coeficiente de Pressão do Vento (∆CP) é obtido através da Tabela 8, que apresenta a diferença entre os coeficientes de pressão do vento ( $\Delta C_{\text{PI}}$ ) para casas em campo aberto em função do ângulo de incidência do vento.

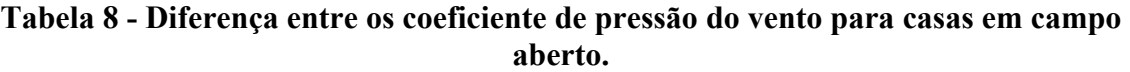

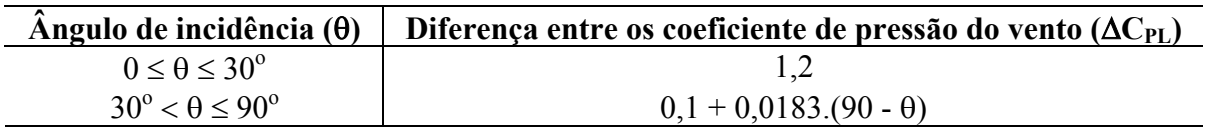

Para o caso de loteamentos, o coeficiente de pressão do vento deve ser corrigido em função do afastamento entre as casas, conforme mostra a Tabela 9.

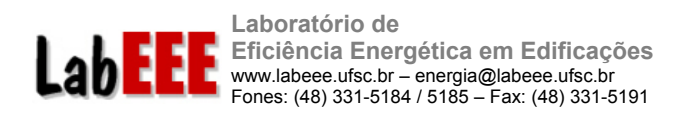

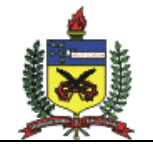

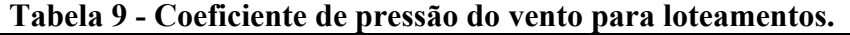

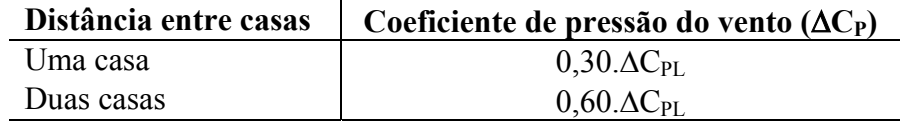

A velocidade do vento, fornecida por estações meteorológicas a 10 metros de altura deve ser corrigida para a altura de interesse, conforme mostra a equação 1.

$$
V_z = V_{10} . K.Z^A
$$

Onde

 $V_z$  é a velocidade do vento na altura Z de interesse (m/s);

- $V_{10}$  é a velocidade do vento a 10 metros de altura (m/s);
- Z é a altura da cumeeira para edificações de até dois andares ou a altura da janela para edificações mais altas (m);
- K e A são função da localização da edificação e podem ser obtidos na Tabela 10.

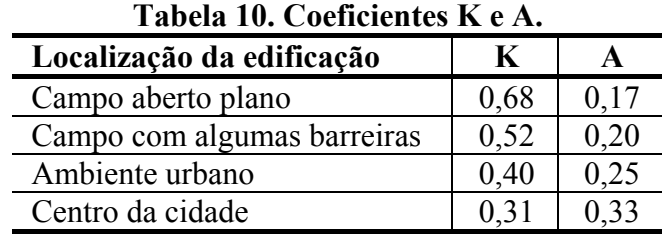

O fluxo de ar para ventilação cruzada (Qw) é determinado através da [2].

$$
Q_w = 0.6.A_w.V_z. \qquad (m^3/s)
$$
 [2]

Onde

Aw é a área equivalente de aberturas, dada pela equação 3.

$$
\frac{1}{A_W^2} = \frac{1}{\left(\sum A_{entrada}\right)^2} + \frac{1}{\left(\sum A_{porta}\right)^2} + \frac{1}{\left(\sum A_{saida}\right)^2}
$$
 [3]

O número de trocas de ar por hora para ventilação cruzada é determinado pela equação 4.

$$
N = \frac{Q.3600}{V}
$$
 (trocas/hora) [4]

Onde

- V é o volume do ambiente ventilado  $(m^3)$ .
- Q é o fluxo de ar  $(m^3/s)$

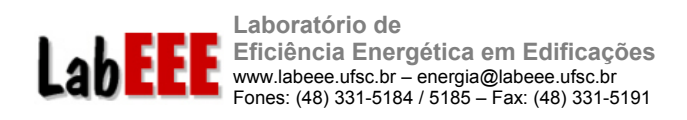

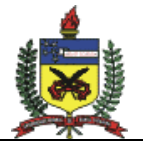

# 2.6 METODOLOGIA DE CALIBRAÇÃO DE MODELOS

Ao utilizar ferramentas de simulação para a análise de Medidas de Conservação de Energia (MCE's) em edificações, é importante que o modelo represente com boa precisão o uso final de energia da edificação real. O consumo mensal e anual de energia pode estar bem representado mas a composição do uso final de energia (iluminação, equipamentos e arcondicionado, por exemplo) pode estar muito fora da realidade. Neste caso, qualquer análise sobre MCE ou proposta de retrofit estará comprometida.

Durante a modelagem de uma edificação é necessário verificar a confiabilidade dos resultados e se os dados de entrada mais relevantes foram inseridos corretamente. Na maioria das vezes, esse processo de calibração leva muito tempo, sendo um dos motivos da pouca utilização de ferramentas de simulação em escritórios de projeto.

Para reduzir o tempo gasto na modelagem de uma edificação, uma nova metodologia de calibração está sendo desenvolvida, através da análise de sensibilidade dos dados de entrada sobre os dados de saída do programa de simulação. A metodologia pretende reduzir, além do tempo de modelagem, as imprecisões no modelo, ao testar a influência de um grupo selecionado de variáveis de entrada (características do envelope, padrões de uso, cargas internas e sistema de condicoinamento de ar) sobre a carga térmica e consumo de energia elétrica da edificação.

Técnicas para análise de sensibilidade de programas de simulação têm sido aplicadas para estimar o erro embutido nos resultados como consequência de incertezas nos dados de entrada. Essas incertezas podem ser decorrentes do valor do próprio parâmetro em análise, como por exemplo a condutividade térmica de um determinado material construtivo; ou se o parâmetro foi corretamente representado no software, como por exemplo a área total de uma janela e detalhes do caixilho. Nesses casos, o usuário pode estar se perguntando se tal detalhamento é realmente significativo sobre o comportamento térmico e energético da edificação em questão. Análise de sensibilidade pode ser utilizada nesta tarefa para indicar quais parâmetros exercem maior influência nos dados de saída sob estudo. Apesar das características específicas de cada metodologia, em análise de sensibilidade é feita a quantificação da variação ocorrida em um determinado resultado, em função da variação exercida sobre um dado de entrada. Esse tipo de análise pode ser aplicado durante a modelagem e calibração do modelo para auxiliar o analista na caracterização dos parâmetros mais influentes.

A metodologia em desenvolvimento neste trabalho é apresentada em detalhes no item 3.5 deste relatório, bem como um estudo de caso ao qual a metodologia foi aplicada com bons resultados.

### 2.7 DESENVOLVIMENTO DE FERRAMENTAS COMPUTACIONAIS

Durante o período decorrido do projeto, três ferramentas computacionais foram desenvolvidas para auxiliar no desenvolvimento das atividades da AET 2:

- a) CITE Classificador Inicial de Tipologias de Edificações;
- b) SOL-AR- Carta Solar e Rosa dos Ventos;
- c) E2AC- Ar Condicionado.

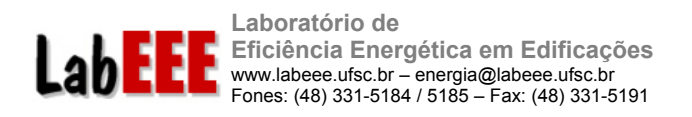

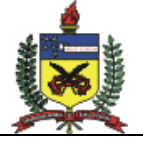

Todos os programas foram desenvolvidos em linguagem C++, com a utilização da ferramenta Borland C++ Builder 5. Para as bases de dados foram também utilizados o Microsoft Access e o Microsoft Excel.

Uma descrição geral das ferramentas computacionais desenvolvidas é apresentada no item 3.6 deste relatório.

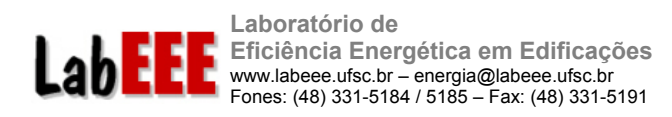

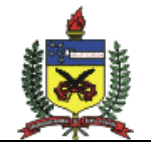

#### **3 RESULTADOS**

#### 3.1 TREINAMENTO NO PROGRAMA ENERGYPLUS

#### 3.1.1 Caso 600

A Tabela 11 apresenta os resultados obtidos nas simulações do caso 600, comparados com a média dos resultados listados na ASHRAE Standard 140 e com os resultados obtidos pela *Gard Analytics Energy, Economic and Environmental Research*, que aplicou a norma de validação ao EnergyPlus à pedido do LBNL (*Lawrence Berkeley National Laboratory*), um dos desenvolvedores do programa.

Os resultados da simulação foram satisfatórios, apresentando uma maior variação (- 11,3%) quando a Carga Integrada Anual de Aquecimento obtida é comparada à média dos resultados obtidos pelos programas listados na norma. Quando esta é comparada aos resultados da empresa *Gard,* a variação é de 4,2%. Já a Carga Integrada Anual de Resfriamento (7,054 MWh) estimada pelas simulações foi muito próxima da média dos resultados dos demais programas apresentados na Standard 140 (7,053 MWh), e variou 3,9% com relação aos resultados da *Gard*. Os Picos de Carga obtidos foram muito próximos aos obtidos pela *Gard,* variando de 0,3%, quando se trata de aquecimento, e -0,4% com relação ao resfriamento.

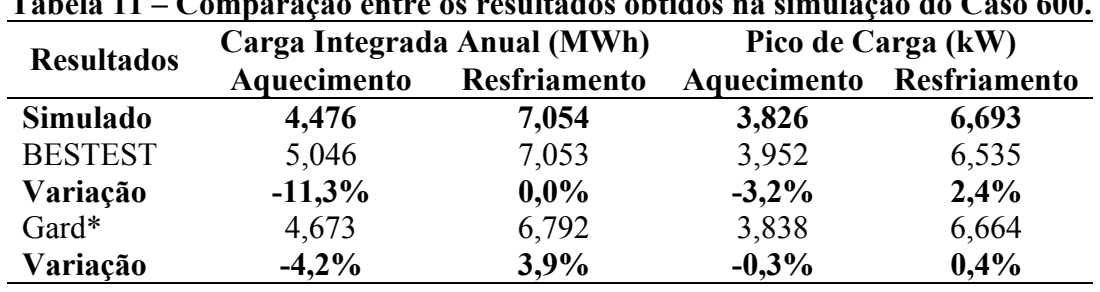

# **Tabela 11 – Comparação entre os resultados obtidos na simulação do Caso 600.**

\* Simulações realizadas pela empresa *Gard Analytics* a pedido do LBNL.

A Figura 14 apresenta o gráfico com a temperatura interna, externa e carga térmica para o dia de pico de aquecimento, que foi registrado às 5h do dia 04 de janeiro, com o valor de 3,826 kW. Pode-se perceber que a temperatura interna varia entre dois patamares de temperatura, 20°C e 27ºC, ou seja, o sistema condicionador de ar funciona apenas quando a temperatura é inferior a 20ºC (aquecimento) e superior a 27ºC (resfriamento). Nesse mesmo período a temperatura externa variou de –24ºC a –12,4ºC. A temperatura externa no horário de pico foi de -23,3ºC.

Mesmo no dia de pico de aquecimento nota-se que existe uma carga de resfriamento. Isso ocorre porque existe ganho de calor devido à carga interna de 200W e à radiação solar, já que a fachada sul possui 12m² de área de janela, sendo que essa orientação é que recebe mais horas de sol no mês de janeiro no hemisfério norte. Além disso, a taxa de infiltração é baixa,

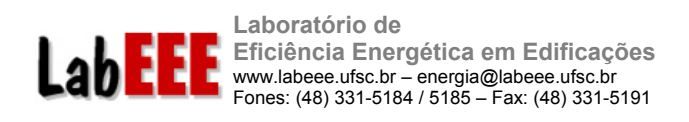

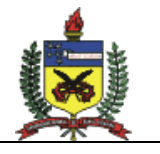

0,5 trocas de ar por hora, o que provoca pouca interferência na temperatura interna do modelo.

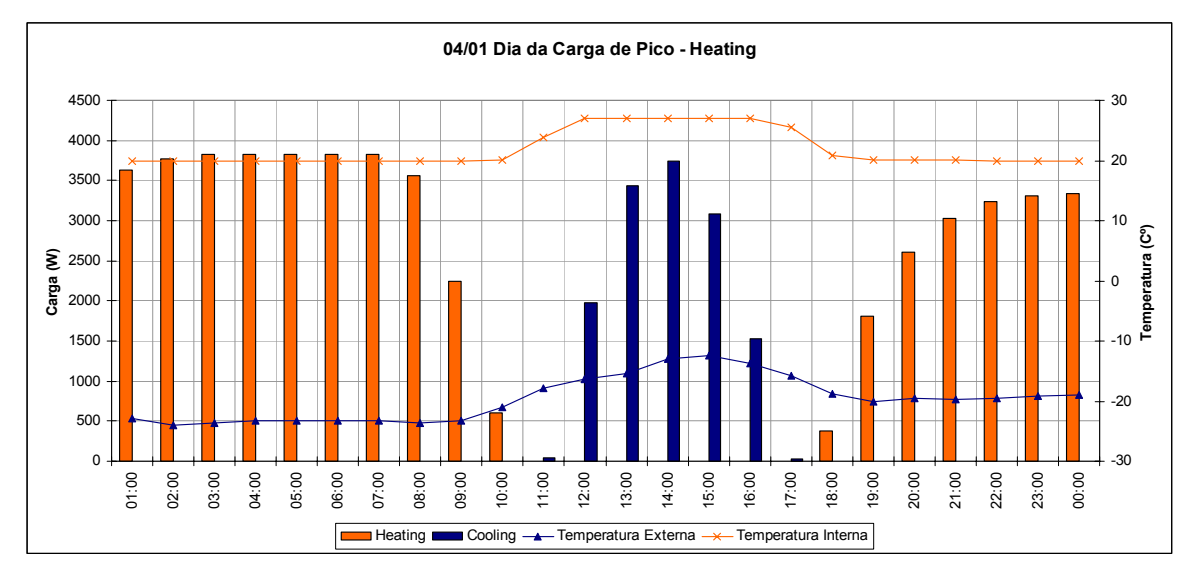

**Figura 14 - Perfil de temperatura e carga térmica no dia de pico de aquecimento.** 

Na Figura 15 observa-se o gráfico de temperatura horária e carga térmica do dia de pico de resfriamento, que aconteceu às 13h do dia 17 de outubro, com valor de 6,693 kW. Nesse dia, a temperatura externa variou de 7ºC a 25ºC, sendo que no horário de pico, a temperatura externa era de 24ºC. Durante a noite, mais exatamente no intervalo compreendido entre 0hs e 8hs, o sistema operou no ciclo de aquecimento. No restante do dia não houve funcionamento do sistema, pois a temperatura interna manteve-se entre 20ºC e 27ºC. Apesar de ser o dia de pico de resfriamento, ocorre a necessidade de aquecimento durante a noite, pois nesse período as temperaturas externas oscilaram em torno de 8ºC. Essa grande oscilação da temperatura do ar externo é típica da cidade de Denver, que se situa em um local de clima desértico.

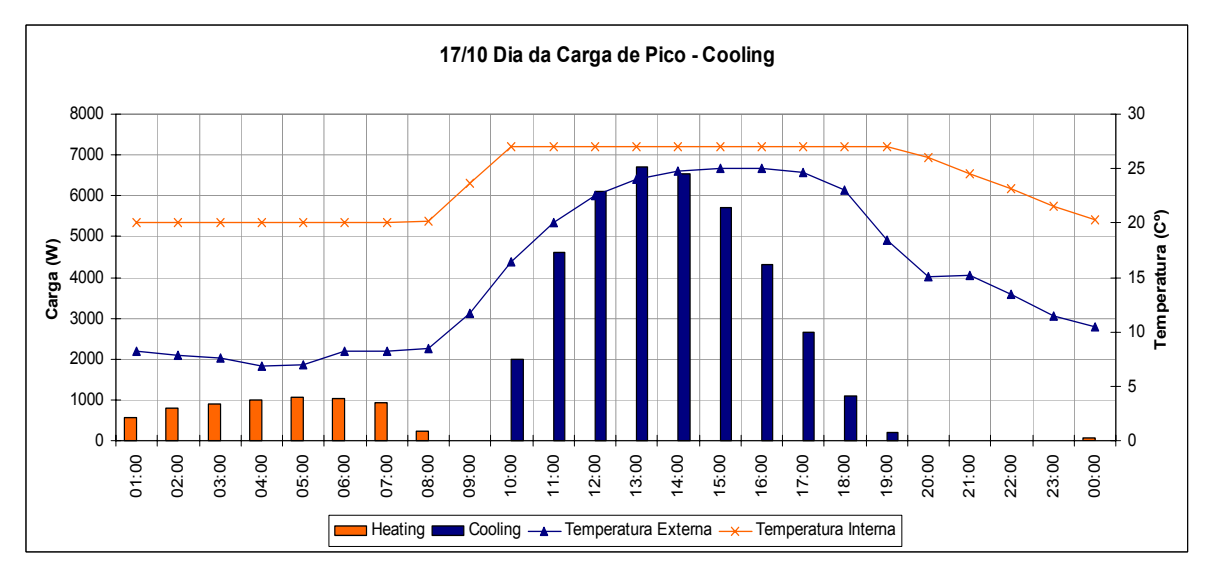

**Figura 15 - Perfil de temperatura e carga térmica no dia de pico de resfriamento.** 

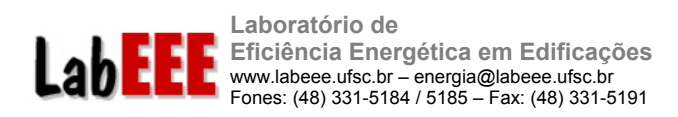

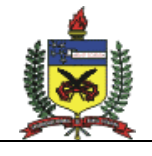

#### 3.1.2 Caso 600FF

Os resultados obtidos com a simulação do Caso 600FF são apresentados na Tabela 12. Observa-se que os resultados das simulações ficaram mais próximos aos resultados obtidos nas simulações da empresa *Gard*. A Temperatura Anual Máxima variou -0,5%, a Mínima variou -0,3% e a Média variou 2,7%. Com relação aos valores dos demais programas listados na ASHRAE Standard 140, a Temperatura Anual Máxima obtida foi 3,9% inferior ao menor valor, a Mínima foi 0,9 % superior ao maior valor e a Média resultou em 3,1% acima da Média obtida no BESTEST.

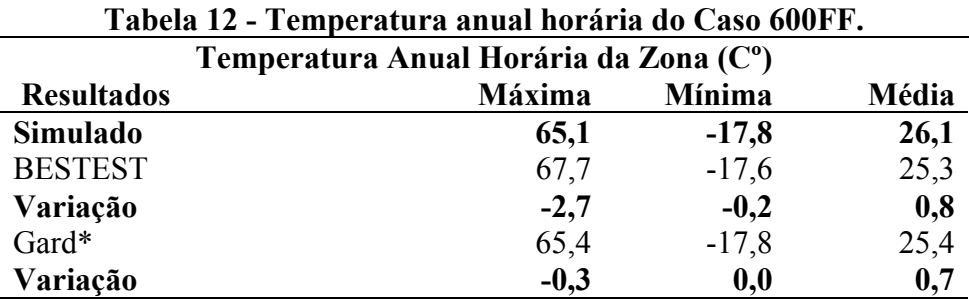

\* Simulações realizadas pela empresa *Gard Analytics* a pedido do LBNL.

A temperatura interna máxima obtida nas simulações foi de 65,1ºC e ocorreu no dia 17 de outubro às 16h, como mostra a Figura 16. A temperatura externa variou entre 6,9ºC e 25ºC. O pico de temperatura externa ocorreu entre 15h e 16h.

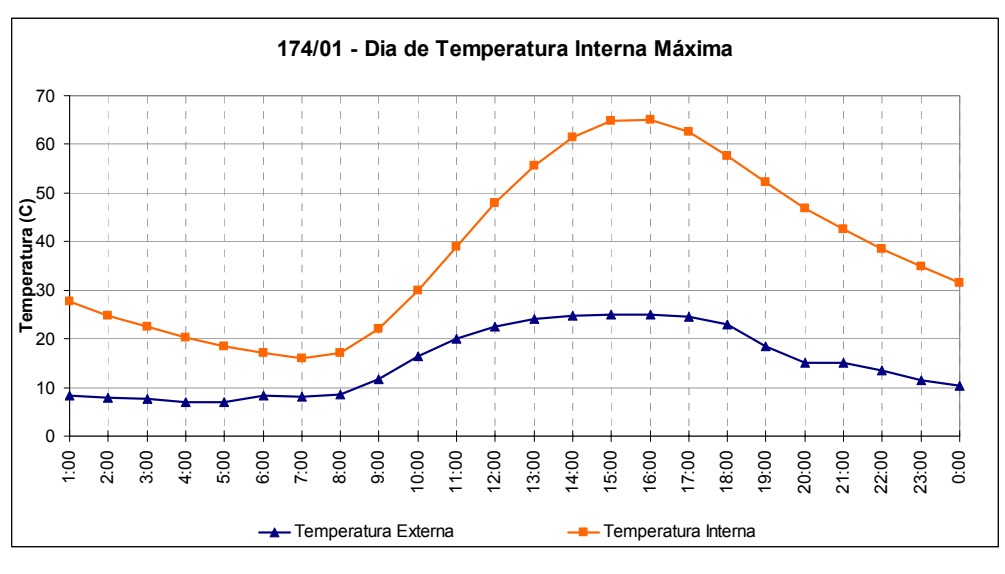

**Figura 16 - Variação da temperatura interna e externa, no dia de temperatura interna máxima.** 

A menor temperatura interna registrada durante o ano ocorreu às 8h do dia 4 de janeiro. Nesse dia a temperatura interna variou entre –17,8ºC e 32,4ºC, enquanto que a externa variou entre –24ºC e –12,4ºC. O pico de temperatura externa ocorreu às 15h e o de temperatura interna às 16h.

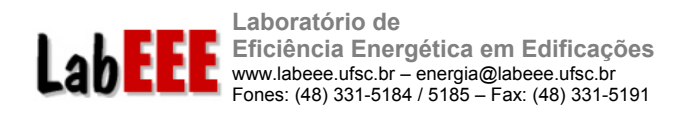

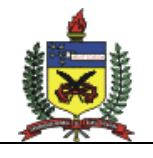

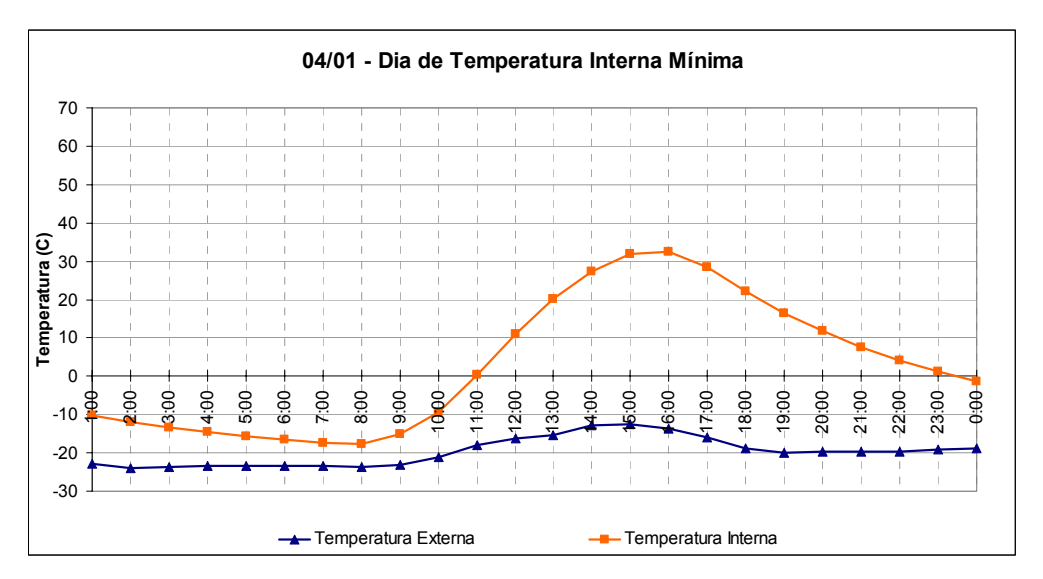

**Figura 17 - Variação da temperatura interna e externa, no dia de temperatura interna mínima.** 

# 3.2 TESTES COM A SIMULAÇÃO DE CÉLULAS

Serão apresentados os resultados detalhados apenas para as simulações dos casos com superfícies de baixa capacidade térmica – paredes e cobertura leves. O comportamento dos modelos com paredes e coberturas de capacidade térmica mais alta seguiu o mesmo padrão dos modelos anteriores.

### 3.2.1 Paredes e cobertura leves, com piso e cobertura

A Figura 18 apresenta a variação de consumo anual com condicionamento de ar – resfriamento e aquecimento – das células em relação ao caso base, com paredes e coberturas leves. A Figura 19 demonstra os mesmos casos, porém com carga interna nos ambientes (valores apresentados na Tabela 6).

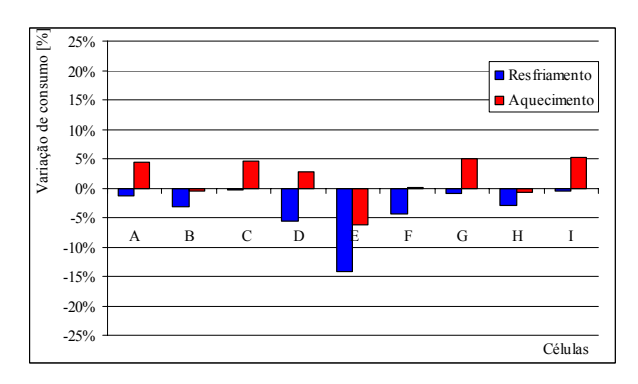

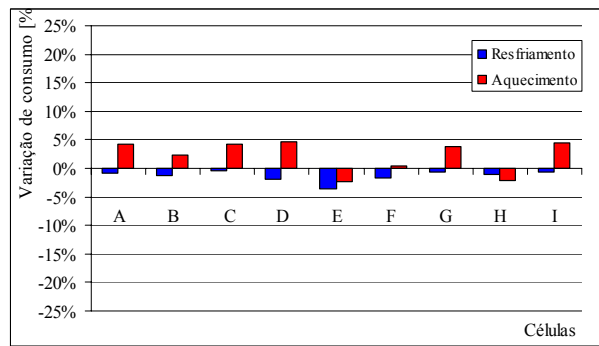

**caso base, com paredes e coberturas leves.** 

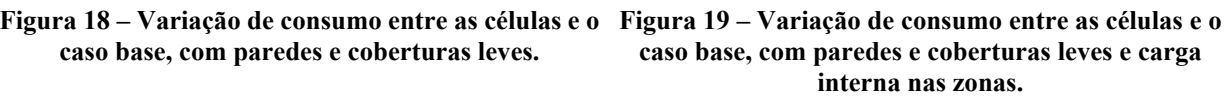

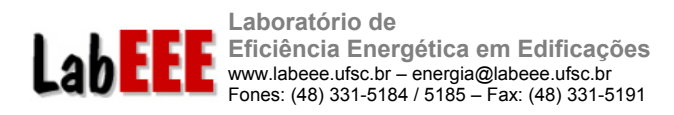

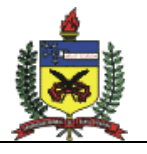

Para todas as zonas térmicas, a simulação das células apresentou menor consumo de energia elétrica com resfriamento do que a simulação do caso base, no qual mantém-se o fluxo de calor através das paredes internas. Percebe-se três perfis de variação no consumo (ABC, DEF, GHI), correspondentes à posição das zonas no protótipo –fachada oeste, centro e fachada leste – onde as células B, E e H apresentam as maiores diferenças em cada perfil.

No caso base, os ambientes adjacentes a cada zona também estão sendo condicionados na mesma temperatura da zona analisada e por isso espera-se que o fluxo de calor através das paredes internas seja relativamente baixo. Porém a maior diferença no consumo para a célula central – que não possui paredes externas – indica que as paredes internas estão contribuindo de maneira significativa no ganho de calor proveniente da cobertura e do piso.

No modelo da célula isolada E (central) verificou-se o maior desvio no consumo de energia da célula em relação ao caso base, -14%, pois é a zona delimitada apenas por paredes internas. Para essa zona, enquanto no caso base ocorrem trocas de calor com ambientes adjacentes, na célula isolada ocorre apenas a troca de calor através da cobertura e do piso.

Como era de se esperar, no modelo com alta carga interna as diferenças no consumo com resfriamento diminuíram, confirmando que as células representam melhor os casos com menor influência do envelope na carga térmica total.

As variações de consumo com aquecimento apresentaram valores praticamente constantes para as zonas de canto (ACGI), com duas paredes externas e duas internas, e diferenças mais dispersas para as demais zonas, tanto para o modelo sem carga interna quanto para o modelo com 37,12 W/m² de carga interna em iluminação, equipamentos e ocupação. No modelo sem carga interna, o maior desvio ocorreu na zona E, com uma diferença de -6% no consumo de energia com aquecimento, ou seja, o consumo anual de condicionamento de ar, necessário para garantir a temperatura interna acima de 18ºC no período de ocupação foi menor na célula isolada em relação ao caso base. No modelo com alta carga interna a diferença máxima de consumo foi de +5% na célula D.

Percebe-se que as diferenças de consumo com aquecimento permaneceram praticamente iguais nos modelos com e sem carga interna, como demonstram as figuras.

#### 3.2.2 Paredes e cobertura leves, sem piso

Os modelos onde não é permitido o fluxo de calor pelo piso indicam a influência que a cobertura e as paredes exercem no consumo de energia elétrica para o condicionamento de ar das zonas e células. Neste caso, pretende-se representar um pavimento de cobertura, onde o fluxo de calor pelo piso é baixo, considerando-se que o pavimento inferior fosse condicionado a mesma temperatura.

A Figura 20 apresenta a variação de consumo anual para resfriamento e aquecimento das células em relação às zonas térmicas do caso base, com paredes e coberturas leves, sem fluxo de calor através do piso. A Figura 21 demonstra o mesmo modelo da figura anterior, considerando carga interna (iluminação, equipamentos e pessoas) em cada zona.

Analisando as diferenças no consumo dos modelos sem carga interna, observa-se que as células isoladas apresentam menor consumo com resfriamento do que as zonas correspondentes no caso base. Comparando-se os resultados da Figura 20 com os

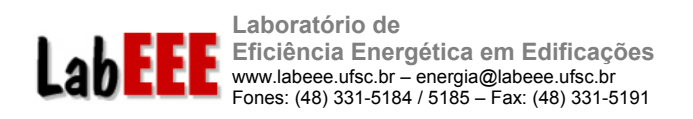

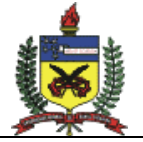

apresentados na Figura 18 (no qual havia fluxo de calor pelo piso em contato com o solo), observa-se que nos modelos sem fluxo de calor pelo piso as diferenças no consumo com resfriamento são menores entre as células e o caso base, mantendo-se os mesmos perfis. No caso da célula E, a diferença do consumo para o caso base diminuiu de –14% no modelo com piso para –9% no modelo sem piso. O mesmo comportamento foi observado para os casos com carga interna instalada. Conclui-se que, para o tipo de modelo simulado, ao eliminar o ganho de calor proveniente do solo, o comportamento térmico das células aproxima-se do caso base.

Para os modelos com carga interna instalada, a diferença entre o consumo de energia elétrica no resfriamento das células e das zonas diminui, comprovando a menor influência do envelope nestes casos.

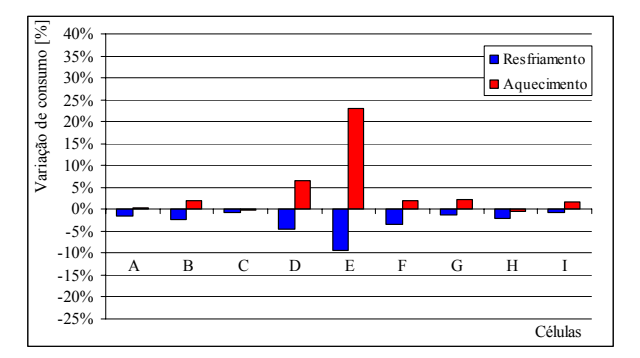

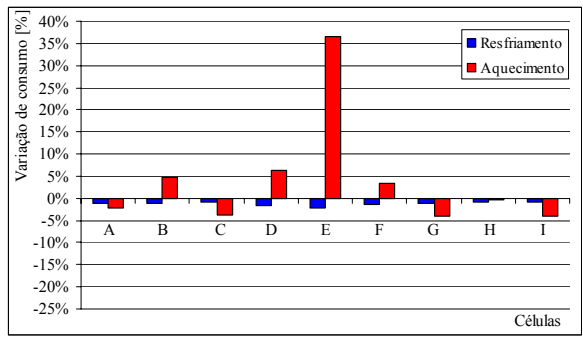

**Figura 20 – Variação de consumo entre as células e o caso base, com paredes e coberturas leves, sem piso.** 

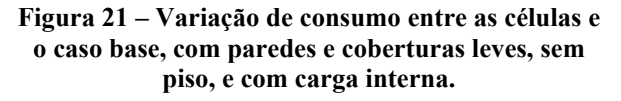

Nas variações de consumo para aquecimento dos ambientes sem carga interna, obteve-se um desvio máximo de +23% na célula E, indicando que o consumo anual de condicionamento de ar nas células isoladas foi maior que no caso base. Para o modelo com carga interna a célula E apresentou um grande aumento na diferença em relação ao caso base (de 23% para 36%). Comparando os resultados mostrados nessas figuras com os resultados dos modelos com piso, que apresentavam diferenças de –6%, observa-se que o solo exerce forte influência na carga de aquecimento, ou seja, ao evitar o fluxo de calor através do piso, a necessidade de aquecimento aumenta quando não se permite o fluxo de calor entre as zonas. Mesmo com geração de carga interna, a célula E necessitou de maior carga de aquecimento, provavelmente devido à perda de calor pela cobertura nos meses mais frios. Salienta-se que essa zona é a que possui a maior quantidade (e área) de paredes internas.

### 3.2.3 Paredes leves, sem cobertura

A Figura 22 apresenta a variação de consumo anual para resfriamento e aquecimento das células em relação ao caso base, com paredes leves, sem fluxo de calor através da cobertura. Neste caso, pretende-se representar um pavimento térreo, onde o fluxo de calor pela cobertura é baixo, considerando-se que o pavimento superior fosse condicionado a mesma temperatura. A Figura 23 demonstra o mesmo modelo da figura anterior, mas considerando carga interna (iluminação, equipamentos e pessoas) nas zonas.

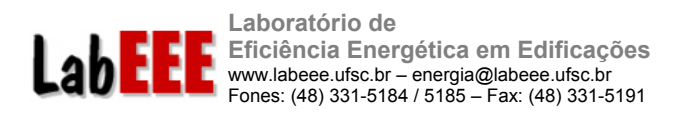

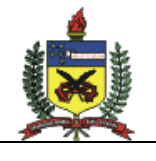

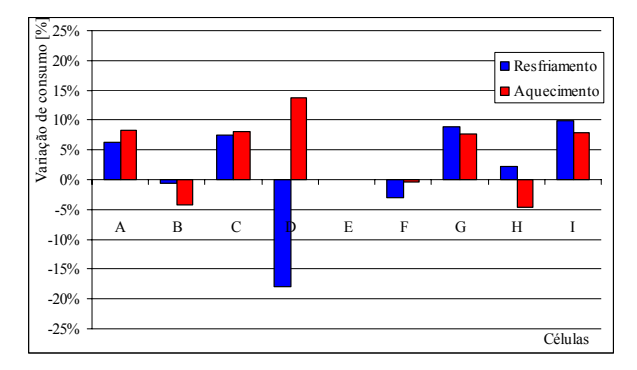

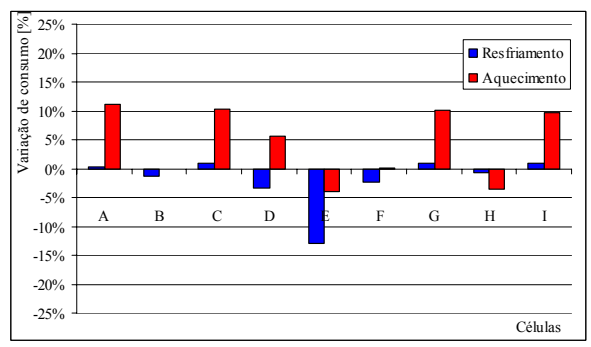

**Figura 22 – Variação de consumo entre as células e o Figura 23 – Variação de consumo entre as células e caso base, com paredes leves, sem cobertura.** 

**o caso base, com paredes leves, sem cobertura, com carga interna.** 

As variações de consumo de energia com resfriamento e aquecimento das zonas no modelo sem carga interna apresentaram mesmo comportamento para as células de canto (ACGI) e dispersos para o restante, onde as diferenças máximas no resfriamento (-18%) e no aquecimento (+14%) ocorreram na célula D. Para o modelo com carga interna o perfil de consumo nas células de canto (ACGI) manteve-se semelhante para aquecimento, porém para resfriamento houve grandes diferenças em relação ao caso sem carga interna, com um valor de máximo de -13% na célula E.

Para o caso sem carga interna, o modelo da célula E não pode ser simulado (tanto para resfriamento quanto para aquecimento), pois o EnergyPlus não realiza o cálculo de carga térmica quando cinco das seis superfícies que compõem o ambiente não permitem o fluxo de calor, impossibilitando a solução do balanço térmico.

Percebe-se que evitando-se o fluxo de calor através da cobertura as diferenças no consumo de energia para se resfriar e aquecer uma célula e uma zona do caso base aumentam, principalmente para as zonas de canto. Esse comportamento indica que no modelo "sem cobertura" o fluxo de calor através das paredes internas é significativo.

#### 3.2.4 Paredes leves, sem piso e sem cobertura

A Figura 24 apresenta a variação de consumo anual para resfriamento e aquecimento das células em relação ao caso base, com paredes leves, sem fluxo de calor através do piso e da cobertura. Neste caso, pretende-se representar um pavimento tipo, onde o fluxo de calor pelo piso e pela cobertura é baixo, considerando-se que o pavimento inferior e superior fossem condicionados a mesma temperatura. A Figura 25 mostra o mesmo modelo da figura anterior, mas considerando carga interna nas zonas.
**Laboratório de Eficiência Energética em Edificações**  E www.labeee.ufsc.br – energia@labeee.ufsc.br Fones: (48) 331-5184 / 5185 – Fax: (48) 331-5191

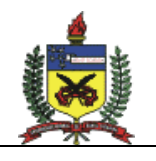

37

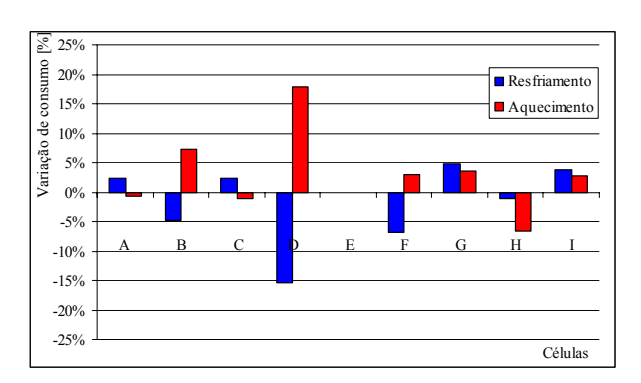

LabE

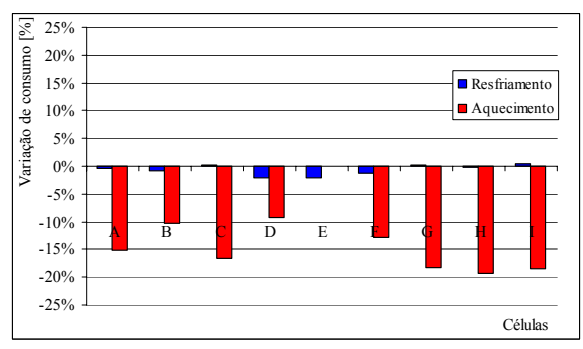

**Figura 24 – Variação de consumo entre as células e o Figura 25 – Variação de consumo entre as células e caso base com paredes leves, sem piso e sem cobertura.** 

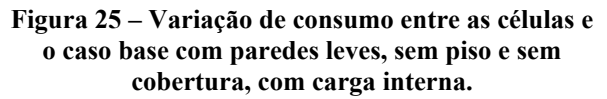

Para o modelo sem carga interna, percebe-se dois perfis de diferença no consumo (ABC, GHI) para suprir a carga térmica de resfriamento, onde a maior diferença (-16%) ocorre na célula D. Para aquecimento, verificam-se dois perfis de diferença de consumo opostos (ABC, GHI), onde a variação máxima também ocorre na célula D, com valor de  $+18%$ 

O modelo da célula E sem carga interna não pode ser simulado (tanto para resfriamento quanto para aquecimento) pois todas as suas superfícies não estavam em contato com o ambiente externo.

No modelo com carga interna percebe-se que as diferenças de consumo de energia elétrica com resfriamento praticamente não existem, porém para aquecimento as variações são significativas. As diferenças entre o consumo com aquecimento das células e do caso base atingiram um máximo de –19% para a zona H, indicando que o fluxo através das paredes internas dos modelos exerce forte influência na carga térmica de cada zona; e que para este caso as células não representam bem o consumo de condicionamento de ar do caso base.

#### 3.2.5 Análise geral

A Tabela 13 apresenta um resumo das variações máximas de cada modelo simulado, incluindo os casos com paredes pesadas, que não foram apresentados em detalhe neste texto. Salienta-se que todas as análises apresentadas referem-se a simulações com o arquivo climático da cidade de São Paulo (temperatura máxima de 35,0°C, mínima de 8,0°C e média de 19,9°C).

As células com paredes pesadas apresentaram maior diferença no consumo em relação ao caso base do que as células com envelope de menor capacidade térmica (leve), indicando que nesses casos a influência do fluxo de calor entre zonas é geralmente mais significativa na composição da carga térmica total de cada zona.

Em relação ao consumo de energia com resfriamento, os modelos com carga interna (equipamentos, iluminação e pessoas) apresentaram menores variações de consumo, comprovando que o envelope tem maior influência no consumo quando a carga interna é baixa ou nula. Em relação às cargas de aquecimento, os modelos apresentaram diferenças significativas, o que dificulta a estimativa do consumo através das células.

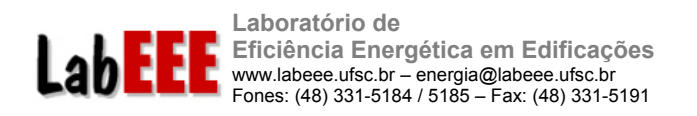

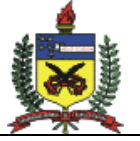

Os resultados mais críticos entre as simulações de um ambiente isolado em relação a uma edificação inteira ocorrem nos modelos com maior inércia térmica, com variações absolutas de 21% para resfriamento e 49% para aquecimento. Para edificações com componentes de menor inércia térmica, tem-se os máximos de 18% para resfriamento e 36% para aquecimento.

De modo geral, para os modelos simulados neste trabalho pode-se afirmar que as células não representam com precisão o consumo de energia elétrica em condicionamento de ar. Porém, novas modelos serão testados, analisando-se também a diferença obtida entre o pico de carga da zona térmica do caso base e da célula correspondente. Nos próximos modelos serão inseridas janelas nas fachadas, além da utilização de componentes construtivos com diferentes valores de transmitância térmica e absortividade à radiação solar, procurandose representar casos mais próximos da realidade construtiva nacional.

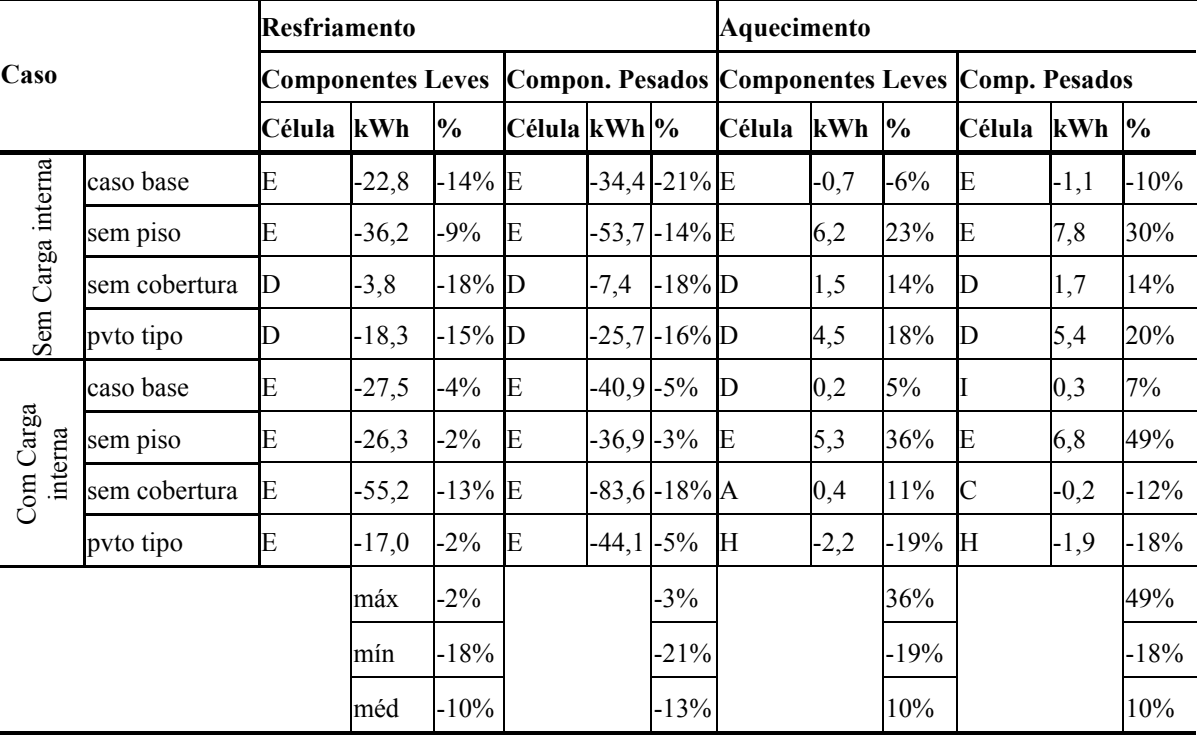

#### **Tabela 13 – Diferenças máximas no consumo anual de energia elétrica em condicionamento de ar das células e zonas do caso base.**

#### 3.3 TESTES COM PROTÓTIPOS SIMPLIFICADOS

Através das simulações no programa EnergyPlus pode-se estimar o consumo de energia elétrica mensal de um edifício de escritórios comparando-se os resultados com as faturas de energia do prédio para um período completo de 12 meses, de outubro de 2003 a setembro de 2004.

Para o mesmo edifício, 3 modelos diferentes foram gerados, alterando-se as configurações das zonas térmicas internas do prédio, mas mantendo a mesma área condicionada entre um modelo e outro.

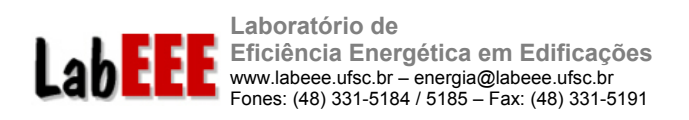

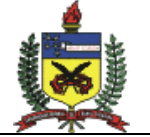

A Figura 26 demonstra o consumo mensal estimado de acordo com dos três modelos: 1 zona, 3 zonas e 5 zonas térmicas, e o consumo mensal real da edificação registrado em um período de 12 meses.

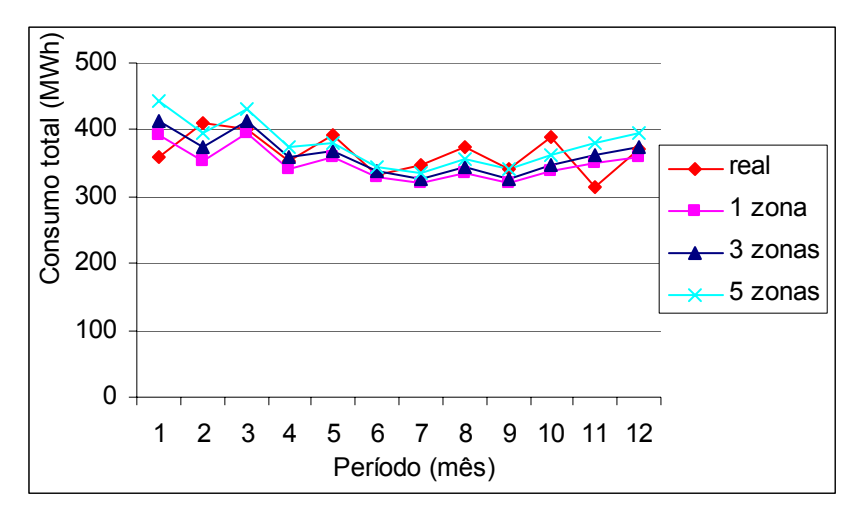

**Figura 26 – Consumo de energia elétrica mensal real e simulado pelos 3 modelos.** 

Pode-se perceber que os modelos simplificados representam bem o desempenho energético da edificação. Apesar de serem detectadas algumas diferenças entre o consumo mensal de um modelo e outro, a diferença entre o consumo total anual de cada modelo é muito pequena, conforme os valores mostrados na Tabela 14. O caso que mais se aproxima (na média) do consumo real do edifício é o modelo de 3 zonas térmicas, com diferença de 1% no consumo anual.

|                     | -                        |         |                        |        |
|---------------------|--------------------------|---------|------------------------|--------|
| Caso:               | Real                     |         | 1 zona 3 zonas 5 zonas |        |
| Consumo total (MWh) | 4 3 8 5                  | 4 1 9 5 | 4347                   | 4 544  |
| Variação            | $\overline{\phantom{0}}$ | $4\%$   | $1\%$                  | $-4\%$ |

**Tabela 14 – Consumo total anual de energia elétrica estimado por cada modelo.** 

A composição do uso final de energia elétrica de um modelo para o outro também sofre variação, dependendo da geometria adotada, conforme mostram os gráficos da Figura 27. Observa-se que do modelo de 1 zona para o modelo de 5 zonas há um aumento gradativo no consumo do sistema de condicionamento de ar, aumento a participação deste no consumo total de energia elétrica do prédio de 21% para 27%. Consequentemente, a participação dos demais usos finais é decrescida, principalmente a do sistema de iluminação, que representa a maior parcela de consumo do prédio, representando 62% do total para o caso com 1 zona e 58% do total para o caso com 5 zonas.

A alteração da geometria interna ocasionou mudanças também na geometria externa da edificação. Para manter a mesma área condicionada no interior do prédio, alterou-se as dimensões do modelo de uma configuração para outra. O caso com 5 zonas é o que apresenta maior área de fachadas. Certamente, esta é a causa principal do consumo em condicionamento de ar mais elevado para este caso, já que a área envidraçada nas fachadas do edíficio é alta, em torno de 90%.

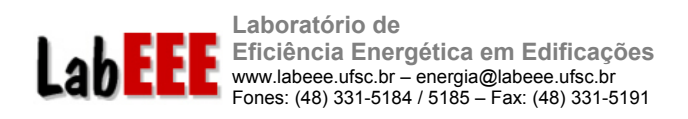

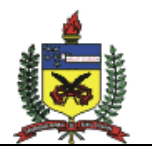

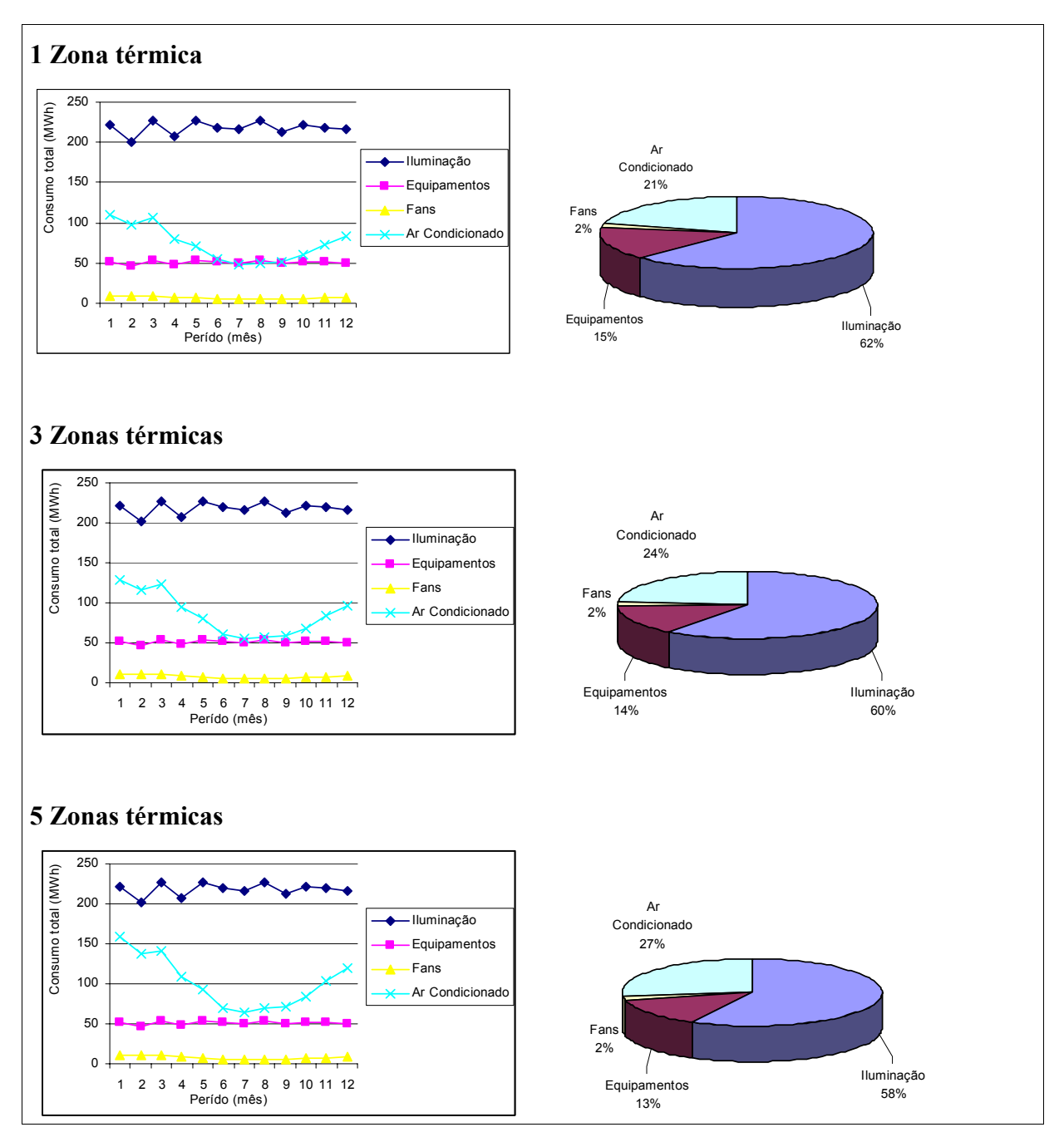

**Figura 27 - Consumo de energia elétrica por uso final para cada modelo simulado.** 

## 3.4 TESTES COM O MÓDULO COMIS

#### 3.4.1 Casos simulados

Foram escolhidos dois dias do ano para apresentar os resultados das simulações realizadas com o COMIS. Os dias escolhidos foram: 8 de janeiro (verão) e 6 de agosto (inverno), por apresentarem a maior e a menor temperatura externa do ano, respectivamente.

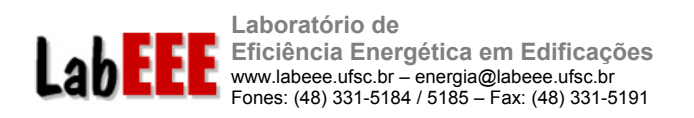

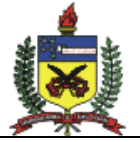

O primeiro caso simulado considerou as **janelas e a porta do modelo fechadas**. Nesse caso a diferença entre as temperaturas internas e externa alcançou 3,9ºC. A Figura 29 e a Figura 30 apresentam os valores de temperatura interna e externa e velocidade do vento para o dia 08/01 e 06/08, respectivamente. A diferença de temperatura entre as duas zonas chegou a 0,6ºC. Durante o dia 08/01 a temperatura interna esteve abaixo da externa entre 11h e 14h e durante o dia 06/08 a temperatura interna manteve-se acima da externa. A temperatura máxima interna foi de 35,8ºC, às 15h, nas duas zonas para o dia 08/01 e 14,6ºC, às 15h, para o dia 06/08.

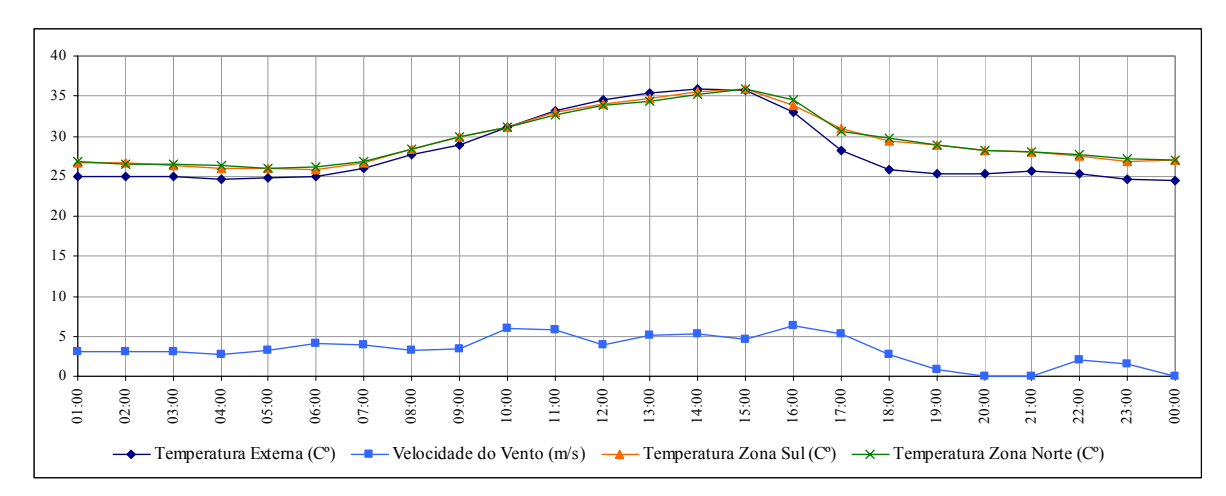

**Figura 28 - Variação das temperaturas interna e externa e velocidade do vento para o dia 8 de janeiro – janelas e porta fechadas.** 

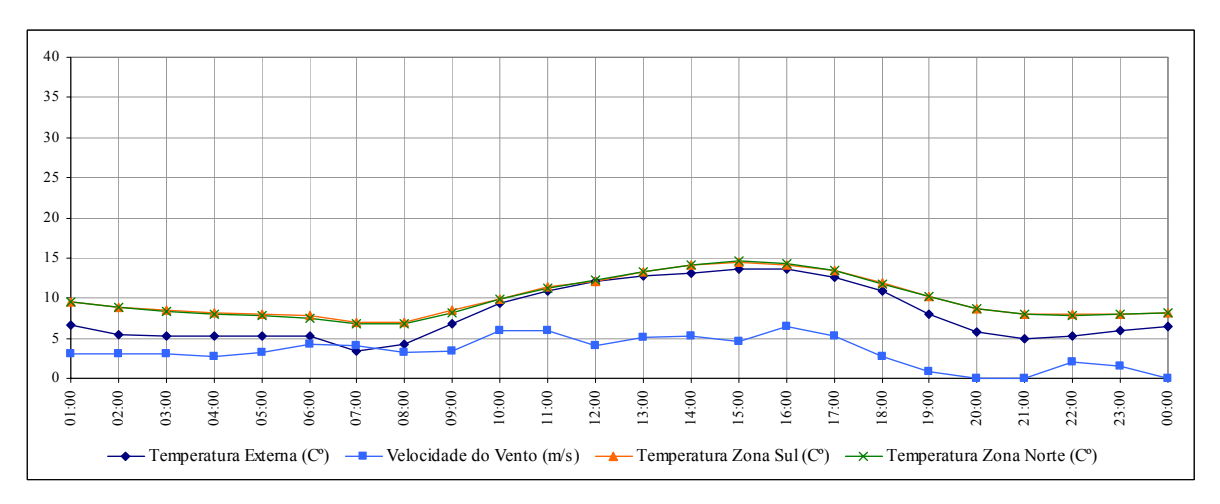

**Figura 29 - Variação das temperaturas interna e externa e velocidade do vento para o dia 6 de janeiro – janelas e porta fechadas.** 

Os resultados das simulações para o caso com **janelas fechadas e porta aberta** para o dia 8/01 são apresentados na Figura 30, e os resultados relativos ao dia 06/08 são apresentados na Figura 31. Nessa simulação há um fluxo de ar entre as duas zonas através da porta e através das frestas ao redor das janelas com o exterior. As duas zonas apresentam temperatura próximas, com diferenças de até 0,7ºC. A temperatura interna para o dia 08/01

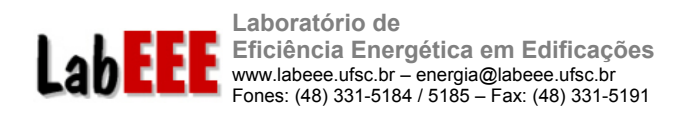

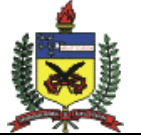

variou de 25,7ºC, às 6h, para a zona 1, e 25,8ºC, às 5h, para a zona 2, a 35,8ºC, às15h, para ambas as zonas. Entre 11h e 14h a temperatura interna esteve abaixo da externa, o que não ocorreu nos outros horários. A diferença de temperatura é maior a partir das 17h, em torno de 3ºC.

Para o dia 6 de agosto a temperatura interna manteve-se acima da externa durante todo o dia. Houve uma diferença entre a temperatura interna e a externa maior no período compreendido entre 19h e 8h, a diferença se situou em torno de 3ºC. Essa diferença variou de 0ºC a 1,5ºC durante as outras horas do dia. O pico de temperatura interna, 14,5ºC, ocorreu às 15h. A temperatura média interna durante o dia foi de 11,3ºC e durante a noite foi de 8,7ºC.

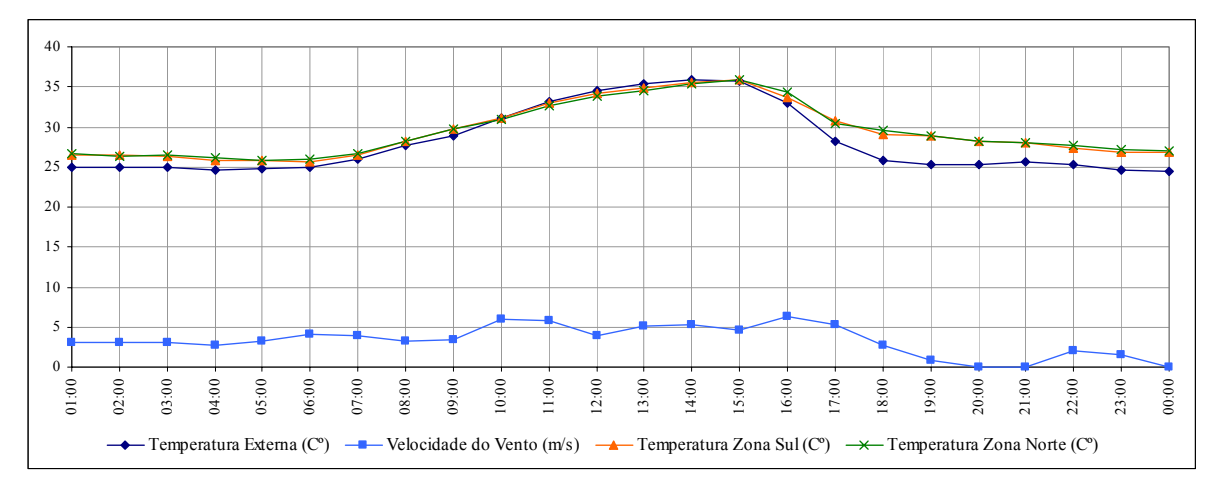

**Figura 30 - Variação das temperaturas interna e externa e velocidade do vento para o dia 8 de janeiro – janelas fechadas e porta aberta.** 

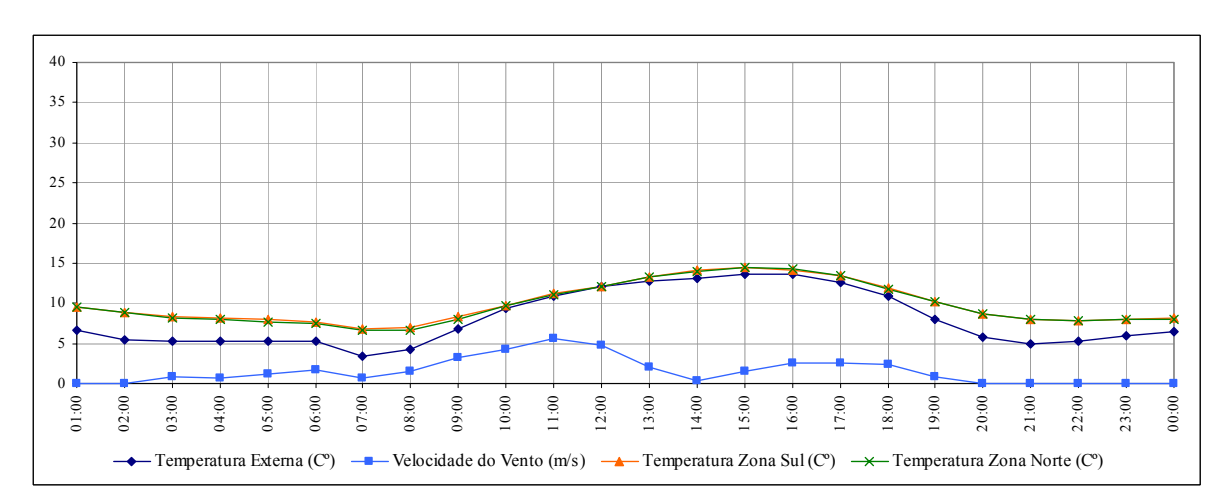

**Figura 31 - Variação das temperaturas interna e externa e velocidade do vento para o dia 6 de agosto – janelas fechadas e porta aberta.** 

Para o caso simulado com **janelas e portas abertas** ocorre uma comunicação entre as zonas e com o exterior através das aberturas. As janelas e portas permaneceram abertas durante as 24 horas do dia. As janelas possuem abertura de 50% enquanto que a porta possui 100% de abertura.

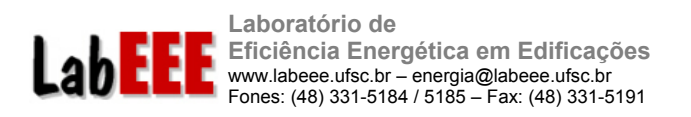

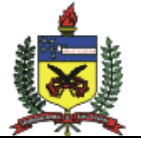

A Figura 32 e a Figura 33 apresentam a variação das temperaturas interna e externa e velocidade do vento para os dias 8 de janeiro e 6 de agosto, respectivamente. Percebe-se que a temperatura interna acompanha a curva da temperatura externa durante grande parte do período do dia. Para o dia 08/01, a diferença entre a temperatura interna e a temperatura externa variou de –0,1ºC a 2ºC. A temperatura externa oscilou entre 24,4ºC e 35,9ºC e a temperatura interna variou entre 24,9ºC e 35,8ºC, para a zona 1 e entre 25,0ºC e 35,9ºC, para a zona 2. O pico de temperatura interna ocorreu às 15h, para as duas zonas e o pico de temperatura externa às 14h. As maiores diferenças de temperatura ocorrem a partir das 16h, até as 24h. Nesse período a velocidade do vento é mais baixa, e em alguns horários chega a ser de 0m/s.

No dia 06/08 a diferença entre a temperatura intena e a externa variou de –0,4ºC a 2,1ºC. Nesse dia a temperatura interna manteve-se acima da externa durante grande parte do dia. A diferença entre essas temperaturas é maior a partir das 17h até às 24h. Nota-se que durante esse período a velocidade do vento é menor com relação aos outros horários. O valor mínimo para a temperatura interna foi de 5,3ºC, às 8h, para a zona 1 e 5,0ºC, às 7h para a zona 2. O valor máximo foi de 13,8ºC, para a zona 1 e 13,9ºC, para a zona 2, ambos ocorreram às 15h. Enquanto que a temperatura externa variou de 3,4ºC, às 7h a 13,7ºC, às 15h.

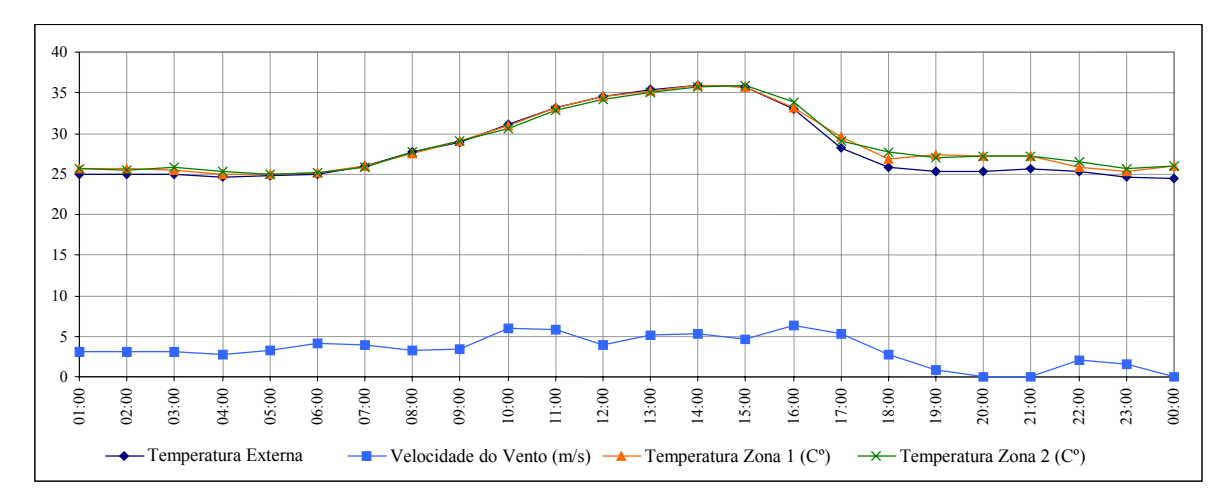

**Figura 32 - Variação das temperaturas interna e externa e velocidade do vento para o dia 8 de janeiro – janelas e portas abertas.** 

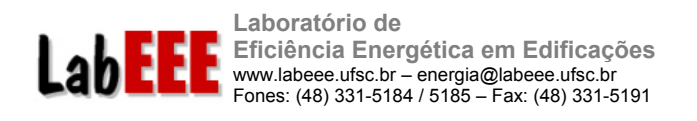

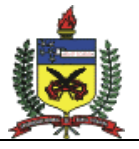

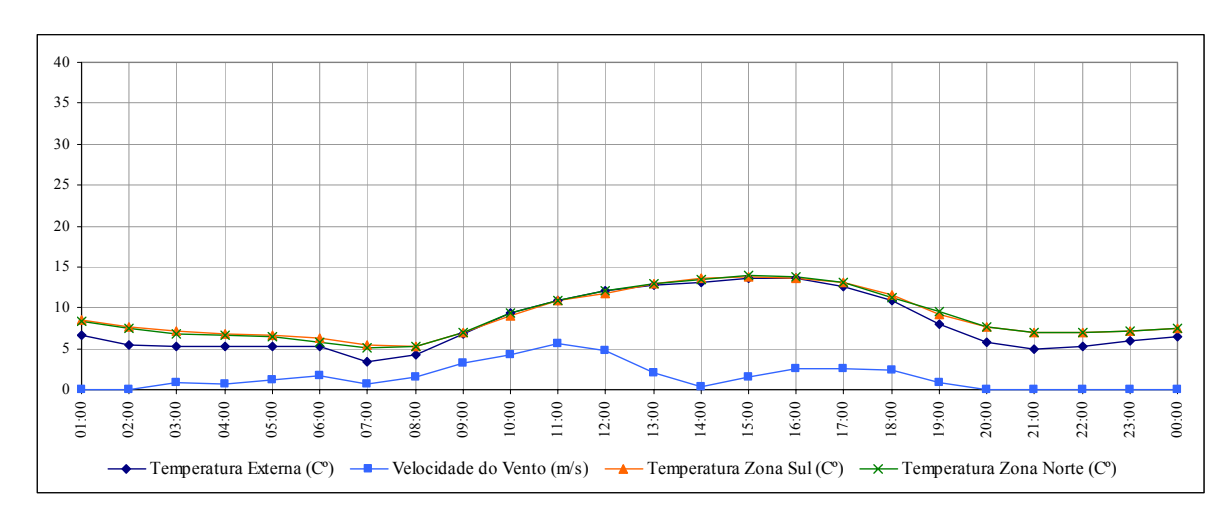

**Figura 33 - Variação das temperaturas interna e externa e velocidade do vento para o dia 6 de agosto – janelas e portas abertas.** 

Quando a **porta** entre as zonas é **fechada** e as **janelas** são mantidas **abertas**, observa-se um aumento na diferença entre a temperatura externa e a temperatura interna, variando entre –0,5ºC a 2,8ºC. Apenas entre 10h e 14h do dia 08/01, a temperatura interna ficou abaixo da externa, pois nesse período o ângulo de incidência e a velocidade do vento favoreceram a ventilação dos ambientes (Figura 34). Para o dia 06/08 a temperatura interna manteve-se um pouco acima da externa. As diferenças maiores foram observadas no período entre 19h e 7h, chegando a uma diferença de 2,4ºC (Figura 35), quando há baixa velocidade de vento.

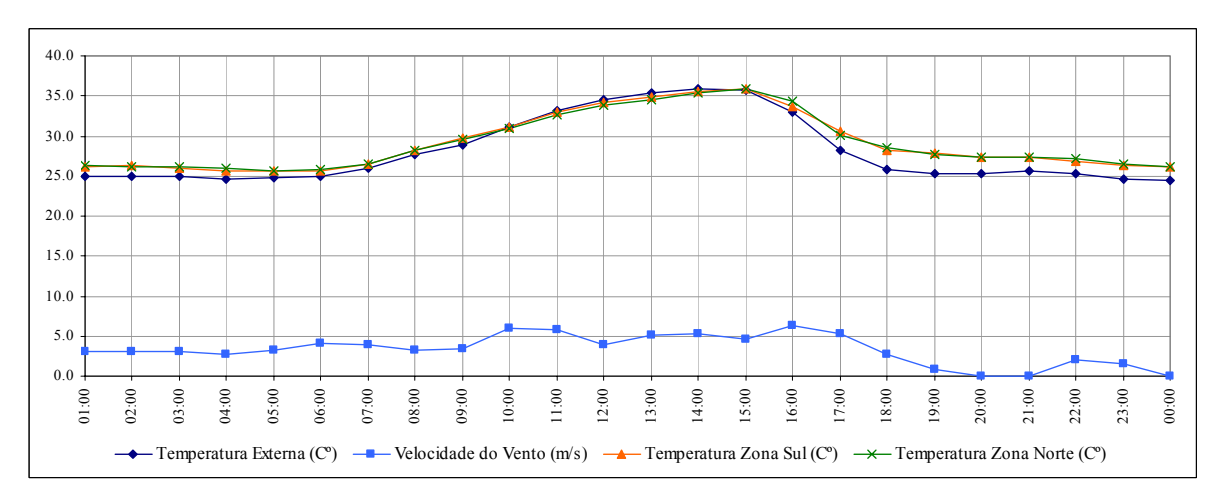

**Figura 34 - Variação das temperaturas interna e externa e velocidade do vento para o dia 8 de janeiro – janelas abertas e portas fechadas.** 

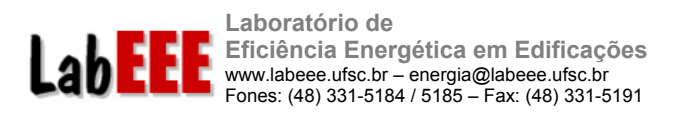

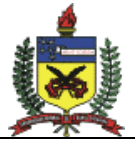

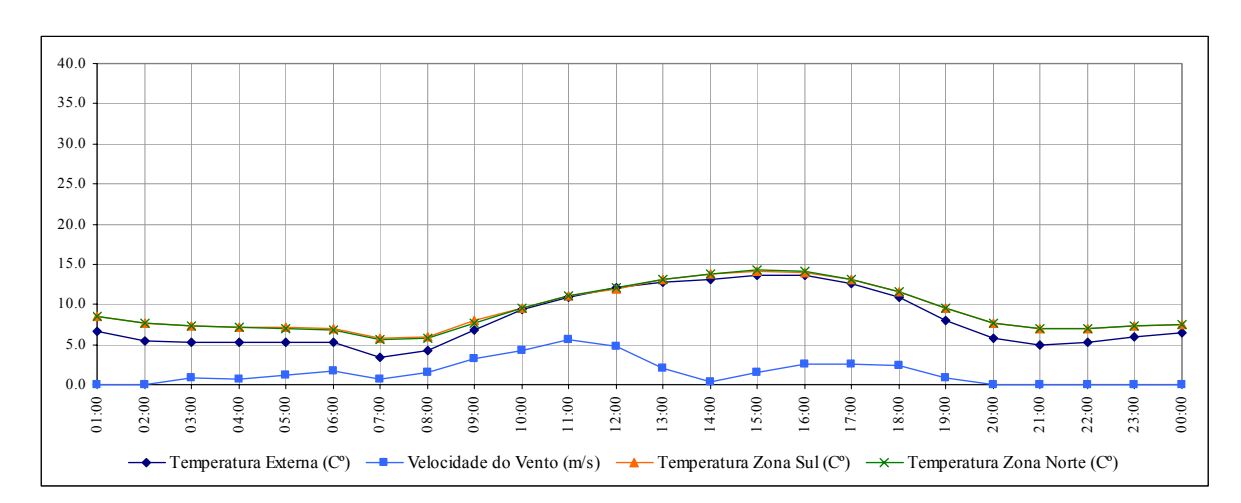

**Figura 35 - Variação das temperaturas interna e externa e velocidade do vento para o dia 6 de agosto – janelas abertas e portas fechadas.** 

#### 3.4.2 Trocas de ar por hora

A Figura 36 apresenta os gráficos com o número de trocas de ar por hora para os dias 8 de janeiro e 6 de agosto. Para a situação com as janelas e a porta abertas, o número máximo de trocas de ar cai de 100 trocas/h, no dia 8 de janeiro para 80 trocas/h no dia 6 de agosto. Quando a porta entre as zonas é fechada, o número de trocas reduz consideravelmente: de 100 para 15 trocas/h no dia 8 de janeiro; e de 80 para 10 trocas/h no dia 6 de agosto. O modelo possui baixa carga interna – apenas 200 W, que equivalem a 4,2 W/m² – e por isso, apesar da redução significativa no número de trocas de ar, a temperatura interna das zonas não sofreu grandes variações, conforme observado anteriormente através dos gráficos de temperatura dos dias de pico.

Com as janelas fechadas a redução nas trocas de ar foi significativa em relação ao caso com as janelas abertas, como esperado. Mantendo-se a porta fechada entre as zonas, houve uma redução no geral de 2 trocas/h, em cada hora. Para o dia 08 de janeiro, o número máximo de trocas quando a porta estava aberta foi de 12,9 trocas/h e com a porta fechada foi de 8,8 trocas/h. Para o dia 06 de agosto, o primeiro caso gerou trocas de no máximo 9,2 trocas/h e o segundo obteve um valor máximo de 6,8 trocas/h.

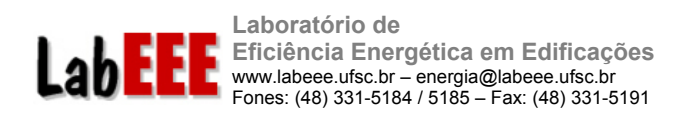

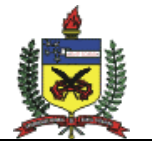

#### **Dia 8 de janeiro**

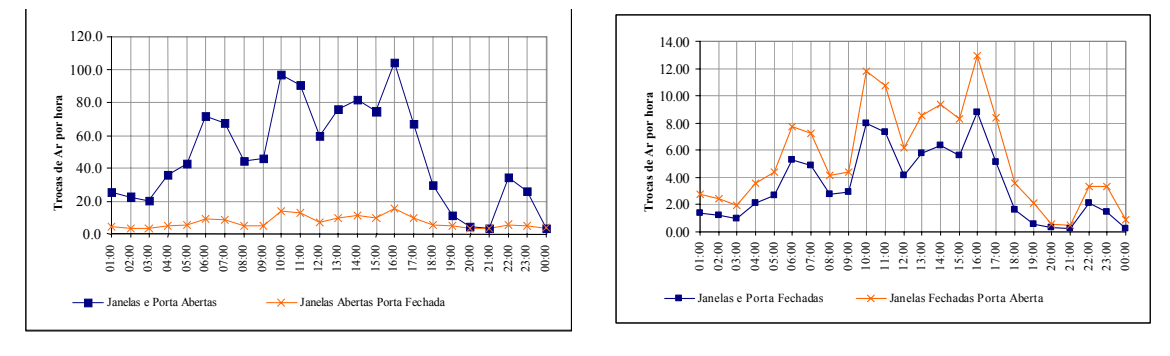

**Dia 6 de agosto** 

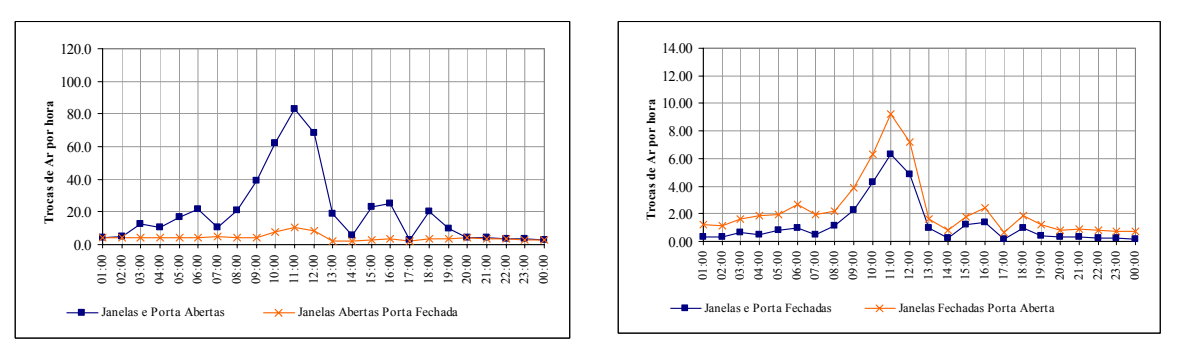

**Figura 36 - Números de trocas de ar horárias para os dias 8/01 e 6/08, para os casos simulados.** 

A Tabela 15 apresenta resumidamente os valores de trocas de ar por hora obtidos para as simulações realizadas nos dias 8 de janeiro e 6 de agosto. O valor médio das simulações do modelo com as janelas e porta abertas situou-se próximo a 47,4 trocas/h, para o dia 8/01, e 19,8 trocas/h para o dia 6/08. Quando a porta é mantida fechada os valores são reduzidos: 7,1 trocas/h, para o dia 8/01 e 4,2 trocas/h para o dia 6/08. Para o modelo com as janelas e a porta fechadas, o valor médio encontrado foi de 3,4 trocas/h, para o dia 8/01 e 1,2 trocas/h, para o dia 6/08. Com a abertura da porta, os valores de trocas de ar aumentam: 5,4 trocas/h para o dia 8/01 e 2,3 trocas/h, para o dia 6/08.

**Tabela 15. Trocas de ar por hora média, mínima e máxima para as condições de janelas aberta e janelas fechadas.** 

| <b>Trocas de</b> | <b>Janelas e Porta Abertas</b> |               |               | Trocas de | Janelas Abertas e Porta Fechada |        |               |  |
|------------------|--------------------------------|---------------|---------------|-----------|---------------------------------|--------|---------------|--|
| ar/hora          | Média                          | <b>Mínima</b> | <b>Máxima</b> | ar/hora   | Média                           | Mínima | <b>Máxima</b> |  |
| 8/ian            | 47,4                           | 3.4           | 103.5         | 8/ian     |                                 | 3,5    |               |  |
| $6/a$ go         | 9.8                            |               | 82,8          | $6/a$ go  | 4.2                             | 2.0    | 10.8          |  |
|                  |                                |               |               |           |                                 |        |               |  |

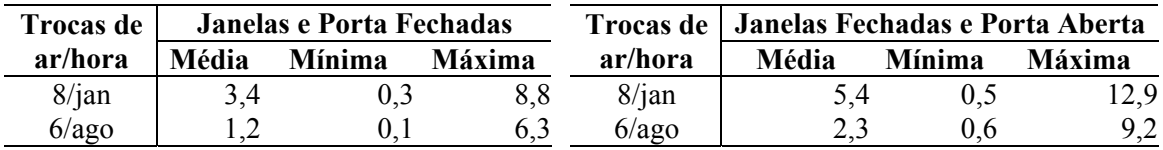

46

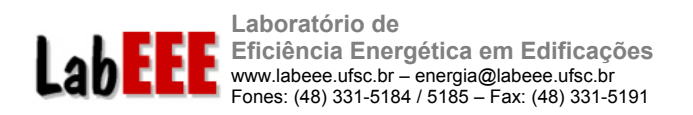

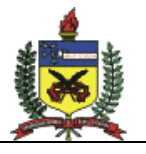

Um estudo feito em Hong Kong por Chao et al. (2004) apresenta dados de medições de taxa de trocas de ar em um apartamento doméstico de um prédio de pequeno porte, situado em uma área rural. Não havia obstruções nas janelas. Foi constatado que quando todas as janelas estavam abertas, a taxa média de trocas de ar no ambiente foi de 1,24 trocas/h, determinada através da estratégia de medição da concentração constante de gás traçador; e 1,44 trocas/h utilizando o método de medição em que a concentração de gás diminui com o tempo (*decay)*. Com as janelas fechadas, a taxa média de trocas de ar no ambiente determinada através de medição foi de 0,44 troca/h, usando o método de concentração constante de gás traçador e 0,51 troca/h utilizando-se o outro método. Considerando que este prédio situa-se em uma área rural, parece baixo o número de trocas de ar com relação aos valores encontrados nas simulações apresentadas neste relatório. Porém a taxa de infiltração de uma construção depende ainda das condições do clima, operação do equipamento de medição, atividade dos ocupantes e geometria das aberturas. O valor encontrado nas medições do apartamento com as janelas fechadas foi 50% inferior ao encontrado nas simulações do modelo com duas zonas para o dia 6 de agosto e muito menor ao encontrado para o dia 8 de janeiro (3,4 trocas/h). Nesse caso, restam dúvidas quanto ao período de medições, influência dos ocupantes e ainda quanto ao grau de isolamento das aberturas da edificação monitorada em Hong Kong.

Segundo ASHRAE (2001b), valores típicos de infiltração<sup>1</sup> em casas na América do Norte variam de 0,2 trocas de ar por hora, para casas bem isoladas a valores maiores do que 2,0 trocas para casas não tão isoladas. Um estudo realizado em casas relativamente novas e energeticamente eficientes, em diferentes áreas da América do Norte obteve uma média de 0,5 trocas por hora. Um outro estudo realizado em casas mais velhas, com padrão construtivo de baixa renda, em 16 cidades dos EUA obteve uma média de 0,9 troca/h. Nesses estudos a influência dos ocupantes não foi medida diretamente e essa influência varia significativamente. Ainda segundo ASHRAE (2001b), os ocupantes adicionam uma média de 0,10 a 0,15 troca por hora, em relação a valores de espaços não ocupados.

Através das simulações e pesquisa bibliográfica verificou-se a dificuldade de se estabelecer um parâmetro de comparação entre os resultados obtidos no presente trabalho e os encontrados na literatura, pois deve-se atentar para o fato de que no modelo, as janelas permanecem fechadas durante as 24h do dia, ou seja, nesse estudo não há a influência dos ocupantes na abertura de portas e janelas, que poderiam ser abertas eventualmente durante as medições. Para uma correta modelagem das frestas e aberturas é necessário a realização de medições que representem a realidade das construções no país.

#### 3.4.3 Cálculo manual das trocas de ar por hora

 $\overline{a}$ 

Seguindo-se a metodologia descrita no item 2.5.3 calculou-se o número de trocas de ar para as zonas do modelo, comparando-se os resultados obtidos com a estimativa feita através de simulação no COMIS/EnergyPlus.

O gráfico da Figura 37 apresenta a comparação entre os valores obtidos através de simulação e os valores calculados manualmente para o dia de pico de verão, 8 de janeiro. O

<sup>1</sup> Infiltração é a taxa de trocas de ar incontrolada através de aberturas não intencionais que ocorrem sob dadas condições (ASHRAE, 2001b).

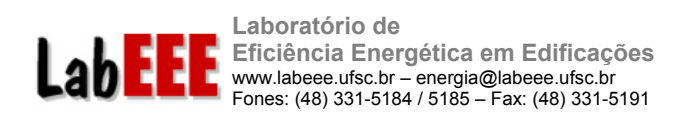

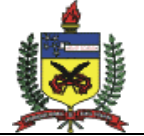

cálculo manual foi feito de duas maneiras: na primeira adotou-se os coeficientes de pressão do vento fornecidos pelo COMIS (linha "Calculada com CP COMIS") e na segunda adotou-se os valores de coeficientes de pressão do vento calculados de acordo com a metodologia descrita no item 2.5.3 (linha "Calculada com CP algoritmo"). Apesar dos valores calculados manualmente estarem muito diferentes dos valores simulados em algumas horas, observa-se que todas as linhas seguem a mesma tendência da curva de velocidade do vento registrada em cada hora.

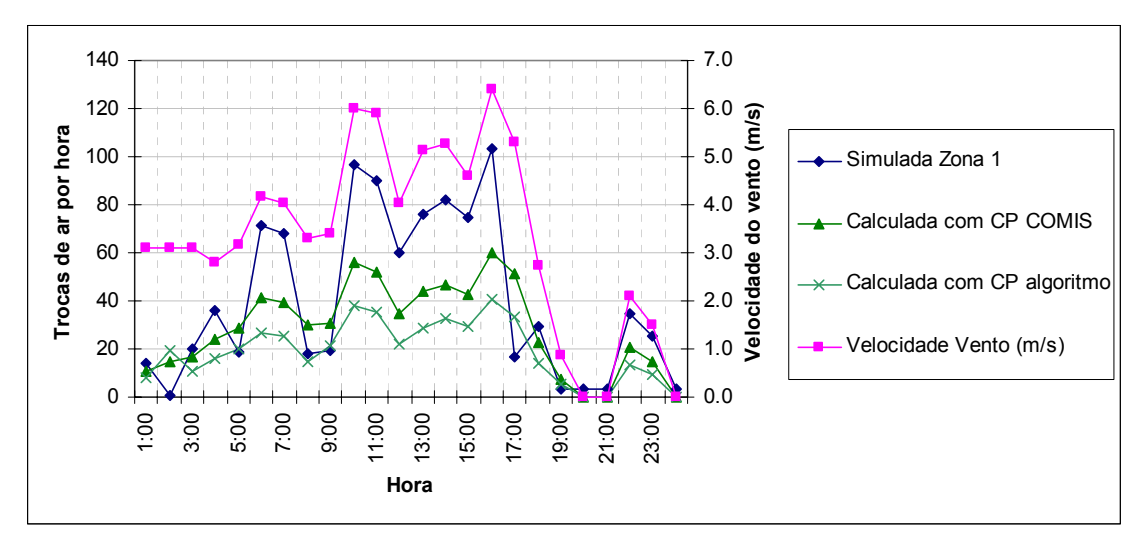

**Figura 37 – Comparação entre o número de trocas de ar simulado e calculado manualmente, para o dia de pico de verão: 8 de janeiro.** 

A Figura 38 apresenta os valores de trocas de ar calculados e simulados para o dia 6 de agosto. Observa-se o mesmo comportamento verificado para o dia de pico de verão. Os 3 métodos de cálculo apresentam a mesma tendência, mas com diferenças significativas no período mais quente do dia, entre as 9h e 18h.

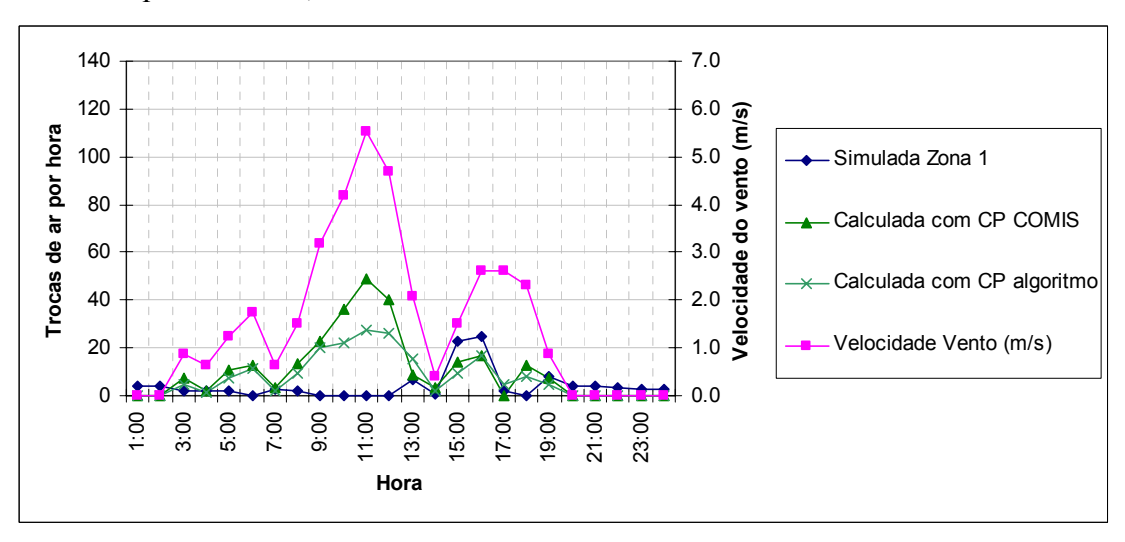

**Figura 38 - Comparação entre o número de trocas de ar simulado e calculado manualmente, para o dia mais frio do inverno: 6 de agosto.** 

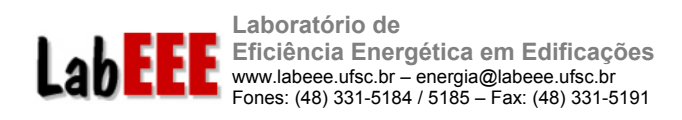

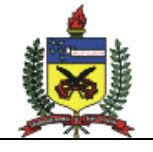

## 3.5 METODOLOGIA DE CALIBRAÇÃO

A metodologia de calibração de modelo computacional de edificações foi dividida em 6 etapas:

- 1. Calibração de cargas de consumo constante;
- 2. Simulação de dias típicos para análise de carga térmica;
- 3. Análise de sensibilidade sobre os ganhos significativos;
- 4. Ajuste de variáveis de entrada;
- 5. Simulação para um ano completo;
- 6. Ajustes finais.

A primeira etapa consiste na calibração do consumo mensal de cargas de potência constante (iluminação e equipamentos conectados a tomadas). A descrição dessas cargas (potência instalada e padrão de uso) pode ser feita através de visitas ao prédio ou análise sobre a documentação dos projetos, no caso de edificações em fase de projeto e ainda não executadas. Simulações iniciais para um ano completo são desenvolvidas para verificar os dados inseridos no programa.

Após a calibração das cargas constantes é feita a verificação das cargas dependentes do envelope (condicionamento de ar), através de análise de sensibilidade. A geometria básica da edificação deve ser inserida no programa, montando-se o "caso base" com os dados de :

- a) Dimensões externas (comprimento, largura e altura);
- b) Número de pavimentos;
- c) Áreas condicionadas;
- d) Área de janelas e tipo de vidro;
- e) Componentes construtivos (paredes, piso e cobertura).

Com o modelo do "caso base", desenvolve-se uma simulação com dados climáticos de dois dias típicos do ano: um de verão e outro de inverno. Os principais componentes dos ganhos de calor são analisados e classificados de acordo com a sua origem: janelas, paredes, cobertura, piso, equipamentos, iluminação, ocupação e ar externo.

A análise de sensibilidade é feita sobre as fontes de calor de maior representatividade no total. O Coeficiente de Influência (IC) é calculado para cada parâmetro avaliado através de novas simulações, de acordo com a equação 5.

$$
IC = \frac{\Delta OP \div OP_{BC}}{\Delta IP \div IP_{BC}}
$$
 [5]

Onde ∆OP e ∆IP são as variações verificadas nos dados de saída (*output*) e dados de entrada (*input*), respectivamente; e OP<sub>BC</sub> e IP<sub>BC</sub> são os dados de saída e de entrada do caso

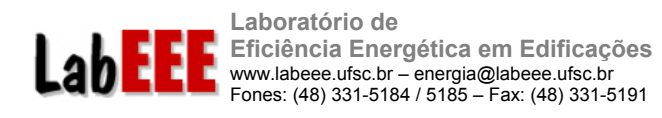

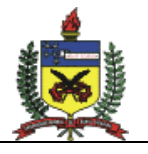

base. Este coeficiente de influência é adimensional e representa o percentual de variação no dado de saída em função da variação aplicada sobre o dado de entrada em análise. Os parâmetros são classificados do maior coeficiente de influência para o menor, e os primeiros deverão receber maior atenção durante a calibração.

A próxima etapa da calibração consiste em desenvolver uma simulação para o ano completo, com o modelo ajustado após a análise de sensibilidade. O consumo de energia elétrica mensal e anual é comparado com os valores registrados nas faturas de energia elétrica do prédio. Se as diferenças no consumo mensal forem superiores a 20% ou maiores que 5% para o consumo anual, deve-ser voltar ao terceiro estágio da calibração para verificar os ajustes necessários.

#### 3.5.1 Estudo de caso

Para testar a metodologia em desenvolvimento, o modelo de um edifício de escritórios foi calibrado no programa EnergyPlus. As características principais do prédio são apresentadas na Figura 39.

| Ano de construção: 1978                                                              |
|--------------------------------------------------------------------------------------|
| Localização: Florianópolis, Santa Catarina, Brazil                                   |
| Latitude: 27,40°S, Longitude: 48,33°W]                                               |
| <b>Área:</b> total = $26.274$ m <sup>2</sup> , climatizada = $19.030$ m <sup>2</sup> |
| Arquitetura: Formato quadradao com 90 x 90 m, e vão central de 30 x 30 m.            |
| Area de janela na fachada: 82% protegida por brises horizontais móveis.              |
| <b>Pavimentos:</b> $5(3 + 2 \text{ sub-solos})$                                      |
| Densidade de potência em iluminação: $30.7 \text{ W/m}^2$ (área climatizada)         |
| <b>Densidade de potência em equipamentos:</b> $5,8 \text{ W/m}^2$ (área climatizada) |
| Ocupação: $800$ pessoas $(23,8m^2/pessoa)$                                           |
| Padrão de uso e ocupação: das 7h30 às 17h30 (apenas dias úteis)                      |
| Sistema de condicionamento de ar: central de água gelada com 2 centrífugas           |
| de 420 TR cada; um chiller de 100 TR e 66 fan-coils.                                 |

**Figura 39 - Características principais do edifício simulado.** 

No primeiro estágio da calibração uma geometria simplificada foi inserida no programa e os dados de potência instalada em iluminação e equipamentos foram fornecidos, juntamente com seus padrões de uso (*schedules*). Nesta etapa, os valores de potência e horas de uso foram obtidos através de uma auditoria energética na edificação.

A potência instalada em iluminação foi estimada em 30,7 W/m² e a potência em equipamentos de tomadas foi estimada em 7,0 W/m². De acordo com informações da equipe de manutenção do prédio, estas cargas são acionadas das 7h às 18h, durante os dias da semana. No período noturno e aos finais de semana considerou-se a utilização de 20% da potência total instalada nesses sistemas. Essas informações foram suficientes para dar início à calibração das cargas constantes.

A primeira simulação forneceu como estimativa um consumo de energia elétrica anual de 2.618 MWh para o sistema de iluminação e 611 MWh para os demais equipamentos elétricos. A soma desses dois valores representa 79% do consumo total anual de energia elétrica do prédio. Os 21% restantes do consumo seriam creditados ao sistema de condicionamento de ar. Porém, estimativas iniciais, considerando a capacidade total da

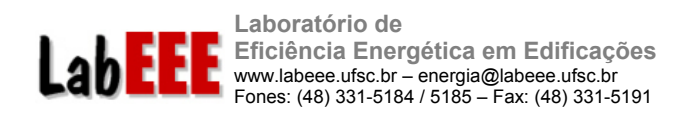

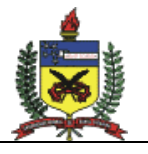

Central de Água Gelada (CAG) do prédio e a eficiência dos resfriadores de líquido (COP = 1,1 kW/TR) indicaram um uso final de energia elétrica muito maior do que 21% para o sistema de condicionamento de ar. Esse tipo de informação indica uma deficiência na representação do consumo de energia das cargas constantes.

Analisando curvas de carga diárias do edifício detectou-se uma diferença significativa na representação do padrão de uso nas horas após o expediente regular do prédio. Esse comportamento foi corrigido no modelo de simulação e o procedimento de calibração seguiu para a segunda etapa.

No segundo estágio da calibração realizou-se a simulação do modelo para um dia de projeto de verão (o edifício utiliza apenas o sistema de refrigeração) e analisou-se a composição dos ganhos de calor do edifício. Os principais ganhos foram classificados em ordem de participação no fluxo total de calor através da edificação, conforme apresentado na Tabela 16. A coluna da esquerda mostra todas as fontes de ganho e perda de calor analisadas e a coluna da direita mostra os ganhos de calor excluindo-se iluminação e equipamentos, que são consideradas cargas já calibradas. Analisando a tabela, pode-se deduzir que deveria ser dedicado maior atenção à caracterização das janelas do modelo, já que representam 54% do fluxo de calor na edificação. Em seguida, poderia-se partir para maior detalhamento do piso, que seria a segunda fonte de calor de maior influência, representando 24% do fluxo de calor total.

| Todas as fontes de calor |       | Excluindo iluminação e<br>equipamentos |       |  |
|--------------------------|-------|----------------------------------------|-------|--|
| Iluminação               | 35%   | Janelas                                | 54%   |  |
| Janelas                  | 32%   | Piso                                   | 24%   |  |
| Piso                     | 14%   | Cobertura                              | 14%   |  |
| Cobertura                | 8%    | Ocupação                               | 6%    |  |
| Equipamentos             | 7%    | Infiltração                            | $2\%$ |  |
| Ocupação                 | 3%    | Paredes                                | $1\%$ |  |
| Infiltração              | $1\%$ | Equipamentos                           |       |  |
| Paredes                  | $0\%$ | Iluminação                             |       |  |

**Tabela 16 – Participação das fontes de calor no fluxo total de calor verificado na edificação para o dia de projeto.** 

No terceiro estágio da calibração foi feita a análise de sensibilidade sobre parâmetros relacionados à caracterização das janelas. A simulação do dia de projeto foi realizada sobre 5 casos testando-se a influência das seguintes características das janelas: dimensões, transmitância térmica, fator solar e proteções externas. Variando-se os dados de entrada do caso base, detectou-se a variação no consumo do sistema de condicionamento de ar, calculando-se o coeficiente de influência de cada parâmetro (Tabela 17).

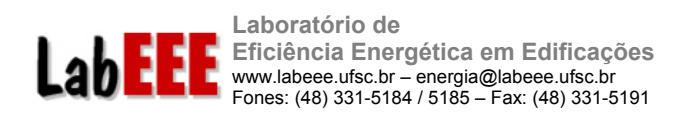

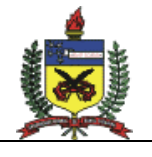

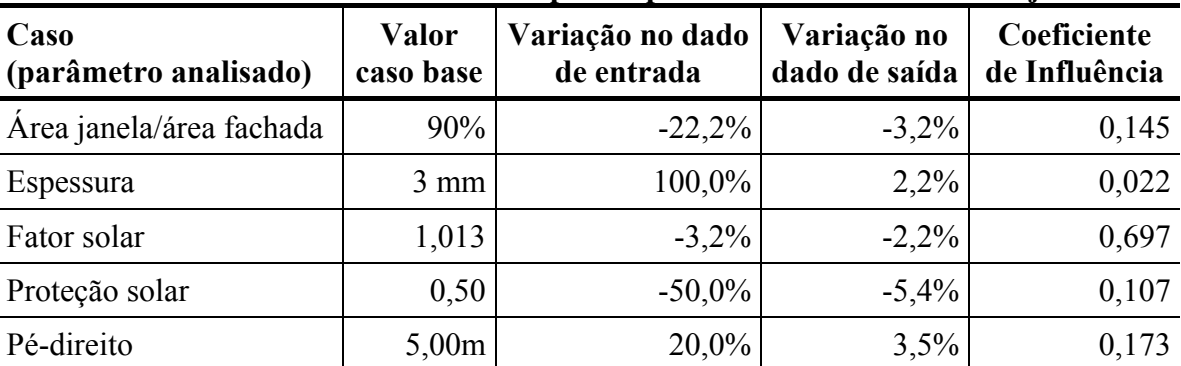

# **Tabela 17 - Coeficiente de influência para 5 parâmetros relacionados às janelas.**

A partir da lista de variáveis apresentadas na Tabela 17, alguns ajustes foram feitos no modelos, sendo que 3 parâmetros com coeficiente de influência mais altos receberam maior atenção: fator solar; pé-direito e área de janela. Feito o ajuste dessas variáveis executou-se a simulação utilizando um arquivo climático de um ano completo de dados horários. O consumo mensal do modelo calibrado pode ser visualizado na Figura 40. A maior diferença entre o consumo simulado e real foi verificada no mês de novembro: 20%; e o consumo total anual estimado pela simulação do modelo calibrado foi apenas 3% superior ao consumo real.

O uso final de energia elétrica da edificação, estimado por simulação ficou dividido em: 59% para o sistema de iluminação, 30% para o sistema de condicionamento de ar e 11% para os demais equipamentos.

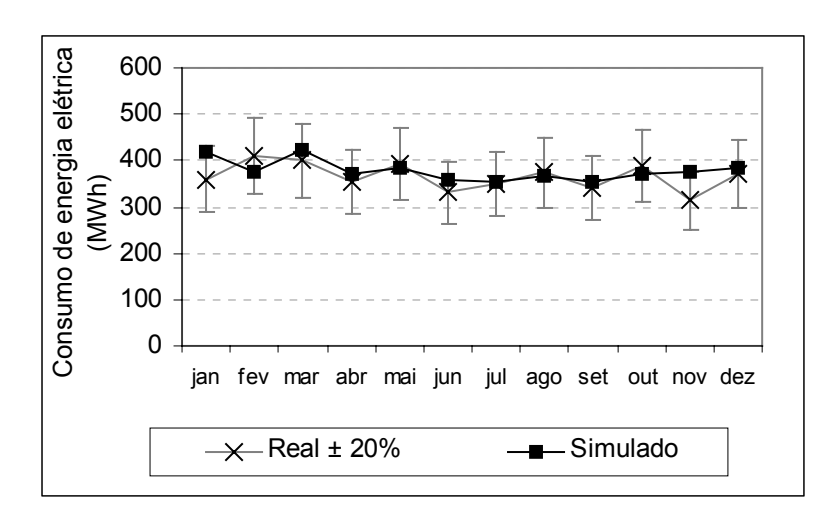

**Figura 40 - Comparação entre o consumo mensal estimado por simulação e o consumo real da edificação.** 

Em uma próxima etapa, a metodologia será testada na simulação de outras edificações com dados de consumo diário e mensal disponíveis. A simulação dos primeiros

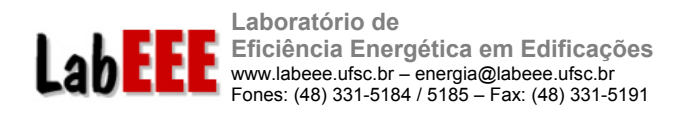

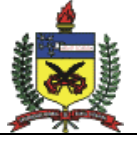

protótipos será iniciada de acordo com a metodologia de calibração fazendo-se os ajustes necessários para acelerar o processo de calibração dos modelos. Como conseqüência, a metodologia fornecerá subsídios para o desenvolvimento do E2AC, uma interface gráfica para o EnergyPlus, descrita a seguir.

### 3.6 DESENVOLVIMENTO DE FERRAMENTAS COMPUTACIONAIS

#### 3.6.1 CITE - Classificador Inicial de Tipologias de Edificações

O programa CITE utiliza uma base de dados Access para armazenar informações coletadas em campo, incluindo características arquitetônicas de edificações. Além desses dados é possível também armazenar registros de imagem. A Figura 41 mostra a interface do programa.

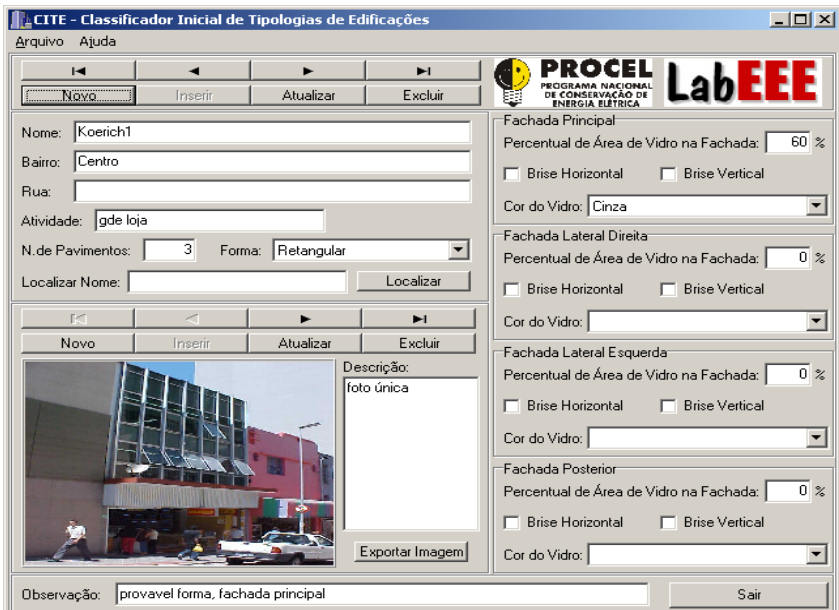

**Figura 41 – Interface do CITE.** 

A base de dados para o CITE é composta de duas tabelas Access. Na tabela "Informações" ficam armazenados os seguintes dados referentes à edificação:

- a) Nome;
- b) Bairro;
- c) Rua;
- d) Atividade;
- e) Número de pavimentos;
- f) Forma (Retangular, H, outra);

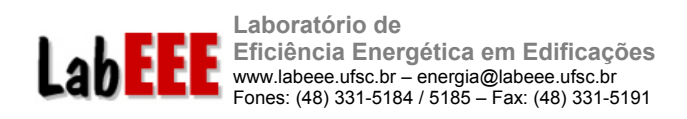

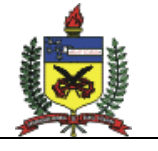

Para cada uma das fachadas: Principal, Lateral Direita, Lateral Esquerda e Posterior; pode-se armazenar:

- a) Percentual de Área de vidro na fachada;
- b) Brise Horizontal;
- c) Brise Vertical;
- d) Cor do vidro (Incolor, Cinza, Azul, Champagne/Verde, outro).

Já a tabela "Imagens" é utilizada para armazenar as fotografias das edificações. O formato adotado para carregar as imagens foi o JPEG. Na base de dados, essa imagem fica sob forma de objeto OLE, como mostra a Figura 42, ficando o programa encarregado de realizar a conversão para o formato de armazenamento.

| Microsoft Access                                                                                                    |                                                                                                    |                  |                          |                                                                                                    |                                                                                                    |                          | $- B  \times$  |
|----------------------------------------------------------------------------------------------------|----------------------------------------------------------------------------------------------------|------------------|--------------------------|----------------------------------------------------------------------------------------------------|----------------------------------------------------------------------------------------------------|--------------------------|----------------|
| Arquivo Editar Exibir Inserir Ferramentas Janela Ajuda                                                                                                    |                                                                                                    |                  |                          |                                                                                                    |                                                                                                    |                          |                |
| ● Q、**<br>$\blacksquare$<br>$\square$ .                                                                                                    | 人名尼戈<br>E                                                                                                    |                  |                          | 1 # 2 = 1 2 A d & - Q .                                                                                                    |                                                                                                    |                          |                |
| <b>Ⅲ Informacoes : Tabela</b>                                                                                                    |                                                                                                    | $ \Box$ $\times$ |                          | <b>III</b> Imagens : Tabela                                                                                                    |                                                                                                    | $  $ $\Box$ $\times$ $ $ |                |
| Nome do campo<br><b>8H</b> Codigo<br>Nome<br>Bairro<br>Rua<br>Atividade<br>NumPav<br>Forma<br>FPriPercArea<br>FPriBriseHor<br><b>FPriBriseVer</b><br>FPriCorVidro<br>FDirPercArea<br>FDirBriseHor<br>FDirBriseVer<br>Geral<br>Pesquisa<br>Tamanho do campo<br>Novos valores<br>Formato<br>Legenda<br>Indexado | Tipo de dados<br>AutoNumeração<br>Texto<br>Texto<br>Texto<br>Texto<br>Número<br>Texto<br>Número<br>Sim/Não<br>Sim/Não<br>Texto<br>Número<br>Sim/Não<br>Sim/Não<br>Propriedades do campo<br>Inteiro longo<br>Incremento<br>Sim (Duplicação não autorizada | Descrição        | $\overline{\phantom{a}}$ | Nome do campo<br>$\blacktriangleright$ Codigo<br>Imagem<br>Descricao<br>Geral<br>Pesquisa<br>Tamanho do campo<br>Formato<br>Casas decimais<br>Máscara de entrada<br>Legenda<br>Valor padrão<br>Regra de validação<br>Texto de validação<br>Requerido | Tipo de dados<br>Número<br>Objeto OLE<br>Texto<br>Propriedades do campo<br>Inteiro longo<br>Automático<br>'n.<br>Sim | l:cri   ▲<br>٠           |                |
|                                                                                                    |                                                                                                    |                  |                          | Indexado                                                                                                    | Sim (Duplicação auto                                                                                                 |                          | $\blacksquare$ |
| Modo Estrutura. F6 = Alterar painéis. F1 = Ajuda.                                                                                                    |                                                                                                    |                  |                          |                                                                                                    |                                                                                                    |                          | <b>NUM</b>     |

**Figura 42 – Base de dados do CITE.** 

O acesso à base é efetuado por meio de uma ADO Connection e respectivas ADO Tables como mostra a Figura 43.

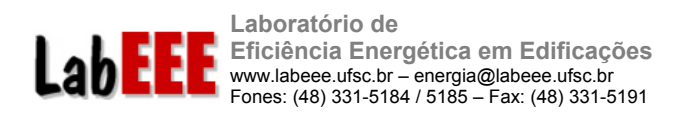

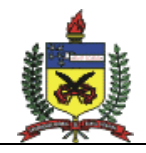

 $x$  $-$ **OF** DMBase **B** DMBase Components | Data Diagram | E-8 MSDASQL.1 (ADOConnection **E** No. Imagens (Tabelalmagens) 凾 □ → Informacoes (TabelaInfos Apo **SA** DSInfos ADOConnection TabelaInfos Tabelalmagens ▒ Fields Ţ, R **DSInfos DSImagens** ◀  $\blacktriangleright$ 

**Figura 43 – Componentes de acesso à base de dados.** 

#### 3.6.2 SOL-AR

O SOL-AR é basicamente um programa gráfico que permite obter a carta solar da latitude especificada, assim como auxilia no projeto de proteções solares através da visualização gráfica dos ângulos de projeção desejados sobre transferidor de ângulos, que pode ser plotado para qualquer ângulo de orientação.

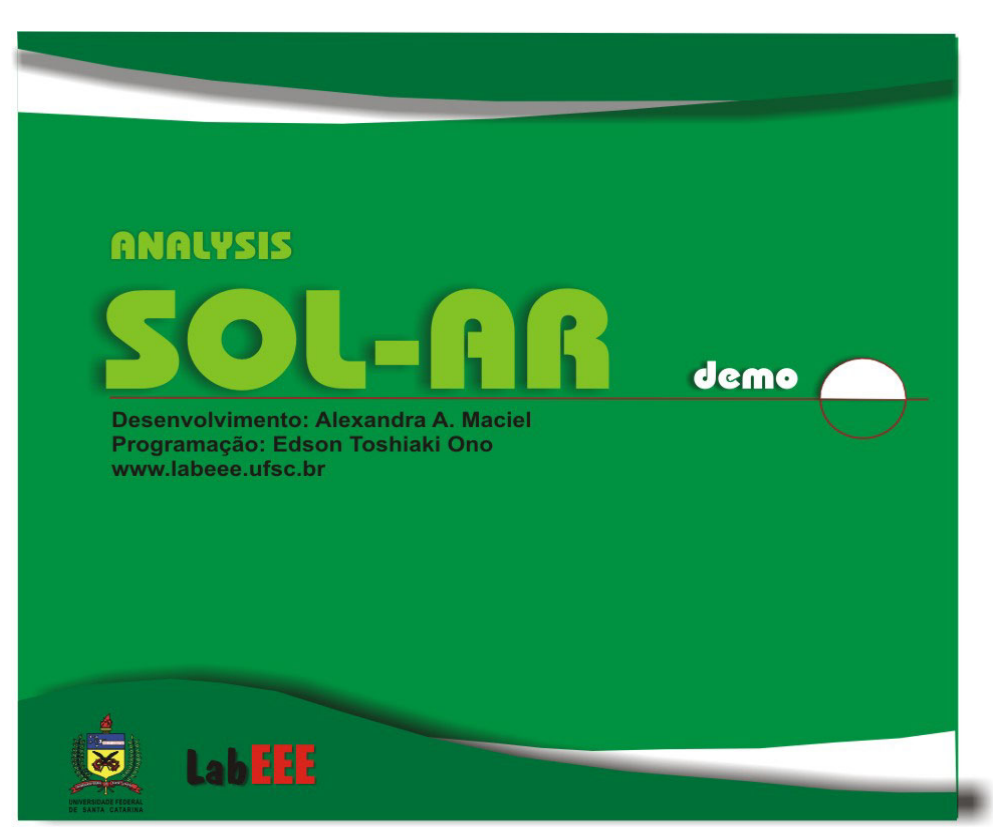

**Figura 44 – Tela de apresentaçào do SOL-AR.** 

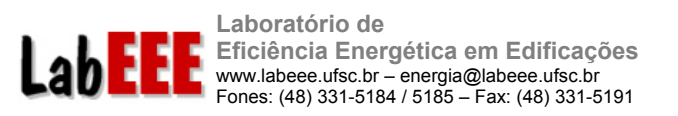

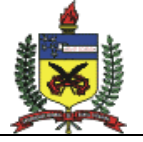

O programa também permite, para as cidades com dados horários disponíveis na base de dados, a visualização de intervalos de temperatura anuais correspondentes às trajetórias solares ao longo do ano e do dia.

Para estas cidades, o programa também oferece a possibilidade de obtenção da rosa dos ventos para freqüência de ocorrência dos ventos e a rosa dos ventos das velocidade médias do ar predominantes para cada estação do ano em oito orientações (N, NE, L, SE, S, SO, O, NO).

A Figura 45 e mostra a interface do programa e a trajetória solar obtida para a cidade de Florianópolis.

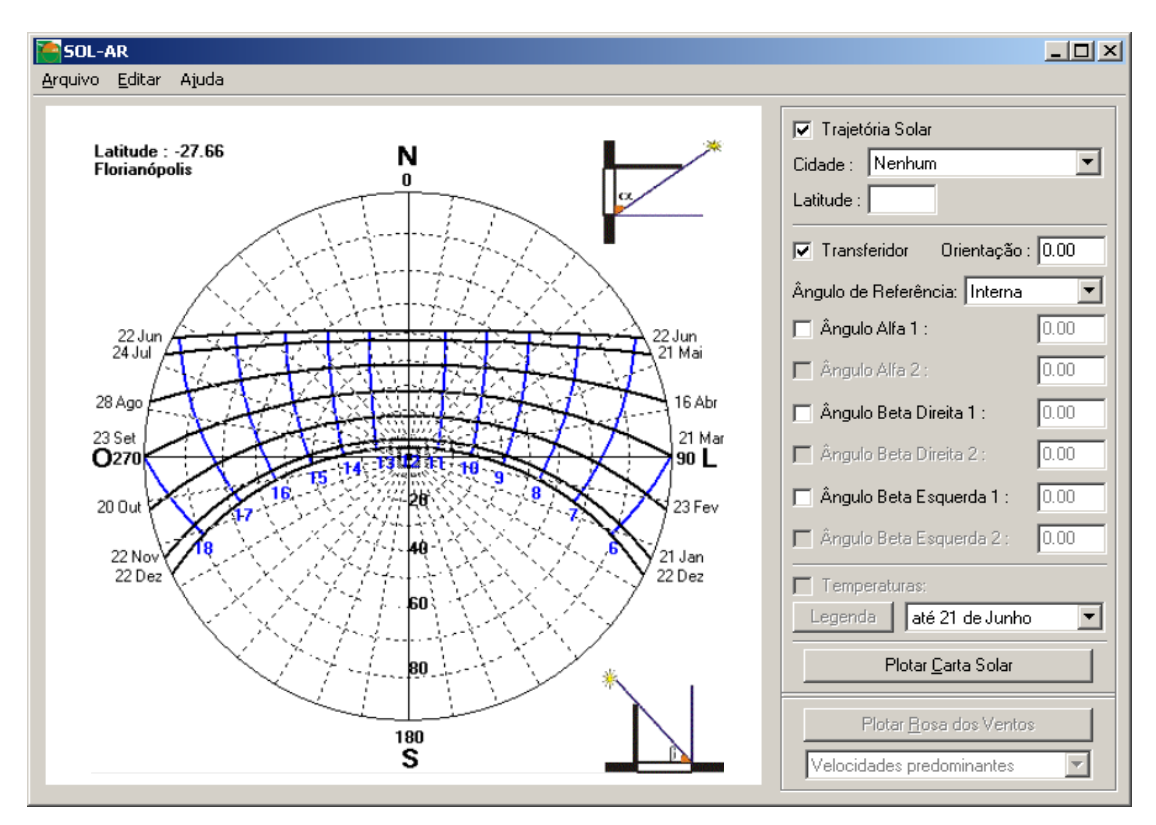

**Figura 45 – Interface do SOL-AR.**

O programa possui algumas cidades com latitude, longitude e dados de temperatura e vento disponíveis em arquivos CSV (Valores Separados por Vírgula):

- a) Belém,
- b) Brasília,
- c) Curitiba,
- d) Florianópolis,
- e) Fortaleza,
- f) Maceió,

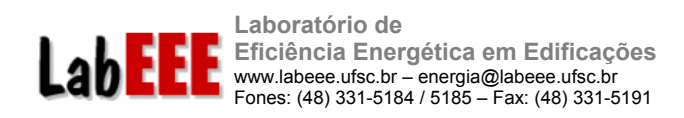

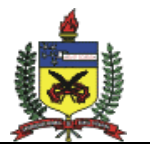

- g) Natal,
- h) Porto Alegre,
- i) Recife,
- j) Rio de Janeiro,
- k) Salvador,
- l) São Luis,
- m) São Paulo,
- n) Vitória.

Além dessas cidades é possível inserir o valor da latitude para se obter apenas a trajetória solar, como mostra a Figura 46 para latitude de -50 $^{\circ}$  (hemisfério Sul).

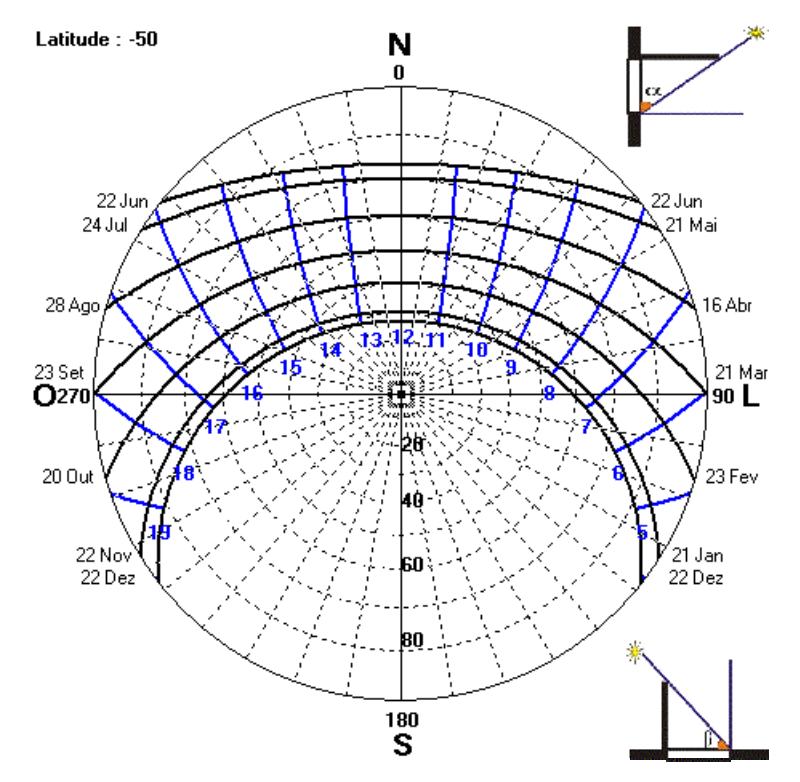

**Figura 46 – Trajetória solar para latitude –50 graus.**

O transferidor de ângulos é composto de linhas com ângulos de  $0^{\circ}$  a 180<sup>°</sup>, apresentadas em intervalos de  $10^{\circ}$ , e curvas de  $0^{\circ}$  a  $90^{\circ}$  mostradas também em intervalos de 10<sup>o</sup>. O transferidor pode rotacionar de forma independente ao resto da carta, conforme mostra o exemplo da Figura 47.

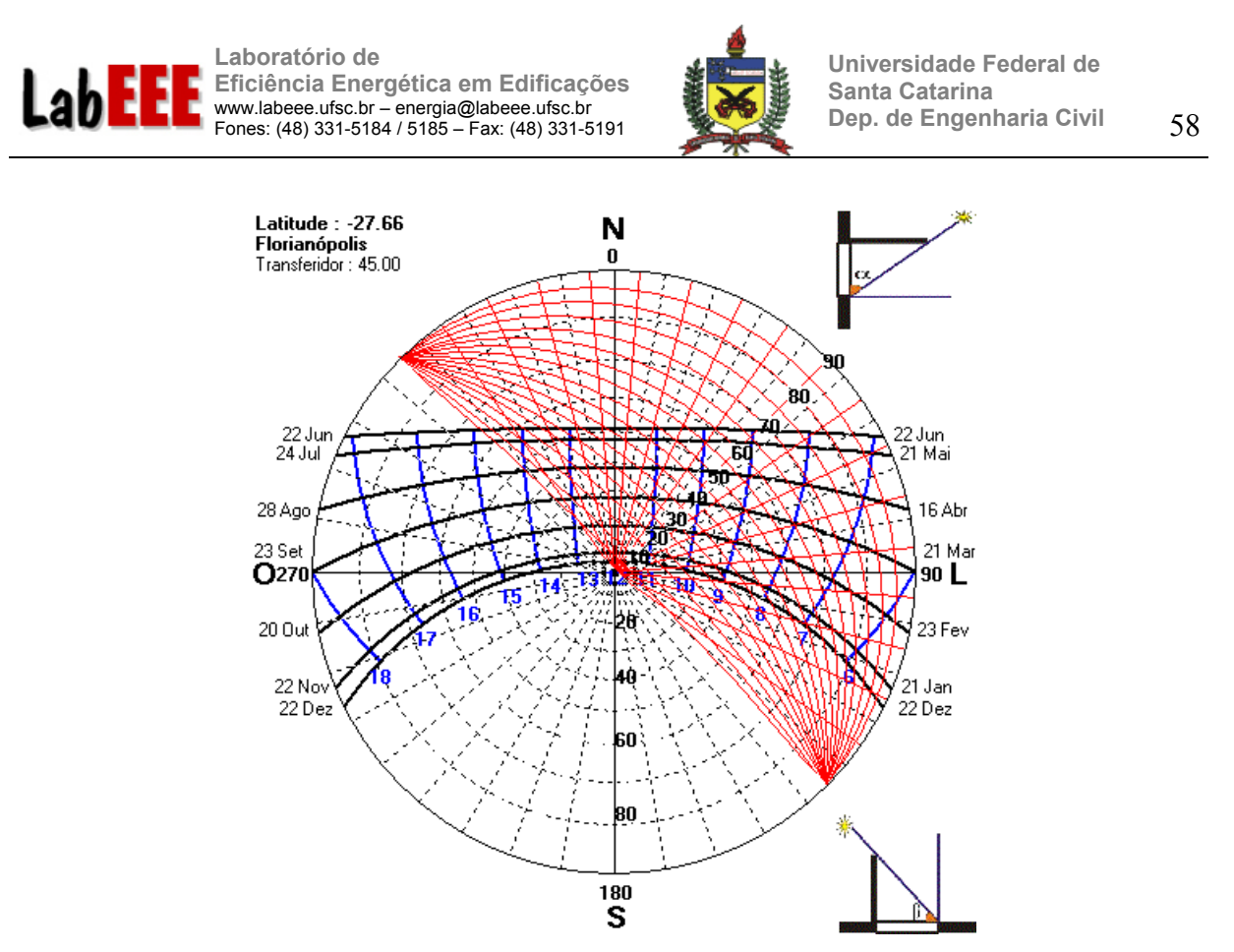

**Figura 47 – Transferidor de ângulos sobre a carta solar de Florianópolis.** 

Juntamente com o transferidor é possível visualizar os seguintes ângulos de projeção:

- a) Alfa 1;
- b) Alfa 2;
- c) Beta Direita 1;
- d) Beta Direita 2;
- e) Beta Esquerda 1;
- f) Beta Esquerda 2.

Quando o transferidor é girado, os ângulos de projeção também se deslocam. Dois tipos de referência para obtenção dos ângulos podem ser utilizados: interna ou externa. A representação aparece nos cantos direito superior e inferior da carta, como mostram as figuras Figura 48 e Figura 49.

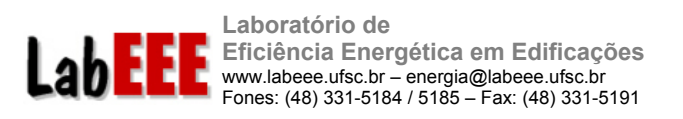

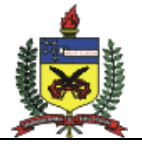

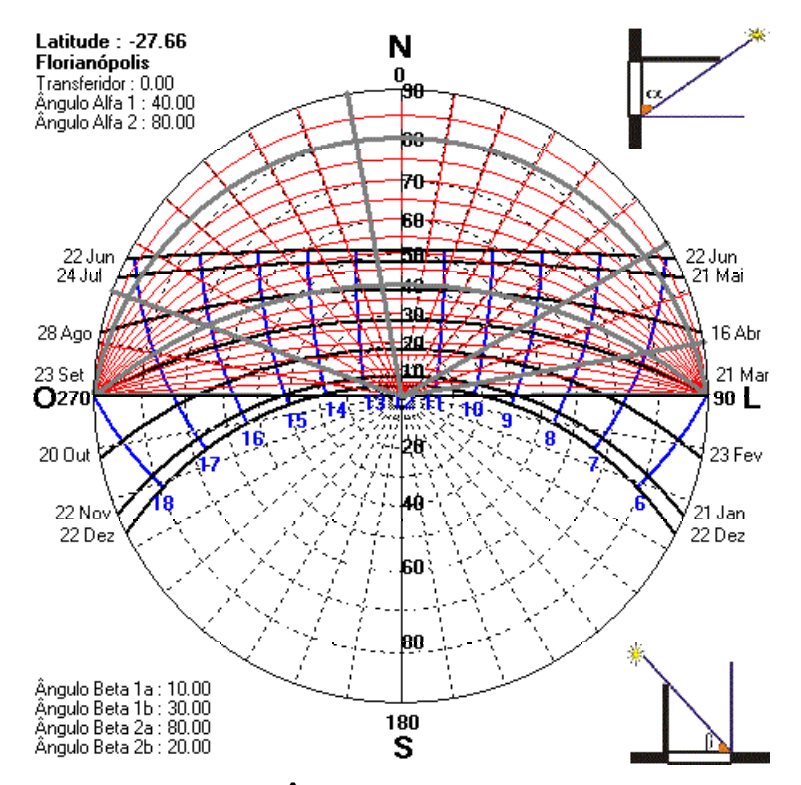

**Figura 48 – Ângulo de referência Interna.** 

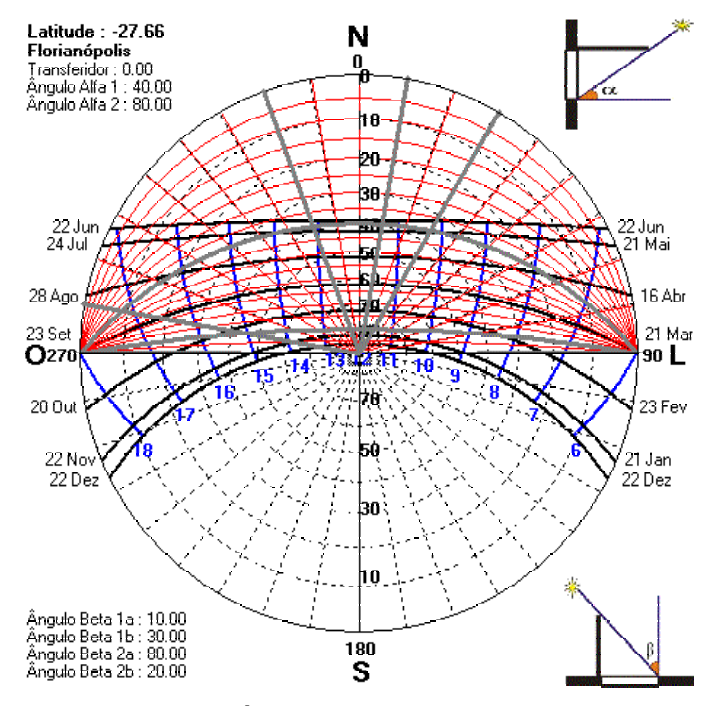

**Figura 49 – Ângulo de referência Externa.** 

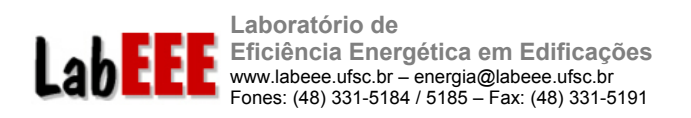

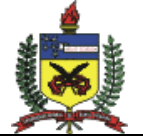

Outra característica do programa é a possibilidade de apresentar dados de temperatura de cada cidade. Esses dados são lidos de uma base e dispostos de acordo com o horário e em diversas colorações, de acordo com intervalos de temperatura pré-estabelecidos. A Figura 50 mostra um exemplo da carta solar com os dados de temperatura para a cidade de Florianópolis.

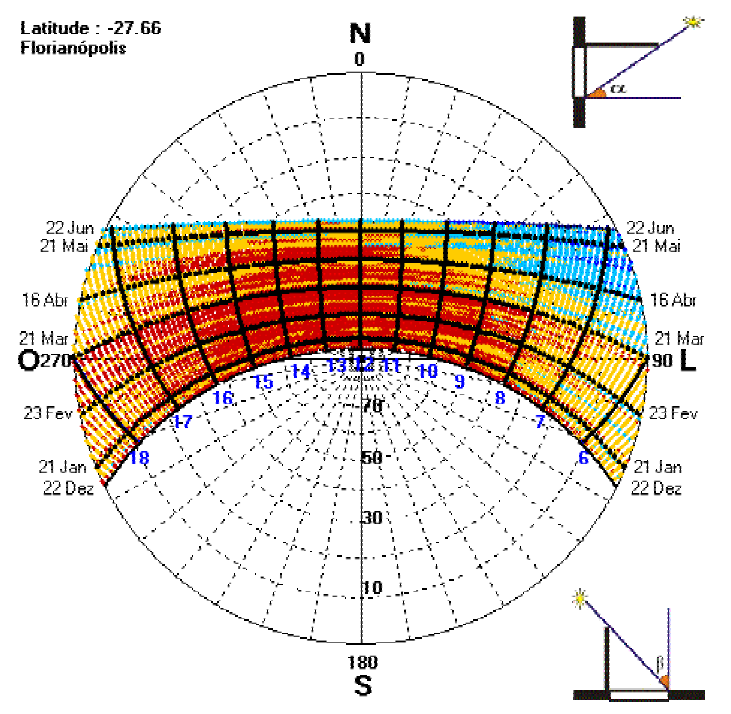

**Figura 50 – Carta solar e temperatura para Florianópolis.** 

Os dados encontram-se em arquivos CSV, compatíveis com o Microsoft Excel. Para cada hora do dia e para cada dia do ano existe um valor de temperatura. Para que os pontos fossem plotados em intervalos de 10 minutos foi efetuada uma interpolação linear. As cores seguem as seguintes regras:

- a) azul escuro representa temperaturas menores que 10 graus Celsius;
- b) azul representa intervalos entre 10 e 14 graus;
- c) azul claro representa temperaturas entre 14 e 20 graus;
- d) amarelo representa temperaturas entre 20 e 25 graus; e
- e) vermelho representa temperaturas acima de 25 graus Celsius.

Os dados se dividem em dois períodos: até 21 de Junho e após 21 de Junho. Essa divisão ocorre pois, os pontos de um intervalo ocupam as mesmas coordenadas dos pontos correspondente do outro intervalo. A Figura 51 e a Figura 52 mostram os dados de temperatura para a cidade de Curitiba antes e depois de 21 de Junho, respectivamente.

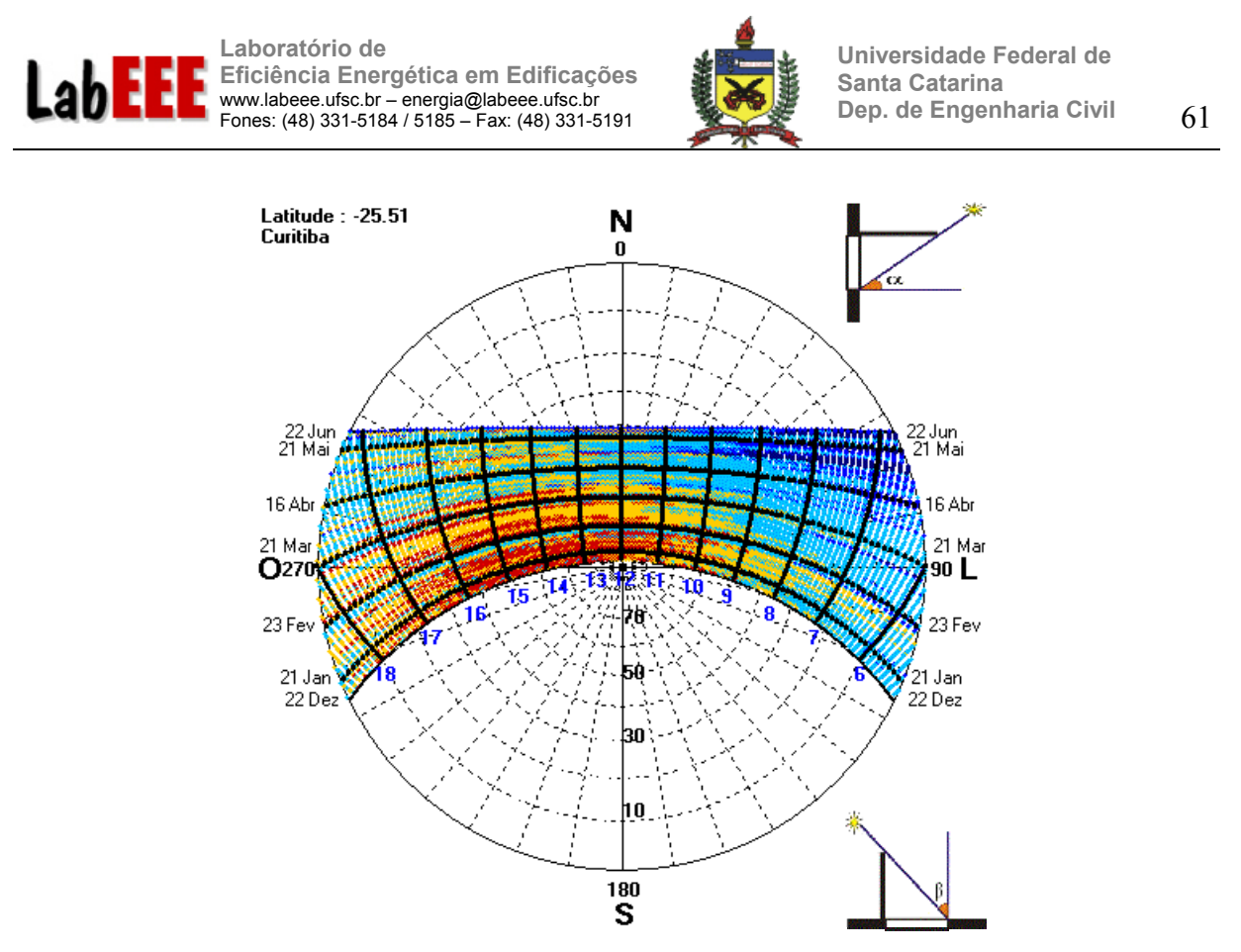

**Figura 51 – Carta solar com dados de temperatura para Curitiba antes de 21 de Junho.** 

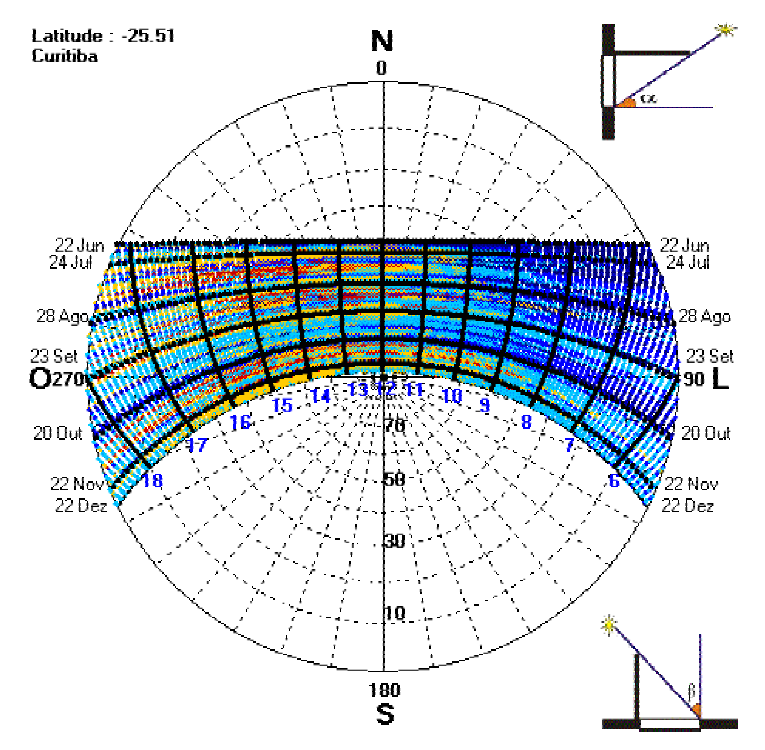

**Figura 52 - Carta solar com dados de temperatura para Curitiba após 21 de Junho.**

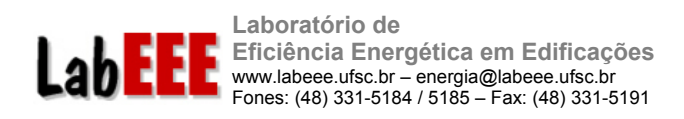

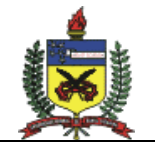

O programa SOL-AR ainda permite uma visualização da rosa dos ventos com dados de velocidades predominantes, freqüência de ocorrência e porcentagem de ventos ausentes para cada estação do ano.

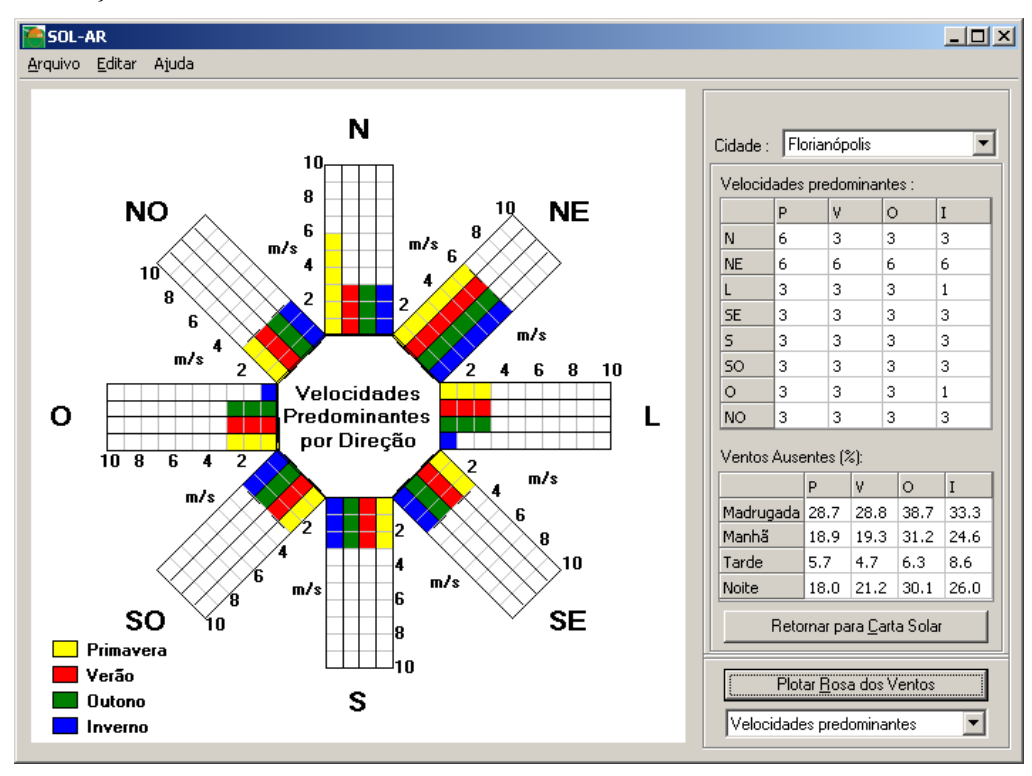

**Figura 53 – Rosa-dos-Ventos para Florianópolis.**

Os dados são lidos de arquivos CSV, que armazenam os valores para cada uma das cidades pré-definidas.

Para cada uma das oito direções: Norte, Nordeste, Leste, Sudeste, Sul, Sudoeste, Oeste e Noroeste; existem quatro valores, um para cada estação do ano, Primavera, Verão, Outono e Inverno.

O arquivo CSV de cada cidade possui ainda dados de porcentagem de ventos ausentes. Para cada período do dia, madrugada, manhã, tarde e noite, existem quatro valores para cada estação do ano.

A Figura 54 e a Figura 55 mostram os dados de Velocidades Predominantes por Direção e Freqüência de ocorrência dos ventos para a cidade de Florianópolis.

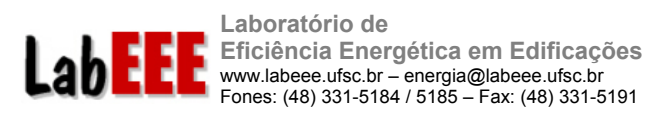

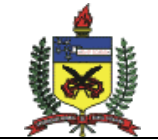

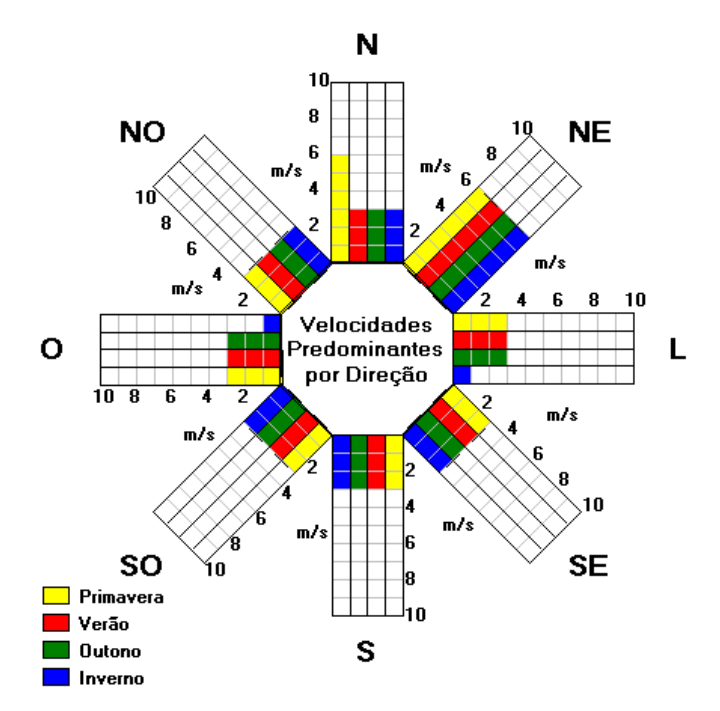

**Figura 54 - Velocidades Predominantes por Direção para Florianópolis.** 

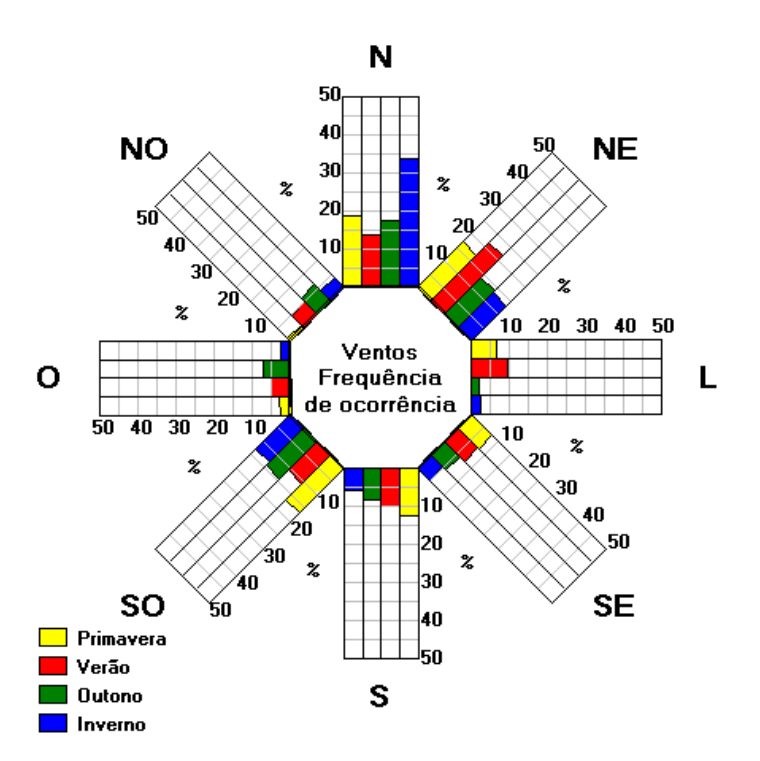

**Figura 55 - Freqüência de ocorrência dos ventos para Florianópolis.** 

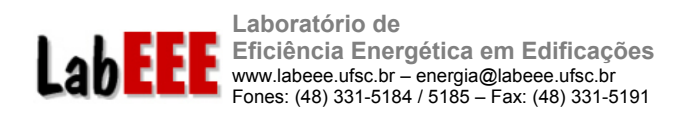

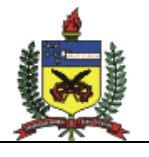

### 3.6.3 E2-Ar Condicionado (E2AC)

O E2AC é uma interface simplificada para o programa EnergyPlus, que permite a simulação de modelos simplificados ("shoe box"), com sistema de condicionamento de ar ou não. A versão atual (2.0 *beta*) é a primeira a ser distribuída e foi desenvolvida com o intuito de facilitar o uso do EnergyPlus no Brasil.

A interface possui uma biblioteca de materiais e componentes construtivos brasileiros, além de um modelo pronto para representar um ar-condicionado de janela.

Através desta interface, em poucos minutos o usuário pode simular o modelo de uma zona térmica e testar algumas alternativas de fechamentos construtivos, cargas internas, padrões de uso, temperatura de controle, capacidade e eficiência do sistema de condicionamento de ar.

O programa permite salvar as características de várias alternativas de um modelo em um único arquivo e a simulação de cada alternativa no EnergyPlus pode ser realizada através do próprio programa.

O E2AC gera o arquivo de entrada da alternativa desejada no formato IDF e executa a simulação no EnergyPlus, que deve estar instalado no micro do usuário. Os relatórios de saída podem ser visualizados através de gráficos no programa.

Para que essas simulações sejam possíveis, a versão atual do E2AC está sendo distribuído com arquivos climáticos horários e dias típicos de projeto de 14 cidades brasileiras: Belém, Brasília, Curitiba, Florianópolis, Fortaleza, Maceió, Natal, Porto Alegre, Recife, Rio de Janeiro, Salvador, São Luís, São Paulo e Vitória.

A interface do E2AC é composta por 4 janelas principais:

- a) Modelo,
- b) Alternativas,
- c) Simulação,
- d) Relatórios.

O programa possui outras 2 janelas que permitem editar a base de dados de elementos e componentes construtivos, que na versão atual estão bloqueadas:

- a) Materiais;
- b) Construção.

#### 3.6.3.1 JANELA MODELO

Nesta tela (Figura 56), o usuário define as características do modelo a ser simulado. Na versão atual do programa é possível modelar apenas uma zona térmica, ou seja, um modelo com formato de paralelepípedo ("caixa de sapato").

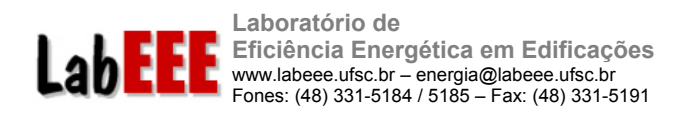

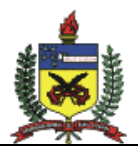

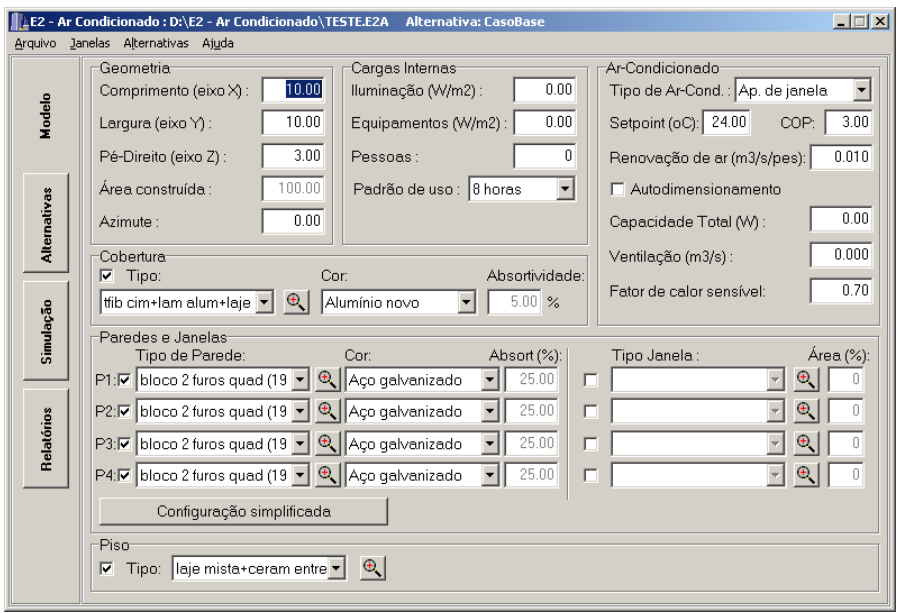

**Figura 56 – Janela Modelo.**

### 3.6.3.2 JANELA ALTERNATIVAS

Nesta tela, o usuário pode inserir novas alternativas ao seu modelo (Figura 57). A partir de seu Caso Base, podem ser criadas outras opções com componentes construtivos, cores, janelas e sistema de condicionamento de ar diferentes. Todas as alternativas criadas ficam armazenadas em um mesmo arquivo. A simulação de cada alternativa pode ser executada individualmente e os resultados podem ser visualizados no próprio programa, na forma de gráficos, ou em planilha eletrônica, através dos relatórios gerados em arquivos CSV.

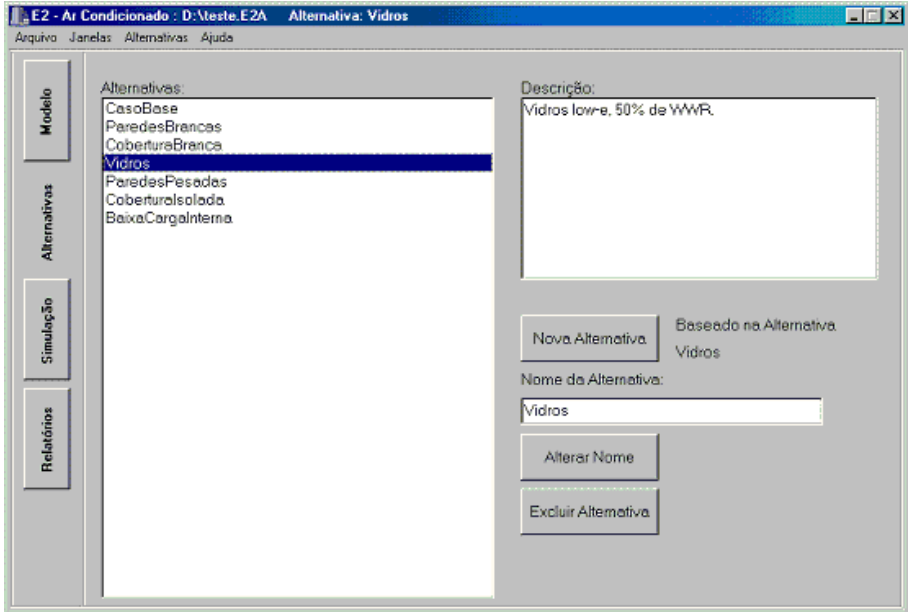

**Figura 57 – Janela Alternativas.** 

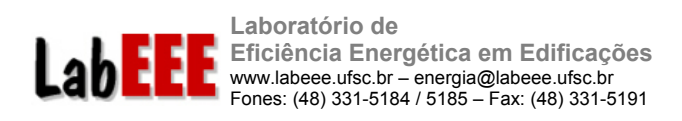

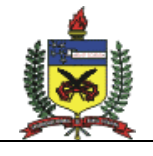

#### 3.6.3.3 JANELA SIMULAÇÃO

Nesta tela, o usuário pode executar a simulação de cada alternativa do modelo no EnergyPlus a partir do E2AC. As simulações podem ser executadas para os dias de projeto da cidade desejada ou para o ano inteiro de dados climáticos. O programa apresenta uma lista de variáveis que podem ser selecionadas para serem registradas nos relatórios horários do programa.

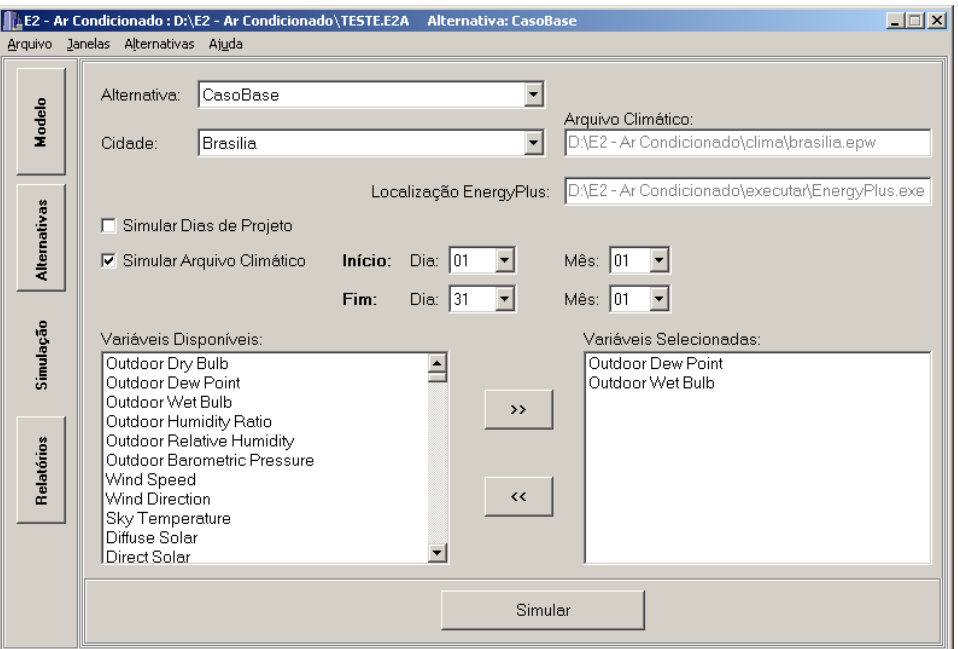

**Figura 58 – Janela Simulação.**

Quando a simulação é iniciada, o programa gera um arquivo texto com extensão IDF com as informações inseridas pelo usuário dispostas em posições pré-definidas como mostra o trecho da Figura 59, extraído de um arquivo idf gerado na simulação.

Após gerar o arquivo IDF, o programa edita um arquivo BAT pré-existente com informações que referenciam o arquivo IDF gerado, necessárias para executar a simulação. Finalmente o arquivo BAT é executado, "chamando" o EnergyPlus. Este utiliza o arquivo IDF e realiza a simulação do caso definido pelo usuário em seu projeto.

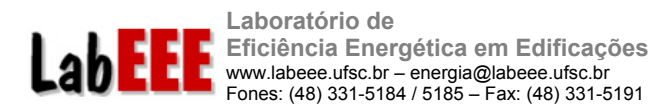

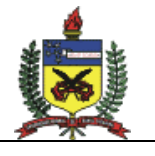

CONSTRUCTION, Parede bloco 2 furos quad (19 cm), Argamassa de Emboço (2v5 cm), Ceram Bloc 2 fur quad (14 cm), Câmara ar fluxo horizontal (2 - 5 cm) , Ceram Bloc 2 fur quad (14 cm), Argamassa de Emboço (2v5 cm); CONSTRUCTION, Piso concr+mad entre andar (30 cm), Argamassa de reboco (2v5 cm), Laje de concreto (25 cm), Argamassa de reboco (2v5 cm), Piso madeira (10 mm); CONSTRUCTION, Telh fib cim+lam alum+laje concr (20 cm), Telha de fibro-cimento (0v7 cm), Câmara ar fluxo vert baixa emis (> 5 cm), Laje de concreto (20 cm); BUILDING. E2AC,  $\Omega$ . City, 0.039999999, .004, FullExterior, 25; LIGHTS, Zona01, f8h, 480,  $\mathbf 0$  , .72, .18,  $0<sub>r</sub>$ GeneralLights; ELECTRIC EQUIPMENT, Zona01, f8h, 240,  $\mathbf 0$  , .5,  $0,$ 0; PEOPLE, Zona01, 5, f8h, 0.58, AtividadeEscritorio; !- =========== ALL OBJECTS IN CLASS: VERSION =========== VERSION, 1.1.1; !- Version Identifier !- =========== ALL OBJECTS IN CLASS: TIMESTEP IN HOUR =========== TIMESTEP IN HOUR, 4; !- Time Step in Hour !- =========== ALL OBJECTS IN CLASS: INSIDE CONVECTION ALGORITHM =========== INSIDE CONVECTION ALGORITHM,<br>Detailed; !- InsideConvectionValue !- =========== ALL OBJECTS IN CLASS: OUTSIDE CONVECTION ALGORITHM =========== OUTSIDE CONVECTION ALGORITHM,<br>Detailed; !- OutsideConvectionValue

**Figura 59 - Trecho de arquivo IDF gerado pelo programa E2AC.** 

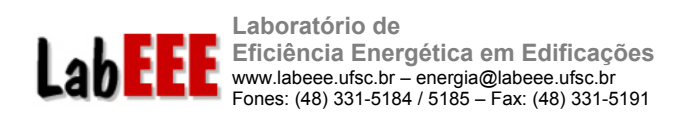

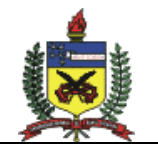

## 3.6.3.4 JANELA RELATÓRIOS

Para agilizar a visualização dos resultados do modelo, o usuário pode gerar gráficos com os dados horários das variáveis solicitadas na simulação (Figura 60).

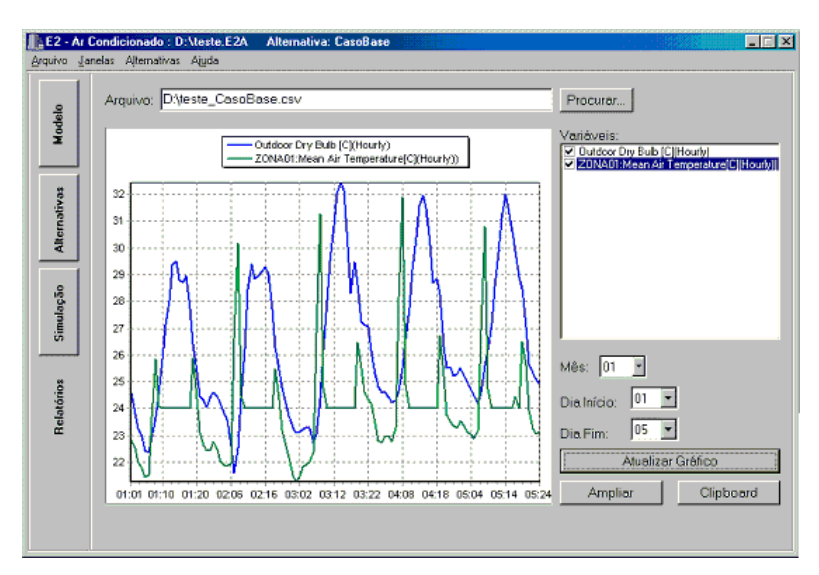

**Figura 60- Janela Relatórios.**

#### 3.6.3.5 JANELA MATERIAIS

Nessa janela o usuário autorizado pode incluir, excluir ou alterar informações na base de dados referentes aos materiais construtivos.

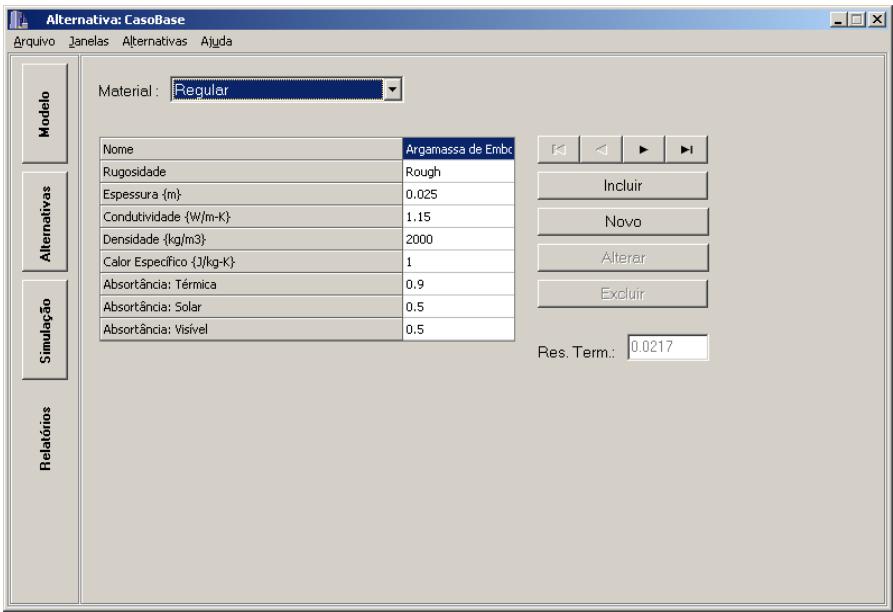

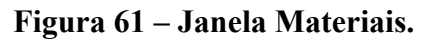

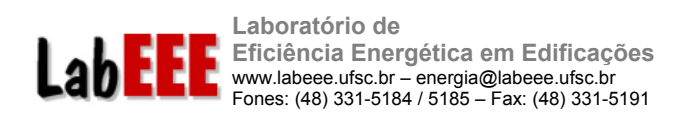

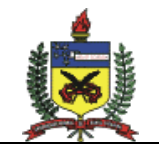

# 3.6.3.6 JANELA CONSTRUÇÃO.

Nessa janela o usuário autorizado pode incluir, excluir ou alterar informações na base de dados referente aos componentes construtivos.

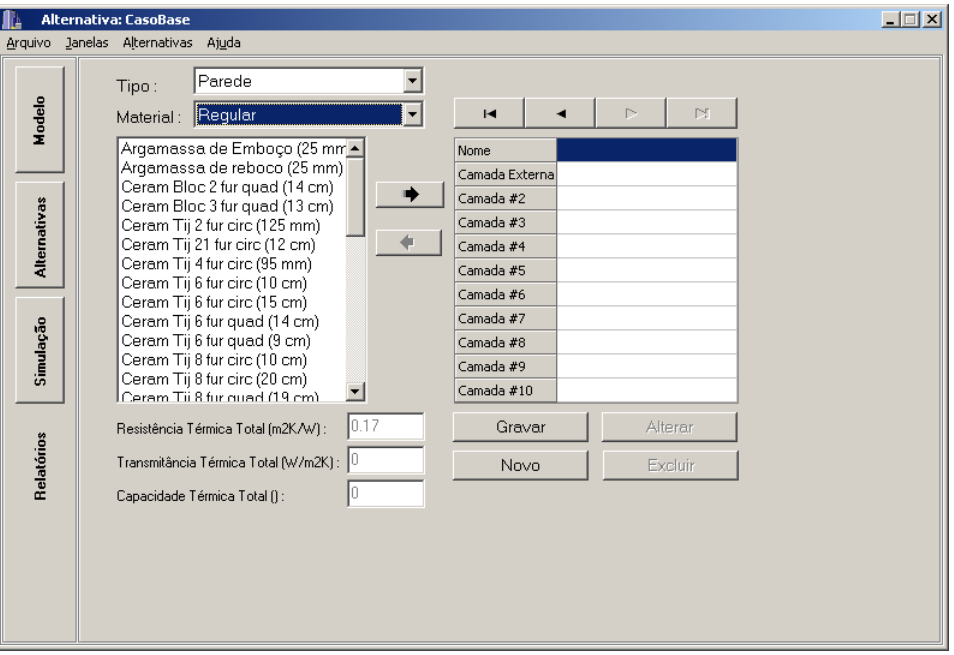

**Figura 62 – Janela Construção.**

**Laboratório de Eficiência Energética em Edificações**  www.labeee.ufsc.br – energia@labeee.ufsc.br Fones: (48) 331-5184 / 5185 – Fax: (48) 331-5191

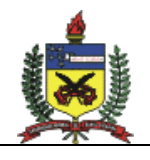

70

## **4 CONCLUSÕES**

LabEE

### 4.1 CONCLUSÕES SOBRE O TREINAMENTO NO ENERGYPLUS

Os resultados das simulações dos dois casos da ASHRAE Standard 140 (Método BESTEST) foram satisfatórios. Para o caso 600 a maior variação (11,3%) ocorreu na comparação da Carga Integrada Anual de Aquecimento. Quando esta é comparada aos resultados da *Gard Analytics*, a variação é de 4,2%. Já a Carga Integrada Anual de Resfriamento (7,054 MWh) resultante das simulações foi muito próxima da média dos programas listados na norma (7,053 MWh), e variou -3,9% com relação aos resultados obtidos pela *Gard Analytics*. Os Picos de Carga obtidos foram muito próximos aos obtidos pela *Gard,* variando de 0,3%, quando se trata de aquecimento, e -0,4% com relação ao resfriamento. Com relação a norma, o primeiro variou 3,2% e o segundo, -2,4%.

Os resultados das simulações do caso 600FF ficaram mais próximos aos resultados obtidos com as simulações realizadas pela empresa *Gard*. A Temperatura Anual Máxima variou -0,3ºC, a Média variou -0,7ºC e a Mínima foi a mesma obtida pela *Gard*. Com relação aos valores listados na ASHRAE Standard 140, a Temperatura Anual Máxima obtida foi 2,7ºC inferior, a Mínima 0,2ºC inferior e a Média resultou em 0,8ºC acima da Média listada na documentação da norma de validação.

Os bons resultados obtidos com a simulação dos dois casos do Método BESTEST indicam que os modelos foram bem representados na ferramenta de simulação e o treinamento foi bem sucedido. Tais resultados foram obtidos após 2 semanas de dedicação do usuário com supervisão de outro usuário mais experiente.

# 4.2 CONCLUSÕES SOBRE OS TESTES COM A SIMULAÇÃO DE CÉLULAS

Através destes testes pretendia-se avaliar a possibilidade de se desenvolver a análise energética de uma edificação através da simulação de células isoladas, que representassem suas zonas térmicas. Desse modo, o tempo gasto com a modelagem da edificação poderia ser reduzido à medida que apenas algumas células seriam modeladas e o consumo seria obtido pela multiplicação dos resultados pela quantidade de células similares na edificação.

Testou-se a influência da capacidade térmica de paredes e coberturas no comportamento das células, além da representação das condições de um pavimento de cobertura, térreo e tipo, procurando-se avaliar a utilização de células na simulação de uma edificação com vários andares.

A comparação entre o consumo de energia com condicionamento de ar das células e das zonas do caso base, que permitia o fluxo de calor através das paredes internas, mostrou diferenças significativas tanto para os modelos com baixa capacidade térmica quanto para os modelos com paredes e cobertura de capacidade térmica mais alta, onde obteve-se diferenças de até 49%. Para os casos com carga interna instalada as diferenças foram menores comprovando que a influência do envelope nestes casos é mais baixa.

As células que representavam as zonas com maior quantidade e área de paredes internas foram as que apresentaram maior dispersão nas diferenças entre consumo das células e do caso base, indicando que há uma influência significativa do fluxo de calor entre zonas na

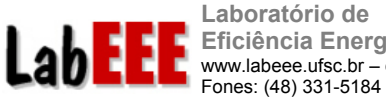

**Eficiência Energética em Edificações**  www.labeee.ufsc.br – energia@labeee.ufsc.br Fones: (48) 331-5184 / 5185 – Fax: (48) 331-5191

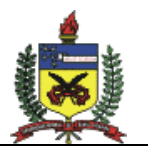

71

composição de carga térmica total de cada zona. Verificou-se que as células centrais, embora não tenham paredes externas, sofrem influência significativa das células adjacentes, piso e cobertura, dependendo muito do modelo simulado.

De modo geral, para os modelos simulados as células não representaram com precisão o consumo de energia elétrica em condicionamento de ar. Porém, novos modelos serão testados, analisando-se também a diferença obtida entre o pico de carga da zona térmica do caso base e da célula correspondente. Nos próximos modelos serão inseridas janelas nas fachadas, além da utilização de componentes construtivos com diferentes valores de transmitância térmica e absortividade à radiação solar, procurando-se representar casos mais próximos da realidade construtiva nacional.

## 4.3 CONCLUSÕES SOBRE OS TESTES COM PROTÓTIPOS SIMPLIFICADOS

Nesta etapa do trabalho foi feita uma comparação entre o consumo de energia elétrica total (inclusive no condicionamento de ar) de três modelos virtuais utilizados para representar um edifício de escritórios. Através deste estudo pretendia-se testar a possibilidade de se desenvolver a análise energética de uma edificação complexa através da simulação de zonas térmicas simplificadas, que representassem seus ambientes reais. Desse modo, o tempo gasto com a modelagem da edificação poderia ser reduzido.

Pode-se perceber que os modelos simplificados simulados representam bem a realidade edificação, pois é possível identificar uma variação máxima de 4% entre os modelos e o consumo de energia elétrica real, o que evidencia que uma edificação complexa pode ser simulada com um número menor de variáveis.

Para o estudo de caso simulado verificou-se que grande parte do consumo de energia elétrica corresponde ao sistema de iluminação, seguido pelo sistema de condicionamento de ar.

A simplificação da configuração das zonas térmicas internas do edifício levou a alterações em sua dimensões, o que afetou o desempenho térmico de todo o modelo. Dos 3 casos simulados, o que proporcionou consumo de energia elétrica mais próximo do real foi o modelo com 3 zonas internas. O modelo com 5 zonas foi o que gerou o maior consumo de energia, já que a área de fachadas neste caso é maior e a principal fonte de carga térmica são as janelas, ocupando 82% da área de fachadas.

A composição do uso final de energia elétrica de um modelo para o outro também variou conforme a geometria adotada. Do modelo de 1 zona térmica para o modelo de 5 zonas houve um aumento de 21 para 27% da participação do sistema de condicionamento de ar no consumo total de energia elétrica do prédio. Isso ocorre porque a alteração da geometria interna ocasiona mudanças também na geometria externa da edificação. Para manter a mesma área condicionada no interior do prédio, alterou-se as dimensões do modelo de uma configuração para outra. O caso com 5 zonas é o que apresenta maior área de fachadas e janelas. Certamente, esta é a causa principal do consumo em condicionamento de ar mais elevado para este caso.

Uma análise mais aprofundada sobre o comportamento térmico de cada modelo deverá ser feita para indicar se a simplificação prejudica a análise de desempenho térmico através de simulação computacional.

**Laboratório de Eficiência Energética em Edificações**  LabEE www.labeee.ufsc.br – energia@labeee.ufsc.br Fones: (48) 331-5184 / 5185 – Fax: (48) 331-5191

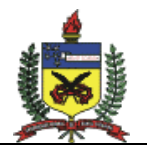

72

### 4.4 CONCLUSÕES SOBRE OS TESTES COM O MÓDULO COMIS

Através da simulação de um modelo de edificação com duas zonas, conectadas por uma porta e com janelas nas fachadas opostas, testou-se a influência da infiltração de ar e ventilação natural na temperatura interna das zonas térmicas. Foram simuladas 4 condições de porta e janelas abertas e fechadas.

A diferença entre a temperatura interna e externa é maior no caso simulado com janelas e portas fechadas, seguido pelo caso com janelas fechadas e a abertura da porta entre as zonas. Quando as janelas e a porta estão abertas a diferença entre a temperatura interna e a externa é a menor.

Os valores de trocas de ar por hora encontrados na literatura não representam a realidade brasileira, por serem valores de outros países com padrões construtivos diferentes do Brasil. Além disso, a taxa de infiltração de uma construção depende ainda das condições do clima, operação do equipamento de medição, atividade dos ocupantes e geometria das aberturas. Esses dados não ficam explícitos nas pesquisas encontradas. Para uma correta modelagem das frestas e aberturas é necessário a realização de medições, que representem a realidade das construções no país.

Para longos períodos, as simulações tornam-se demoradas, em torno de 26min para um ano inteiro, utilizando um microcomputador Pentium IV. A escolha por um modelo de edificação simples, tornou mais fácil e rápido o teste inicial com o COMIS. Ao mesmo tempo em que o número de dados de entrada foi reduzido, a quantidade de possíveis erros foi minimizada. É claro que este modelo está muito aquém da realidade, mas cumpriu seu papel em um primeiro momento, durante o treinamento e primeiro contato com o programa.

O cálculo manual das trocas de ar para as zonas do modelo revelaram valores muito diferentes dos simulados para algumas horas do dia. Porém ambos os métodos de cálculo (simulação e cálculo manual) apresentaram a mesam tendência, seguindo o mesmo comportamento da velocidade do vento registrada no dia simulado. Novos testes deverão ser realizados para modelos com carga interna mais alta do que a considerada neste trabalho (4,2 W/m²). Simulações paramétricas deverão ser realizadas para identificar as variáveis mais influentes no procecimento de cálculo e o impacto da incerteza sobre essas variáveis na simulação do desempenho de edificações. A representação adequada da ventilação natural e infiltração de ar será de fundamental importância na simulação de protótipos de edificações residenciais já que nesses casos o ar externo corresponde a uma parcela significativa da carga térmica total.

#### 4.5 CONCLUSÕES SOBRE A METODOLOGIA DE CALIBRAÇÃO

Uma metodologia para calibração de modelos de simulação energética de edificações está sendo desenvolvida com base em métodos de análise de incertezas e sensibilidade. Para testar a metodologia, o modelo de um edifício de escritórios foi calibrado com diferença máxima de 3% entre o consumo de energia elétrica total anual simulado e real; e diferença máxima de 20% entre o consumo mensal, simulado e real.

O processo de calibração do modelo é dividido em 6 etapas. Nas etapas iniciais é feita a calibração das cargas constantes (iluminação e equipamentos) e em seguida é feita a
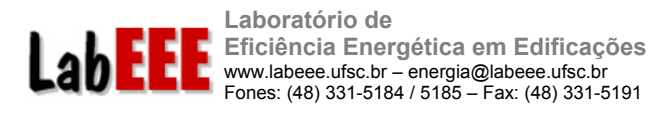

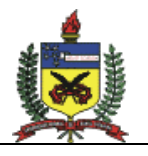

73

calibração do consumo de energia do sistema de condicionamento de ar. Através de análise de sensibilidade o método permite a identificação dos parâmetros mais influentes sobre o desempenho térmico da edificação.

Ao invés de desenvolver centenas de simulações para aplicar a análise de sensibilidade sobre o modelo, a aplicação desta metodologia em um estudo de caso exigiu apenas a simulação de 5 casos, selecionados através de uma análise prévia do comportamento térmico do modelo. Dessa forma, o tempo gasto na modelagem e calibração foi reduzido significativamente. Outros testes estão sendo desenvolvidos com a metodologia, visando aplicá-la também na calibração em detalhes das variáveis relacionadas ao sistema de condicionamento de ar da edificação.

## 4.6 PRÓXIMA ETAPA

Terminada a etapa de treinamento dos pesquisadores no programa EnergyPlus, testes com modelos simplificados e elaboração de uma metodologia para calibração de modelos, as simulações de edifícios já podem ser iniciadas.

Um edifício de escritórios já está sendo modelado e o processo de calibração seguirá a metodologia apresentada neste relatório. Durante essa primeira simulação serão efetuados ajustes na metodologia e a interface gráfica para o EnergyPlus será aprimorada visando a modelagem dos demais edifícios. Após a simulação do primeiro prédio, e ajuste da metodologia, os próximos modelos serão elaborados e calibrados. A partir desses modelos será feita a simulação dos protótipos para análise posterior das Medidas de Conservação de Energia.

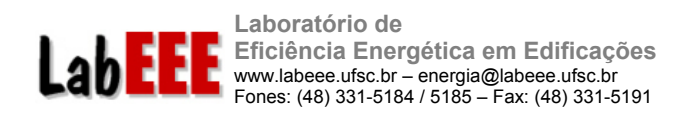

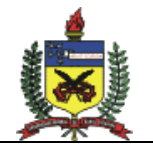

## **REFERÊNCIAS BIBLIOGRÁFICAS**

AMERICAN SOCIETY OF HEATING, REFRIGERATING AND AIR CONDITIONING ENGINEERS. **ANSI/ASHRAE Standard 140-2001**: Standard Method of Test for the Evaluation of Building Energy Analysis Computer Programs. Atlanta: ASHRAE, 2001a.

AMERICAN SOCIETY OF HEATING, REFRIGERATING AND AIR CONDITIONING ENGINEERS. **ASHRAE Handbook – Fundamentals.** Atlanta: ASHRAE, 2001b.

BAZJANAC, V. Acquisition of building geometry in the simulation of energy performance. In: INTENATIONAL IBPSA CONFERENCE, 7, 2001, Rio de Janeiro. **Proceedings...** Rio de Janeiro: IBPSA, 2001, p. 305-311. Disponível em: <http://www.ibpsa.org>

CHAO C. Y.; WANA, M. P.; LAWB A. K. **Ventilation performance measurement using constant concentration dosing strategy.** Department of Mechanical Engineering, The Hong Kong University of Science and Technology, Clear Water Bay, Hong Kong, 2004.

CRAWLEY, D. B. et al. EnergyPlus: Energy Simulation Program. **ASHRAE Journal**. Atlanta: ASHRAE, 2000, v. 42, p. 49-56.

CRAWLEY, D. B. et al. EnergyPlus: Creating a new-generation building energy simulation program. **Energy and Buildings**. 2001, v. 33, p. 319-331.

LAMBERTS et al. **Desempenho Térmico de Edificações**. Apostila da disciplina ECV 5161. Curso de Engenharia Civil, Universidade Federal de Santa Catarina. 3a ed. 66 f. 2005.

PEDRINI, A. **Desenvolvimento de Metodologia para Calibração do Programa DOE-2.1E**. Dissertação de Mestrado – Universidade Federal de Santa Catarina, Florianópolis, 1997. 173 pp.